# A level Computer Science Project

#### 2022

# **My details**

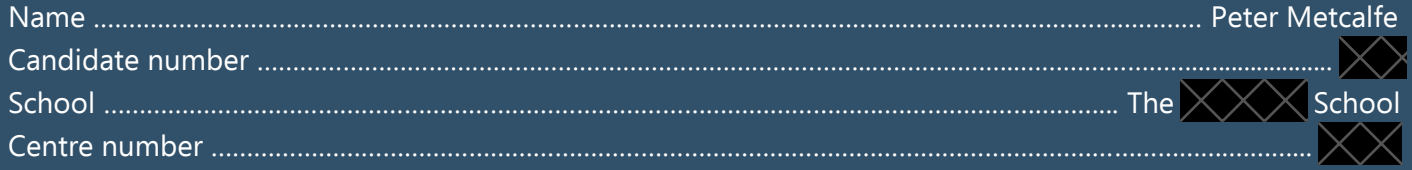

# **Contents**

# **Analysis Research**

#### **Design**

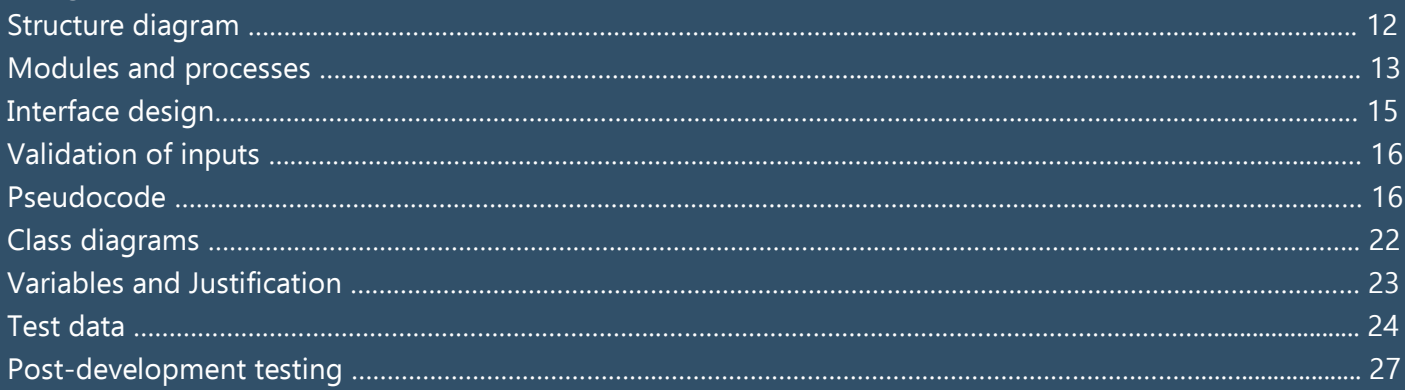

# Developing the coded solution

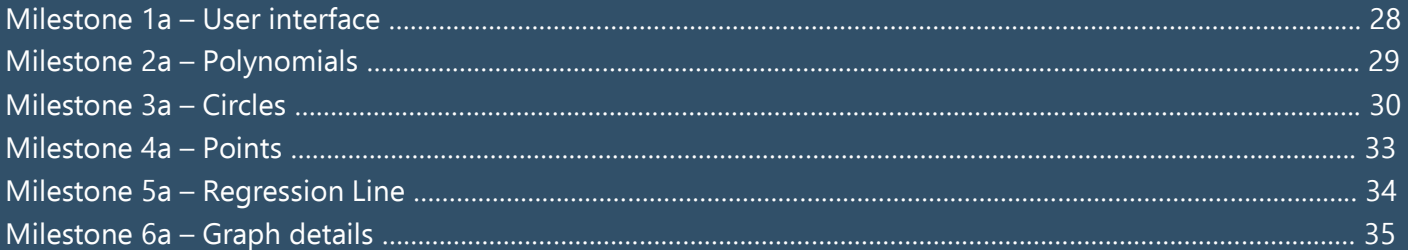

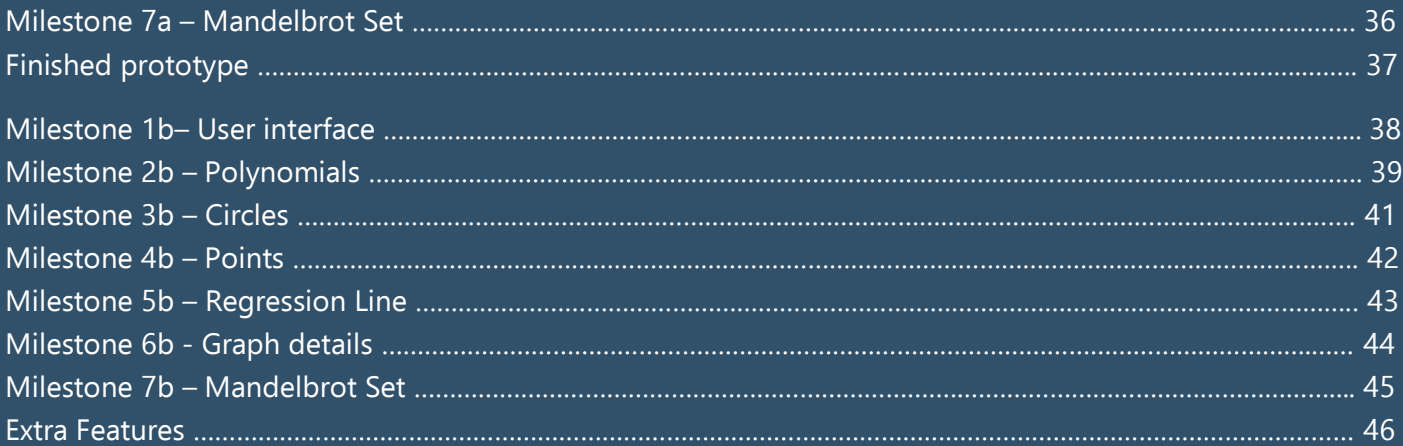

# **Evaluation**

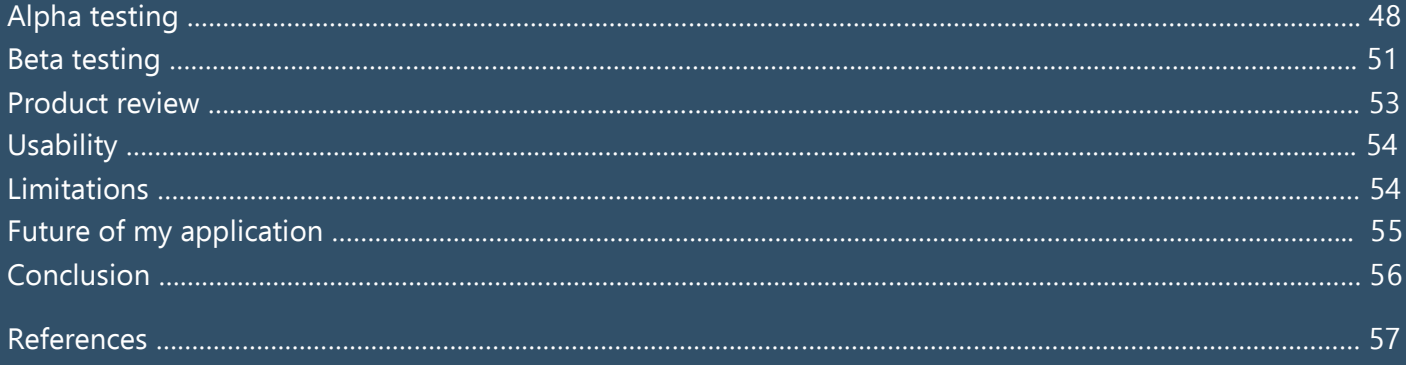

# **Analysis**

# **Introduction**

Students and teachers today are often expected to draw graphs for exams, textbooks and to practice real life examples too. Graphs are an important and a significant part of many subjects, especially at A level, in maths, physics, chemistry, biology, and many more…

To assist students and teachers in their use of graphs and maths in general, I intend to create an easy-touse graphing calculator application.

Existing graphing software is limiting and complicated and I have experienced this first-hand. It is much easier for students to understand a question or problems by simply being able to visualise it and see what is happening. I intend to address this with my solution.

My application will enable the user to plot graphs and shapes with ease. I hope to make this a tool for students to further their understanding, as well as a tool for teachers to display solutions and problems. My program can include more tools and functions than existing software, making it more useful for students (like myself) taking subjects that go into more depth (such as further maths), where you may be looking at Argand diagrams as well as ordinary cartesian grids.

I now need to research what features students and teachers may want to see or use in a graphing calculator and what is important to include to make sure that the application is useful and valued.

# **Stakeholder(s)**

As mentioned above, my application will aim to help both students and teachers. Therefore, I am going to make sure that I am in constant contact with both parties: my maths teacher (Mrs Evans) and my peers who specifically take subjects suited to using my application. This way, I will be able to get live feedback on what I am creating, ensuring a good result for my final product.

Different users are going to use the application in different ways. Students rely on calculators to perform calculations correctly and to make solving problems easier.

Whereas teachers rely on them to visualise and "solve tricky problems or functions" that they "don't know the shape of" (quoting Mrs Evans). The difference here is that teachers do a lot more of the simple sums in their head and don't need the calculator for 'easier' math. Another difference is that teachers like displaying graphs and functions to the class on their interactive whiteboards, so the whole class can learn at once.

# **Research**

#### **Prior knowledge needed**

For this project I am going to need to know and be able to:

- 1. Find the roots of functions.
- 2. Find the turning points of functions.
- 3. Convert from radians to degrees.
- 4. Calculate the equation of a regression line.
- 5. Generate the Mandelbrot set.

Here is a table showing points 1 and 2.

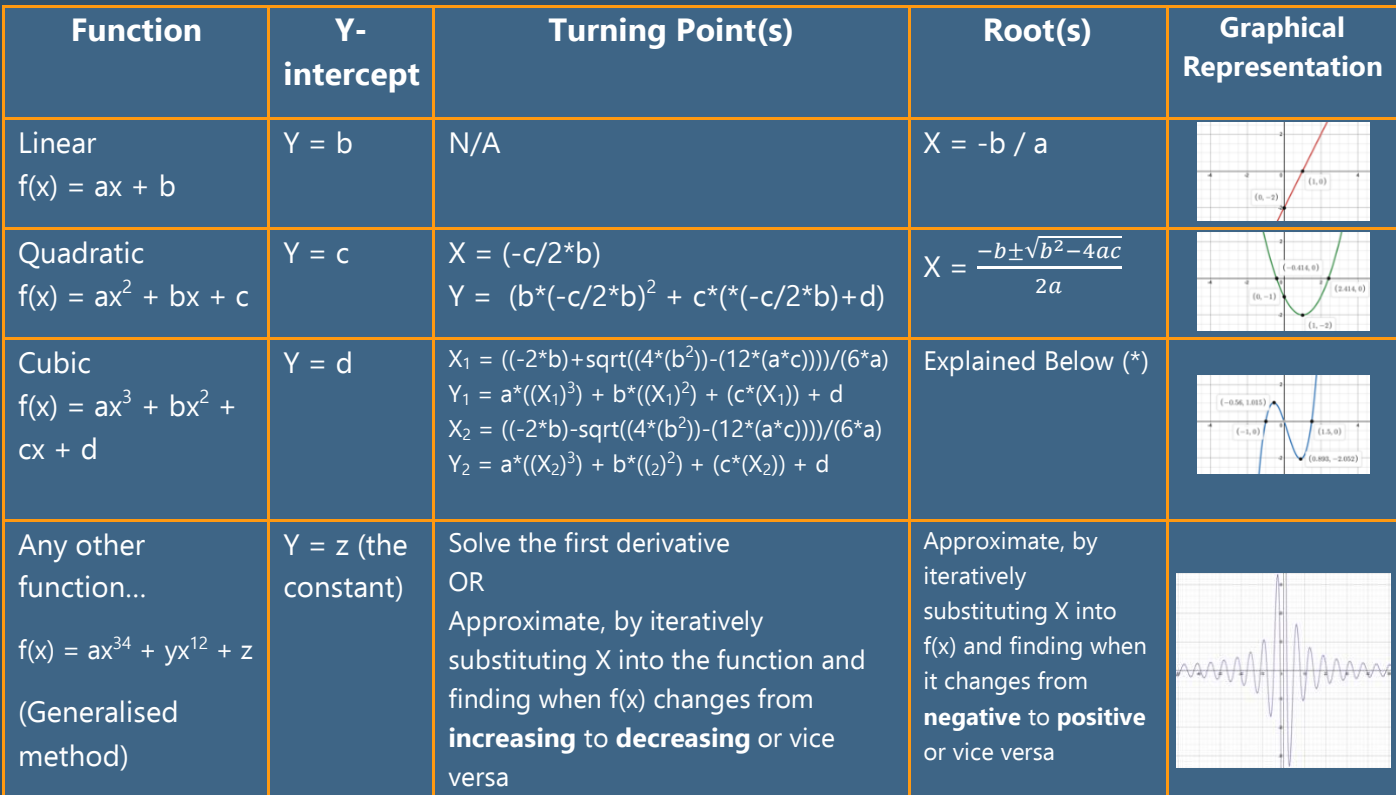

(I derived the formulas for the turning points by solving the first derivative)

(\*) Roots of cubic functions: The formula for these gets quite complicated as shown here.

However, this formula only outputs one real root, even if there are three (depending on the function, it can have

$$
x = \sqrt[3]{\left(\frac{-b^3}{27a^3} + \frac{bc}{6a^2} - \frac{d}{2a}\right)} + \sqrt{\left(\frac{-b^3}{27a^3} + \frac{bc}{6a^2} - \frac{d}{2a}\right)^2 + \left(\frac{c}{3a} - \frac{b^2}{9a^2}\right)^3}
$$
  
+ 
$$
\sqrt[3]{\left(\frac{-b^3}{27a^3} + \frac{bc}{6a^2} - \frac{d}{2a}\right)} - \sqrt{\left(\frac{-b^3}{27a^3} + \frac{bc}{6a^2} - \frac{d}{2a}\right)^2 + \left(\frac{c}{3a} - \frac{b^2}{9a^2}\right)^3} - \frac{b}{3a}.
$$

either 0, 1, 2, or 3 roots). It disguises the other two roots as complex numbers that you must transform into real numbers, which then become your answer.

To do this you use the fact that the other two roots are complex conjugates and that all three roots form an equilateral triangle when plotted. With this information, you can re-write the complex numbers in their modulus-argument form or polar form, which then cancel out leaving you with just the real part of the complex number. These are your other roots (Mathologer, 2019).

3. Converting from radians to degrees:

Angle in degrees = 180  $*$  (Angle in radians /  $\pi$ )

This will be used when performing calculations with trigonometry and drawing the trig' graphs.

4. Calculating the equation of the regression line:

This is the mathematical linear line of best fit for a set of given points. To calculate the equation of a line you need the gradient and a point on that line (TLMaths, 2015).

Therefore, to calculate a point on the regression line, you take an average of all the points provided

 $=$  ( average(x), average(y) )

To find the gradient:

Sxy =  $\Sigma$ ( x - average(x) )\*( y – average(y) ) Sxx =  $\Sigma$ (x – average(x) )<sup>2</sup> Gradient = Sxy / Sxx =  $\frac{Sxy}{S}$  $Sxx$ 

The equation of a line:  $y_1-y_2 = m(x_1-x_2)$ Therefore the equation of the regression line: y - average(y) =  $\frac{Sxy}{Sxx}$  ( x - average(x) )  $y = \frac{Sxy}{Sxx}(x - average(x)) + average(y)$ 

5. Generating the Mandelbrot Set:

To make this, you iteratively sub the complex number c in the function  $f(c) = z^2 + c$ where z increments by some step (e.g. 0.1) on each pass. If f(c) is ever > 2 you know it is unstable, but if after a set limit of iterations, it still isn't greater than 2 you say it is stable and you plot that as black on an Angrand diagram (Numberpile, 2015).

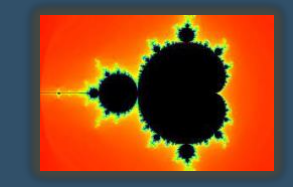

# **Existing programs**

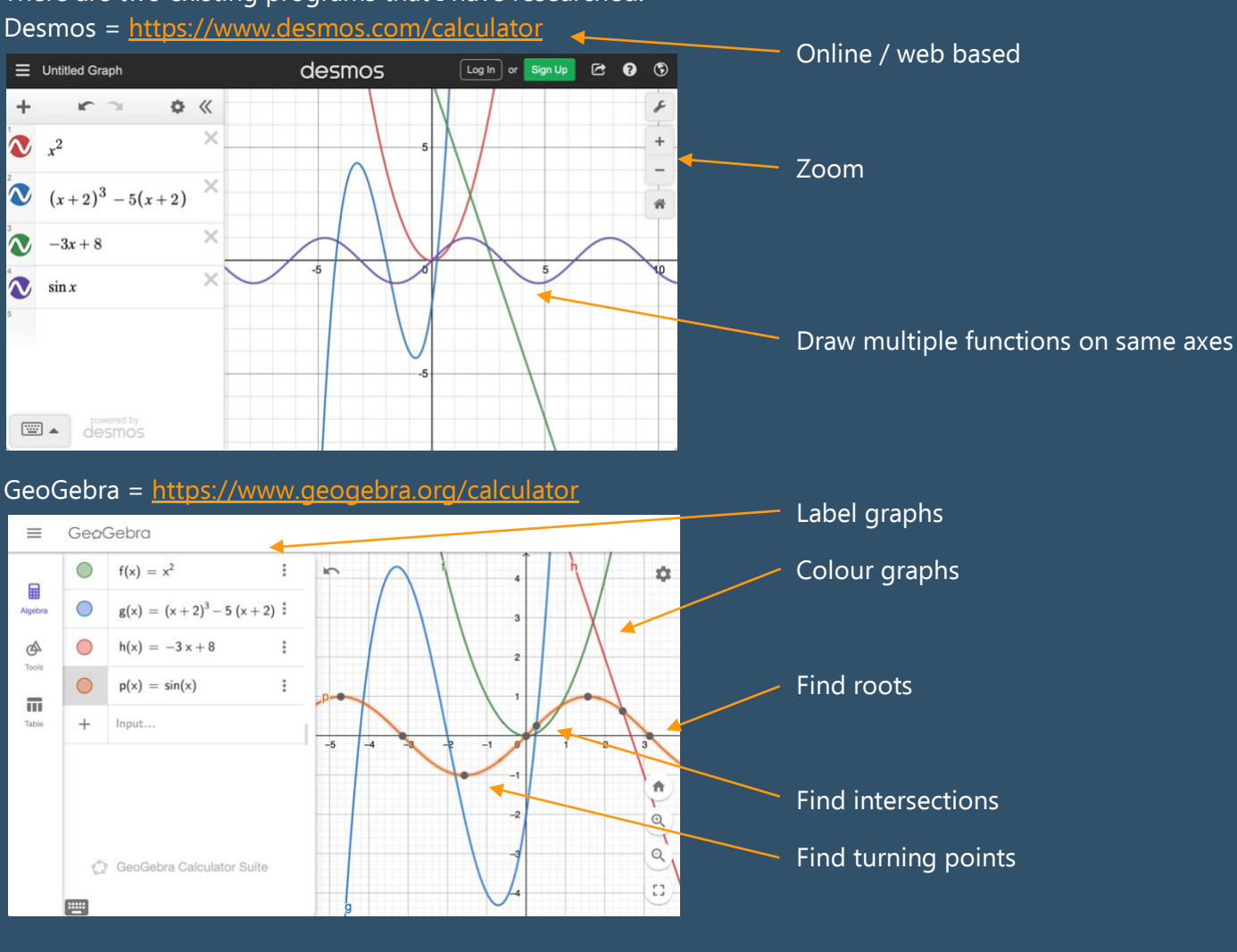

There are two existing programs that I have researched:

#### Issues / limitations:

- Does not calculate complex numbers
- Does not calculate regression line
- Does not draw Mandelbrot set
- Does not draw / sketch
- Does not work offline

I hope to include all the features **and** limitations listed above in my application, with the aim to make my program more useful and helpful (except for making it web-based). These current programs do not consider complex numbers (to date), so this is where I will try to make my program excel. One limitation of my program will be that it will only be in two dimensions, whereas GeoGebra does have the ability to draw in three dimensions. However, this could be something I could consider adding if I have enough time.

Both these programs are written in JavaScript and have HTML and CSS elements to them too. They perform the processing on the client side for faster speeds and better performance. Desmos can store graphs, this involves processing on their servers and allows the user to close the tab and reopen the same graph setup. As my program is an application run on the user's device, my code is all client side processing and I will try to allow the user to save their graph setups too, this may just be by adding the ability to save an image of the graph.

# **Stakeholder and user needs**

Having discussed with my client (Mrs Evans – Math teacher), I discovered some of the things she would like to see in an improved graphical calculator.

She said that a graphical calculator should be able to calculate, at least some basic sums and be able to draw, at least some basic graphs. She also added that some of the things that a graphical calculator should output are the turning points, roots, intercepts and asymptotes.

She added that current calculators are too complicated, especially for beginners and that it would be advantageous if it could be simpler and quicker to use. Furthermore, these calculators are usually difficult to navigate and locate all the functions, so this is also something I must consider when designing mine.

### **My ideas**

In addition to the basic functioning calculator, I would like to involve complex numbers. I feel having the ability to process imaginary numbers and plot on an argand diagram is a unique feature and something that will help students taking further maths at A level. This may mean making a separate section in my application dedicated to dealing with complex numbers. That way, users are not forced into trying to use or understand them if they don't wish to, but still have the option.

Alongside this, I have thought about including the Mandelbrot set as this is also plotted on an argand diagram and links well with complex numbers. It would certainly be a unique feature to my application and would add educational and artistic befits for the user.

Another idea is to add the ability to plot all kinds of graphs, similar to Excel. These may include scatter graphs, bar charts, pie charts, cumulative frequency graphs and box plots. This would allow the user to visualise a variety of statistical distributions helping students taking statistics.

Other possible things to include are 'solvers'. For example, a page that solves SUVAT equations or simultaneous equations or matrices, etc… This would be helpful to both students and teachers as it would allow them to double check their calculations on the dedicated 'solver' page and possibly show them how to solve it if they get stuck.

My approach will involve lots of prototyping and constant feedback from my stakeholders, if I am to achieve all my aims. It will be important to adjust my design to keep everyone's expectations aligned.

# **Features for the Proposed Solution**

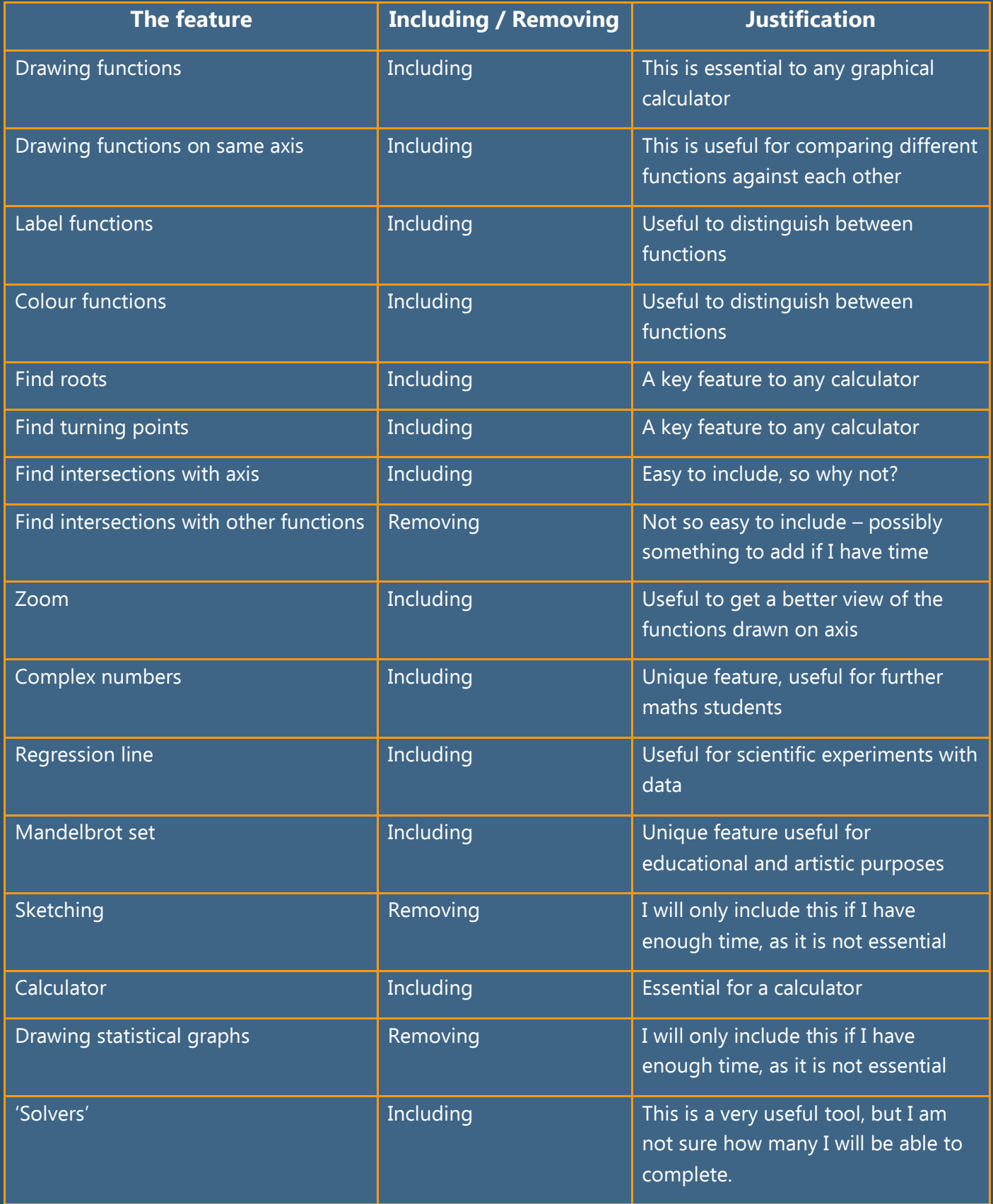

The above table lists all the features I am considering for my application and my justification for including them. Some topics are not essential, but I will try and include them if time permits.

# **Limitations**

When drawing functions there are few limitations I may encounter; the speed at which I draw the graph and the resolution of the graph. These two things are inversely proportional. The faster I draw the graph, the less the resolution and the higher the resolution the lower the speed. There is always a compromise between these two variables, so I will collect user feedback to help me ascertain what is felt to be acceptable.

Furthermore, the resolution of the graph effects how accurate the approximations are for the turning points and roots. For this reason, I will need to carefully choose a resolution that offers an acceptable waiting time to draw the function but still outputs an accurate enough result for the roots and turning points.

Time is also a limiting factor. Whilst this project is well defined, there are always more features to include.

# **Computational Methods**

My application involves a significant amount of math, whether this is solving calculations, approximating answers or performing statistical tests. This makes a computer perfectly suited for this application, for many reasons:

Firstly, they are reliable and reduce human input and error. This eliminates the possibility of performing a calculation wrong as this is what computers were literally designed to do – perform calculations.

Secondly, it decreases the amount of time needed to solve problems as computers are much faster at processing data than humans are. It would take a human hours to approximate the roots of large, irregular polynomials but a computer only milliseconds.

Thirdly, computers are designed to store data for long periods of time. This makes them perfect for storing graphs or plots that need to be preserved. Storing such data on paper is much less reliable, easier to lose, and requires space.

Finally, computers around the world are connected via the internet, so can share data almost instantaneously. This would allow the user of my application to share their graphical plots or statistical data with others, anywhere in the world seamlessly and reliably. It would also allow for automatic backs-up too.

# **Hardware and Software Requirements**

For this project, the hardware consists of a keyboard, mouse and monitor.

The software will be written in Python. Python is a useful language to use when performing mathematical tasks due to the vast amount to useful libraries that can be used and implemented. I did consider using C or  $C++$  for the added speed when it comes to performing many iterative calculations but decided against the idea due to the simplicity of Python.

The libraries I plan to use involve 'Tkinter' for the main GUI components, 'Matplotlib' for the graphs and visual elements and 'Math' for some of the mathematical calculations.

I am currently running a Windows operating system and will be writing my code using Visual Studio Code and the traditional Python IDLE.

# **Success Criteria**

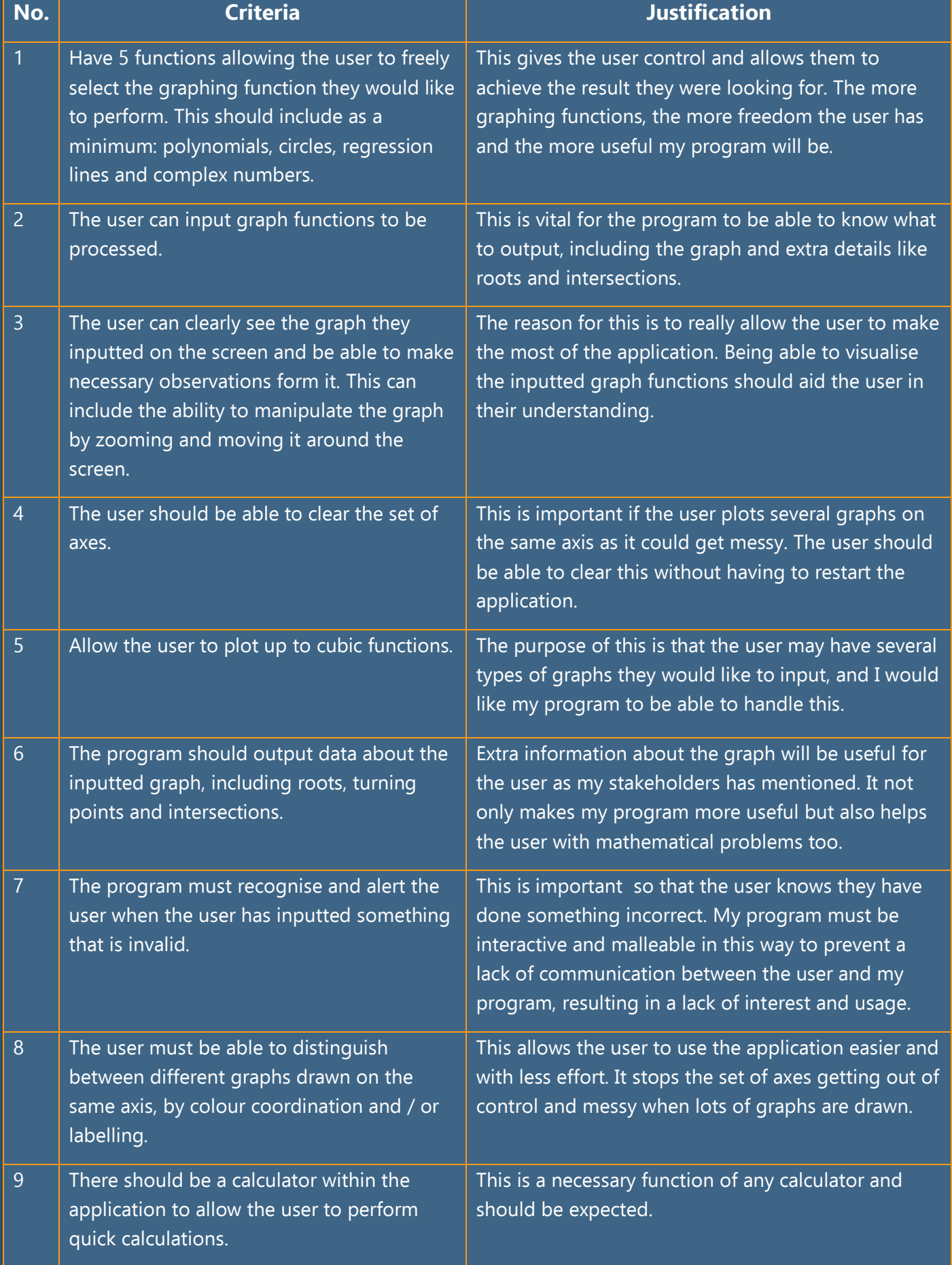

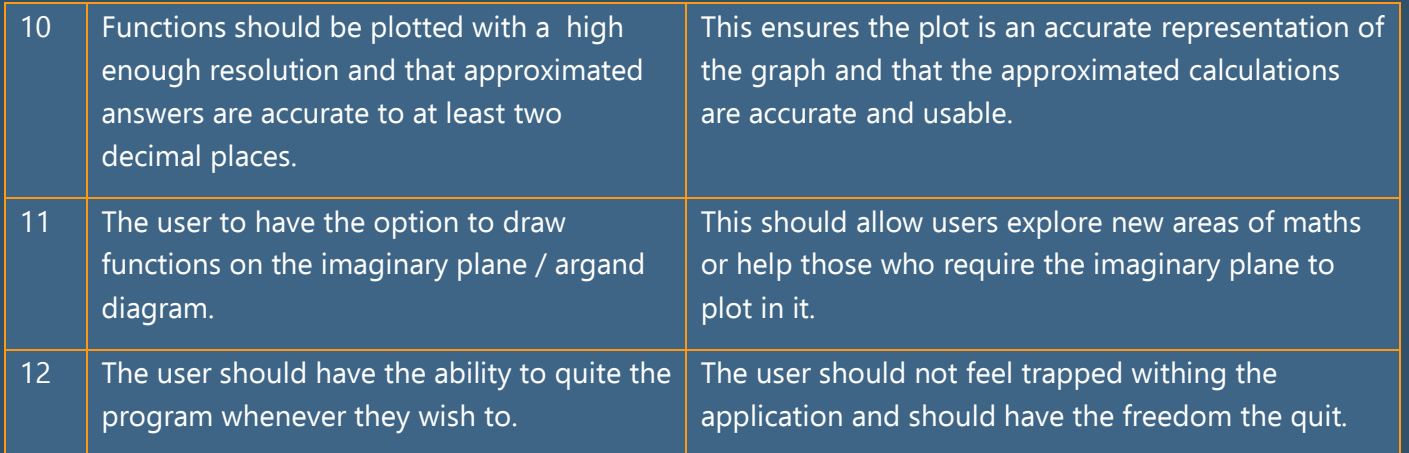

Ultimately, my goal is to make a calculator that is intuitive to use and simple to understand.

# **Design**

**Structure Diagram**

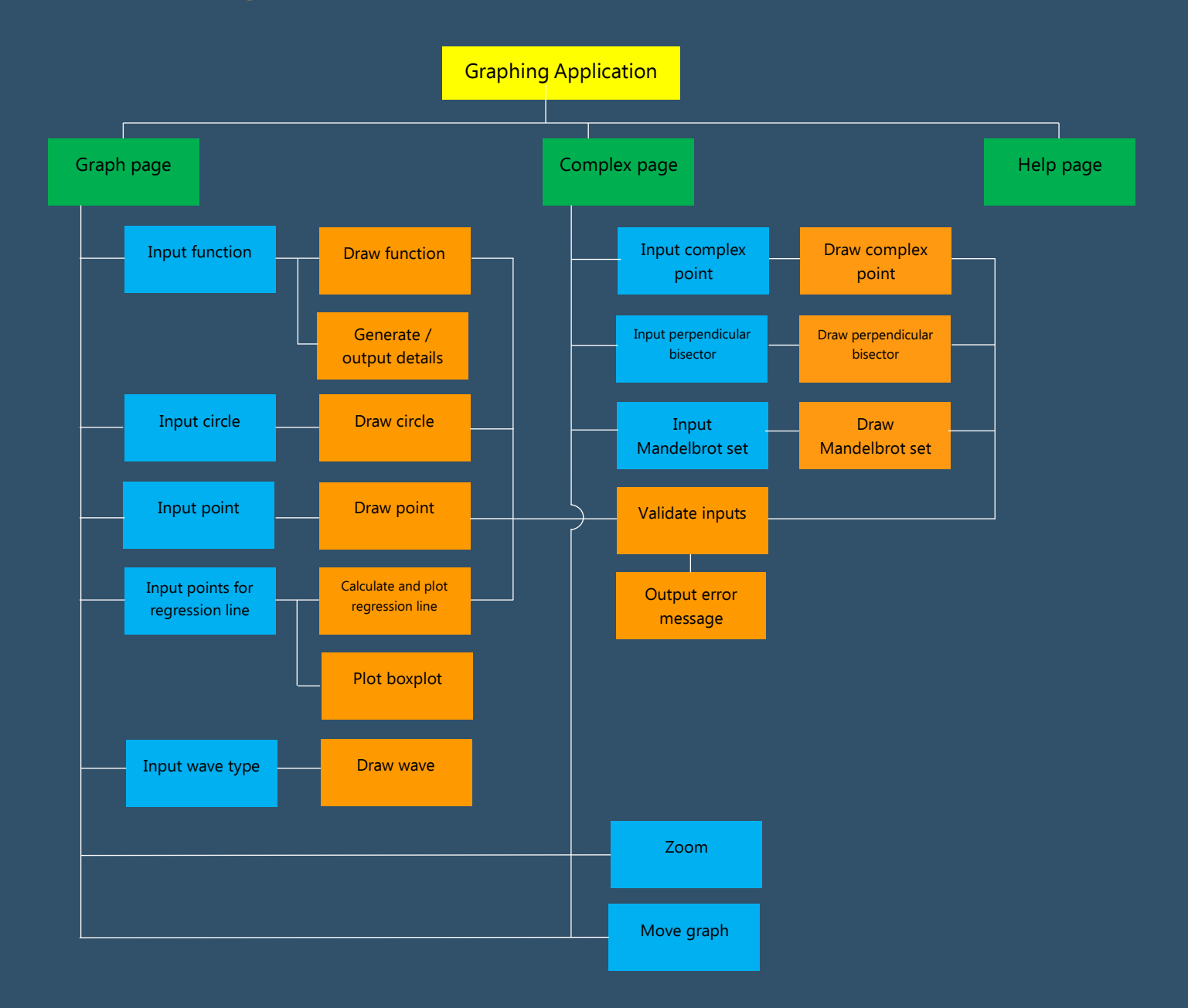

Green boxes represent the main pages of my application.

Blue boxes represent sub-pages / functions with more of a concise purpose.

Orange boxes are an indication of the objects or functions of code that I will write.

#### **Structure diagram explanation**

The diagram shows that my application will have 3 main pages, leading form the home page. The 'graph page' will have all the functions I am offering, on the traditional cartesian coordinates system, whereas the 'complex page' will be plotted on the complex plane. Finally, the 'help page' will guide the user through different functionalities of my program if they need further instructions.

From each of the main pages there will be sub-pages where the user inputs their values to be drawn. The corresponding functions of code will process this input and draw the result.

The 'zoom' and 'move' functions will be on the 'graph' and 'complex' page and will be used, by the user, to manipulate the graphs they draw. This allows the user to make clearer observations and provides more useability.

# **Modules and Processes**

The graph page will consist of all the functions that I am offering to the user, which can be plotted on the usual cartesian coordinates grid.

First we have the drawing function page. Here the user will have the ability to input functions up to at least cubic equations, maybe more depending on time constraints. This should then draw the graph of the inputted function and output the useful data about the graph. To draw the graph, I plan to use the equation of the function to substitute in a value for 'x'. Then, as it is a function, it will output a value, this being the 'y' coordinate. I can then plot this coordinate and will repeat this for every value of 'x' on the axis, until I have drawn a line.

The graph 'details' function will calculate all the roots and turning points of the inputted function and then the user should have the option to view this information if they wish. The calculations for this have already been discussed, however I may need to optimise this, as some calculations may take a significant amount of time to process.

Next, there is drawing circles, this should take input values for the radius and centre coordinate, then plot the circle on the axis. This allows for a wider variety of questions / problems to be drawn using my program, making it more useful for users. To draw the circles, I will repeat the same process as drawing functions but I will have to complete two passes, once for the top half of the circle and once for the bottom half.

The draw point module will simply draw a point (small circle) at the inputted coordinate. This gives the user the ability to plot specific points that may be useful for their problem. This ability also lets the user plot many points, maybe data collected in a science experiment, and see what shape the points make. This power, to observe the shape of graphs at an instant, will be very useful for students and teachers to come to conclusions about their experiments.

The regression line function will work in the same way as the drawing function but first the equation of the line must be calculated, using the maths in the 'Prior knowledge section'. There is also another function connected to this page that allows the user to generate or draw a boxplot. This will involve calculating some statistical variables from the inputted data (like the median and inter quartile range) and then plotting two rectangles accordingly.

Moving on to the complex plane page, the first function will be to plot complex numbers. This is a useful tool for students taking Further Maths studies as they will be using complex numbers. My program will output the modulus and argument of these complex numbers, which I know from experience could be very useful as these terms are used frequently throughout the course.

Finally, the Mandelbrot set. This will output the same image, as there is only one Mandelbrot set, however it will allow the user to control the colour scheme used and the resolution. The reason for this, is there are multiple points to calculate and the smaller the resolution the quicker it will take to render. This ability to picture the Mandelbrot set may come in useful for visualisation and possibly artistic endeavours too.

I plan on generating the Mandelbrot set by processing every point on the Argand diagram and deciding (in the algorithm) whether it is stable or not, in other words, whether to colour it black or not. Then I should generate the whole image, however, this may need adjusting as I predict this may take a long time to complete.

Other less important modules may involve the 'colour changing' function that changes the colour of the graphs being plotted, the ' input validation' object that will check the input values for my program and the 'clear axes' function that resets axes.

# **Interface design**

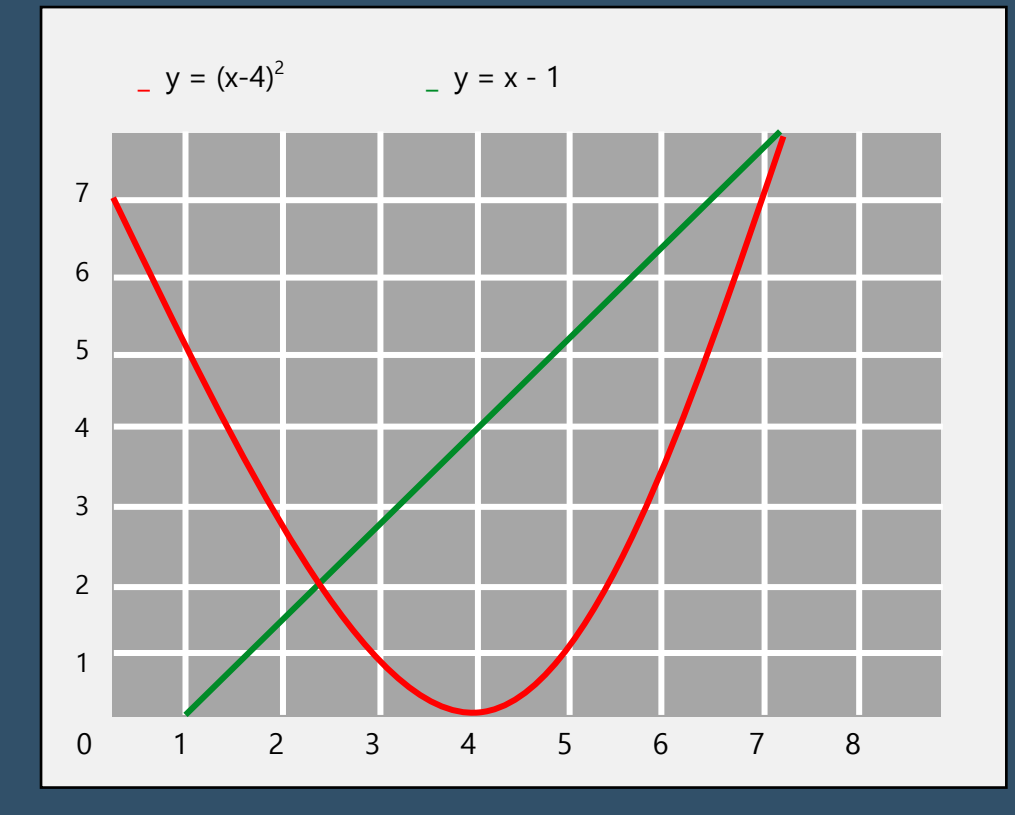

This is an example of what the graph might look like.

Notice each line plotted has a colour coordinated label, so the user can keep track.

Here, to make things as simple as possible, I have tried to abstract all the unnecessary information. When the user requires information, I will provide it as a pop-up window so that the user has the option to close it again. These leaves the cleanest user interface possible, as suggested by my stakeholders.

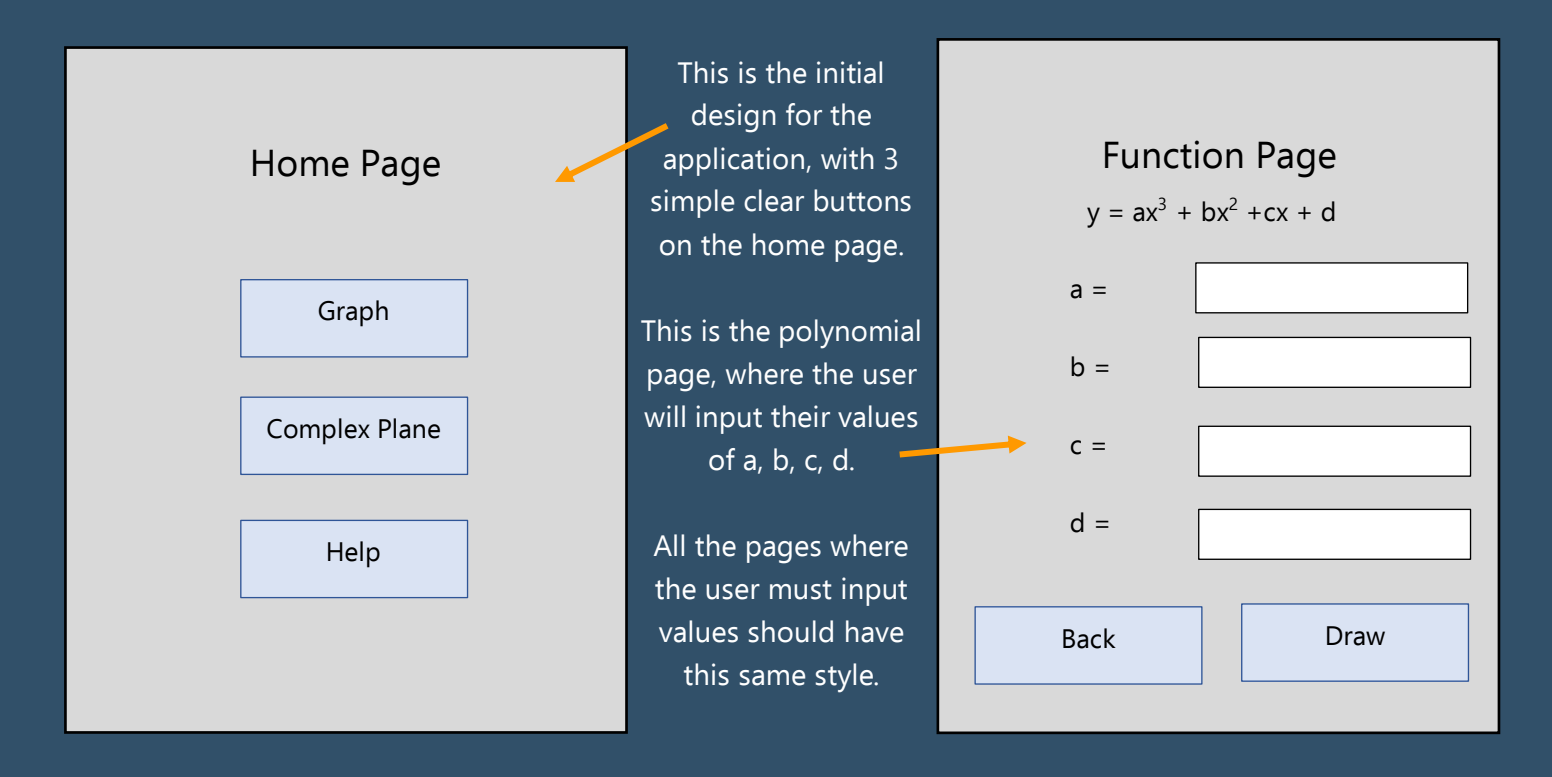

I have tried to make the user interface as simple to navigate as possible. I have sorted all the functions into two main categories that the user can switch between depending on what their goal is. My aim was to make this easy and quick for the user to navigate, while also being informative and useful.

# **Validation of inputs**

As my GUI contains text-based user inputs, I need to validate these inputs before I can use them to do any calculations or drawings. This is what I will check for:

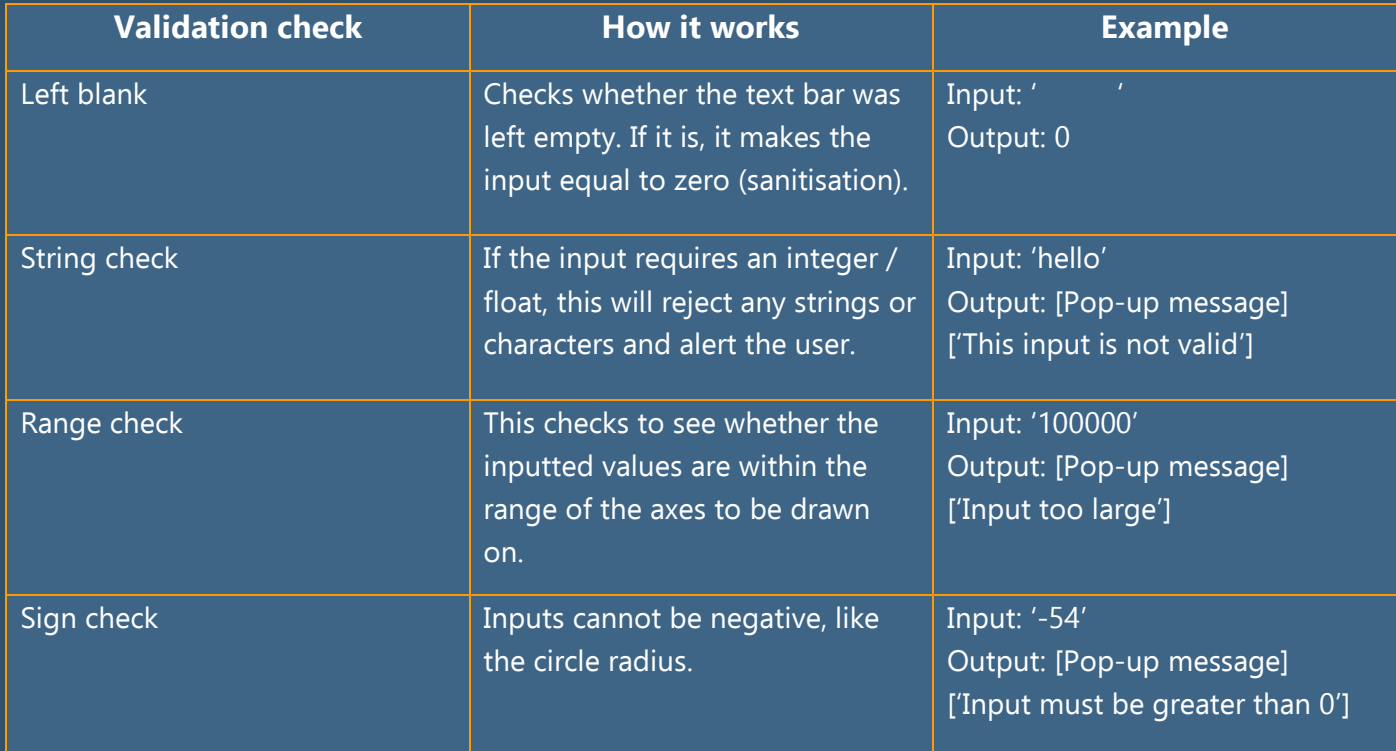

# **Pseudocode**

# **Draw function**

a, b, c, d = check\_vars( "function", a, b, c, d)  $#a$ , b, c, d are parts of inputted function step =  $0.1$   $#$ 'step' and 'axes' are global variables axes =  $200$  $x = -a$ xes  $X$ values =  $[ ]$ Yvalues  $= 1$ WHILE  $x \leq x$  axes: Yvalues.append( $(a * x<sup>3</sup>) + (b * x<sup>2</sup>) + (c * x) + d$ ) #For a cubic function Xvalues.append( x )  $x += step$ END WHILE change\_colour() example of the line of the line of the line  $*$ Changes the colour of the line

(Xvalues ,Yvalues ) Alternative and the settlement of the function as a line of points

This algorithm needs to start at the left-hand side of the axis (e.g.  $x = -200$ ) and on each loop increment x by some step. On each loop, the algorithm needs to calculate the y coordinate relating to that x value. To do this, it will sub the value of x into the inputted function. It will then store all the points calculated in a list to be plotted once the loop has ended at the right-hand side of the axis ( $x = 200$ ).

The variable 'step' controls the size of the increment of x, each time the loop is performed. I have made this a variable as I may want to change this depending on the type of graph. This variable is going to be responsible for how quickly, but also how well, it draws the graph. As bigger 'steps' means more jagged curves.

I have also made the axis size a variable ('axes'), as I may also want to change this, either at the user's discretion or I may set it depending on the type of graph. If the graph inputted is only small, I only need a small set of axes to draw it on, so this will save time.

I have also made sure to include the 'check\_vars()' routine that will validate the input variable and return them as floats, to be used in calculations.

This algorithm will be one function of a 'draw' object. This object may also contain the other algorithms that follow, such as the 'draw circle' function and the 'draw point' function.

#### **Draw circle**

```
INPUT radius
INPUT centreX
INPUT centreY
radius , centreX , centreY = check_vars( "circle", radius , centreX , centreY )
step = 0.1axis = 200Xvalues = [ ]Yvalues = 11x = -axis
WHILE x \leq x axis:
         Yvalues. APPENE ( ( radius<sup>2</sup> - x^2 - 2 * centreX * x ) – centreX<sup>2</sup> )<sup>1/2</sup> – centreY )
        Xvalues.APPEND( x )
        x += stepEND WHILE
x = axisWHILE x \leq -axis:
         Yvalues.APPEND( - ( radius<sup>2</sup> - x^2 - ( 2 * centreX * x ) – centreX<sup>2</sup> )<sup>1/2</sup> - centreY )
        Xvalues.APPEND( x )
        x -  step
END WHILE
change_colour()
      (Xvalues, Yvalues)
```
For the algorithm to draw the circle, it is very similar to the one that draws functions, but I have to do it twice as the circle will give two outputs each time I substitute 'x' in, to to find 'y'. Consequently, I start at the left-hand side of the x-axes, increment 'x' until I reach the right-hand side, then go back again, decreasing 'x' until I am back at the left-hand side. Doing this only once produces a semi-circle.

The vairables 'axes', 'step', 'Xvalues' and 'Yvalues' occur in many of my algorithms so I plan on making these global variables. Therefore, every algorithm will have access to the same variable.

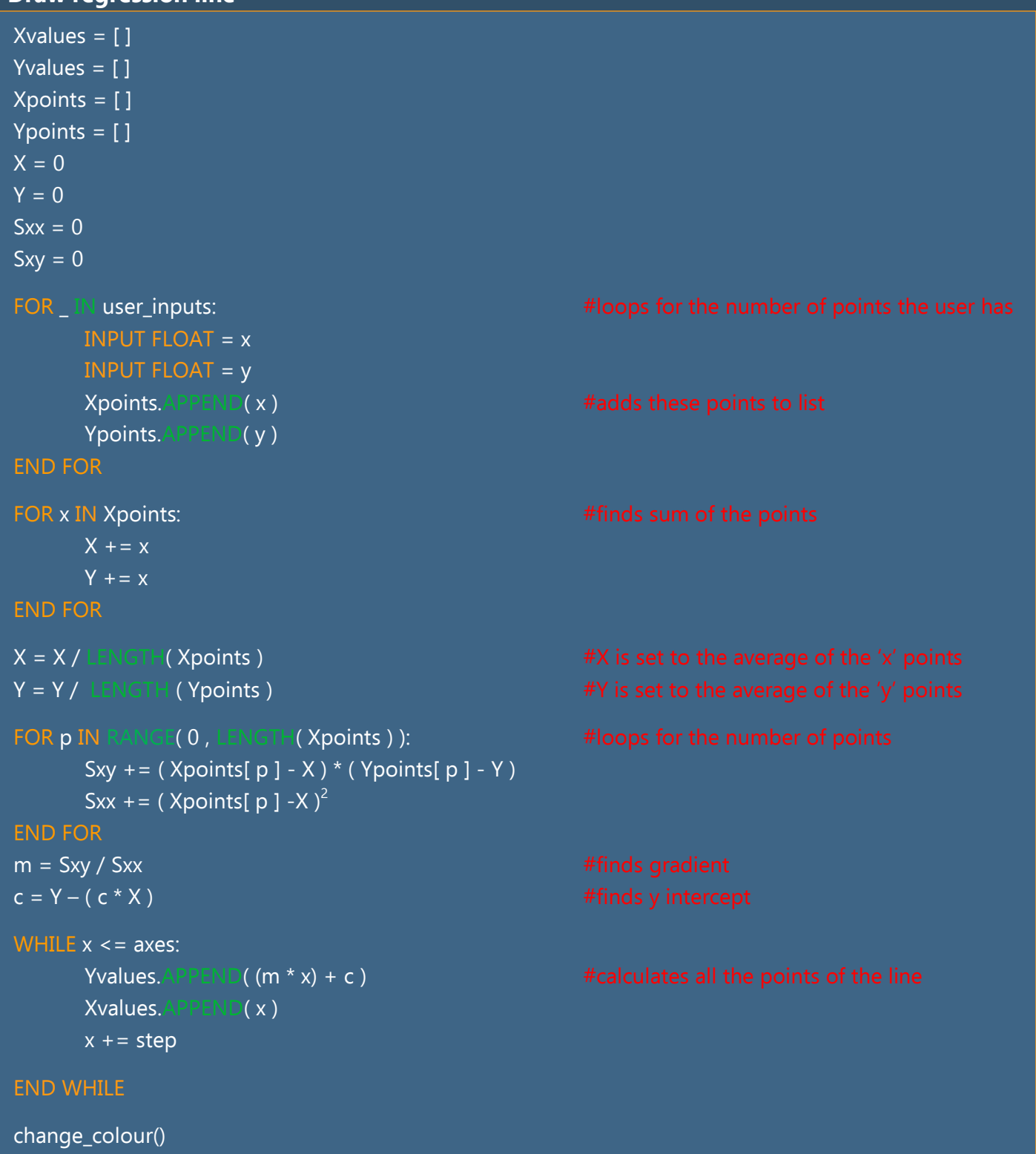

(Xvalues , Yvalues )  $\qquad \qquad \bullet$  +  $\qquad \bullet$  +  $\qquad \bullet$  +  $\bullet$  +  $\bullet$  +

#### **Draw regression line**

To find the equation of the regression line, the user will input at least 2 coordinates and then this algorithm will ouput the result using the math descirbed in the 'Prior knowledge' section. It can then plot this graph using a similar alogrithm to the 'draw function' psueodcode.

#### **Draw wave**

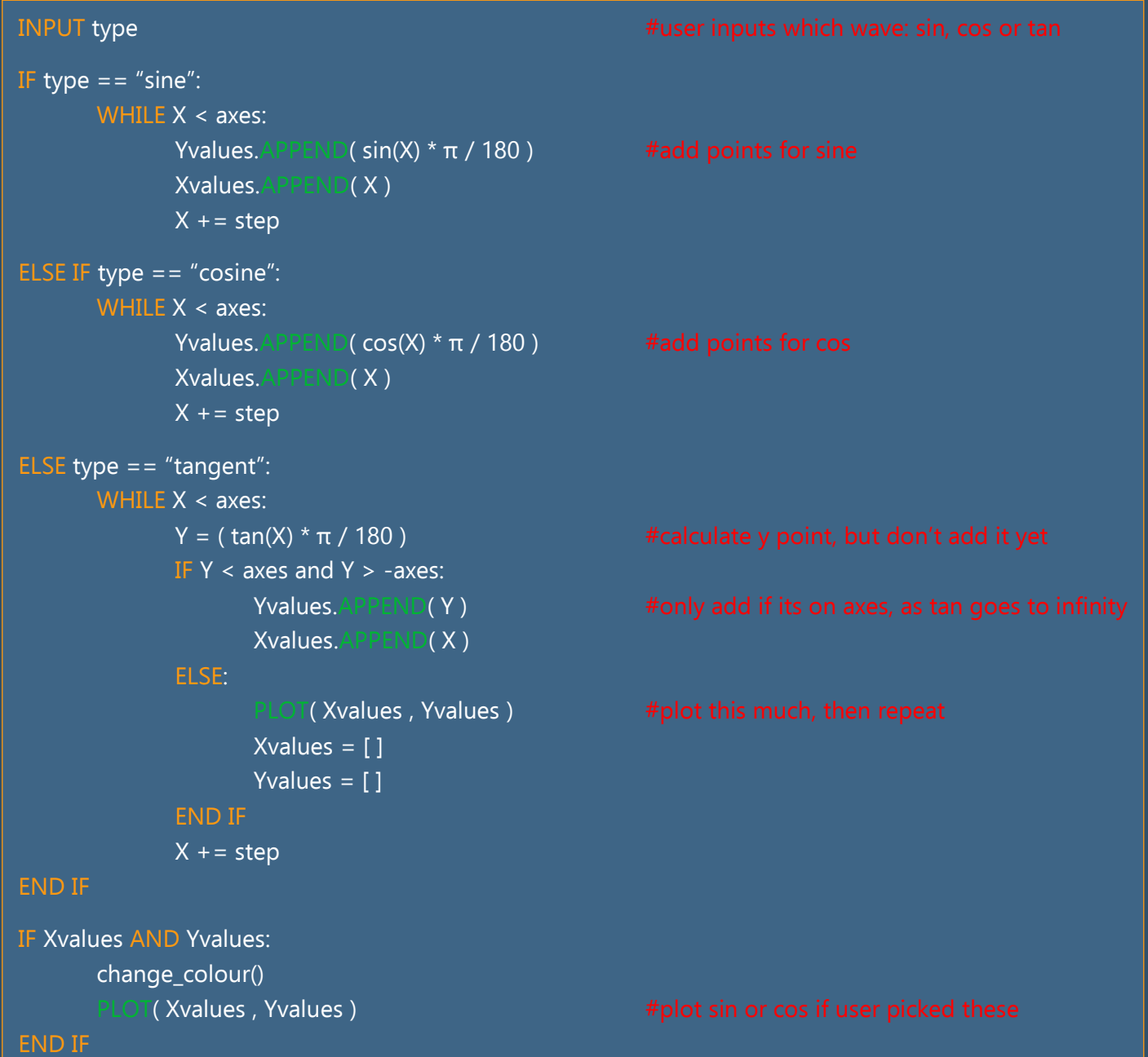

In this algorithm, I take a user input to deduce what wave they would like to draw. Depending on this result, I calculate the points for this trig' function. It is slightly different if the 'type' inputted is 'tan' due to the different shape of this function. The tangent function goes off to infinity every 180° and therefore has asymptotes too. That is why I have designed the algorithm to plot this function in stages between each asymptote.

### **Draw point**

```
INPUT x
INPUT y
x, y = check\_vars("point", x, y)change_colour()
     (x, y)
```
This is a simple algorithm that takes inputs for 'x' and 'y', validates them and then plots them.

### **Draw complex point**

This is similar to the 'draw point' algorithm except I am plotting it on the complex plane. On the comple plane, 'x' and 'y' are refered to as 'a' and 'b'.

# INPUT a INPUT b a, b = check\_vars("point", a, b) change\_colour()  $(a, b)$

#### **Perpendicular bisector**

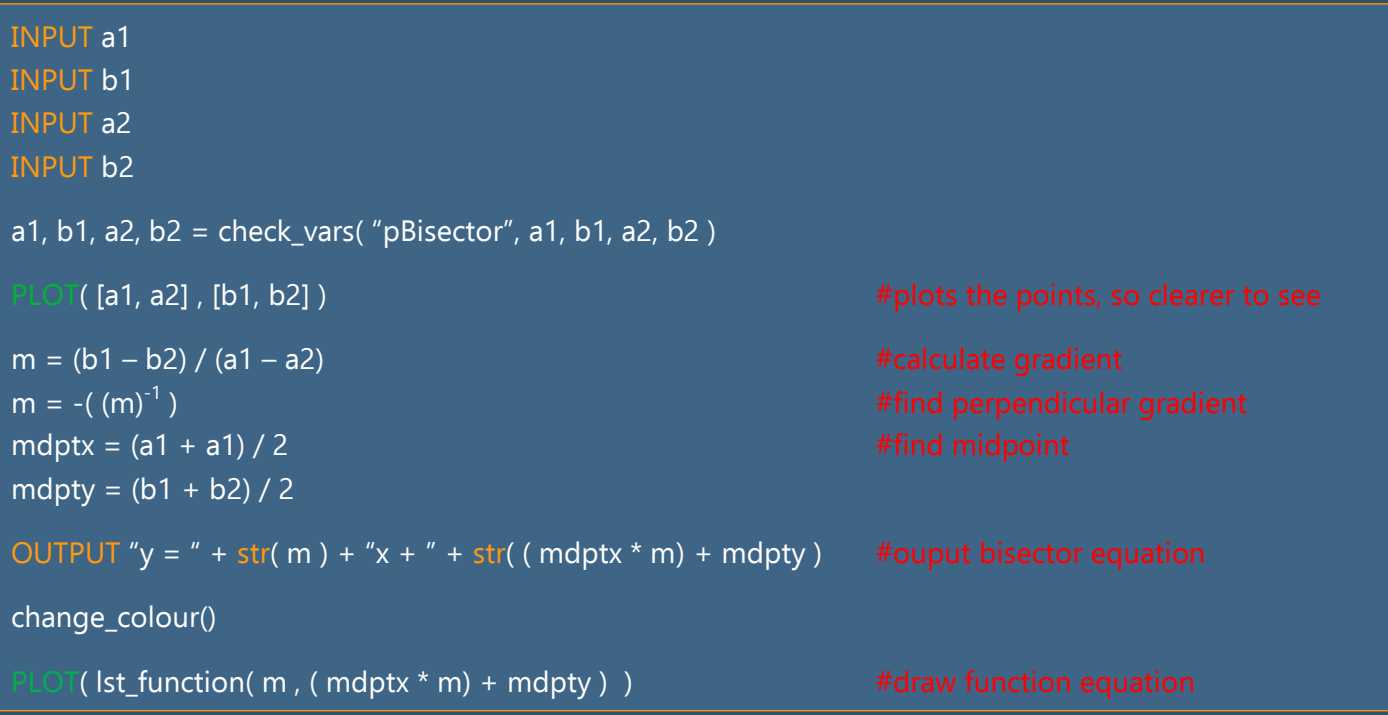

This algorithm is using some simple math to calculate the perpendicular bisector from two inputted points. It then outputs this to the user and draws the function.

```
stable = FALSE
colour before = " "
colour = " "WHILE x \leq 0 (axis - step ):
         x + = step \neq x and y increments, to get every point
        y = -axes
         WHILE y \leq x axes:
                 y += stepXscale = x / (0.5 * axes) #makes it bigger as the MS is only between -2 \rightarrow 2
                  Yscale = y / (0.5 * axes)answer = COMPLEX( 0, 0)FOR i IN RANGE( 0 , 100 ):
                           answer = ( answer<sup>2</sup> + COMPLEX(Xscale, Yscale)) \qquad \qquad \qquad \qquad \qquad \qquad \qquad \qquad \qquad \qquad \qquad \qquad \qquad \qquad \qquad \qquad \qquad \qquad \qquad \qquad \qquad \qquad \qquad \qquad \qquad \qquad \qquad \qquad \qquad \qquad \qquadIF ( answer.real<sup>2</sup>) + (answer.imag<sup>2</sup>) > = 4:
                                    stable = FALSE
                                    IF INPUT = "red": \#user picks form colour scheme
                                              FOR c IN RANGE( 0 , LENGTH( MBredScale ) ):
                                                       IF i > MSredScale[ c ][ 0 ]: #picks colour gradient
                                                               color = MBredScale[ c][ 1] BREAK
                                                      END IF
                                             END FOR
                                    END IF
                                    BREAK
                           ELSE:
                                    stable = TRUE
                           END IF
                  END FOR
                  IF stable = TRUE: \qquad \qquad \qquad \qquad \qquad \qquad \qquad \qquad \qquad \qquad \qquad \qquad \qquad \qquad \qquad \qquad \qquad \qquad \qquad \qquad \qquad \qquad \qquad \qquad \qquad \qquad \qquad \qquad \qquad \qquad \qquad \qquad \qquad \qcolour = 'black'
                  END IF
                  IF colour before != colour OR y > = axes:
                                 P(X, Y, \text{colour} \text{ before}) \#plots points in that colour
                           colour_before = colour
                  END IF
                  IF v > = axes:
                                \lceil ( (x + step) , -axes )
                            colour_before = " "
                  END IF
         END WHILE
END WHILE
```
In this algorithm, I am going through the loop, checking every coordinate to see whether it is 'stable' or not. I then plot this point in a specific colour. This is going to be very time consuming so I will probably have to optimise this code later on. Here I am also only using a red colour scheme, 'MSredScalse' but I hope to have more. A scheme is a 2D array wich contains every colour used and the iteration it should be used on.

# **Class Diagrams**

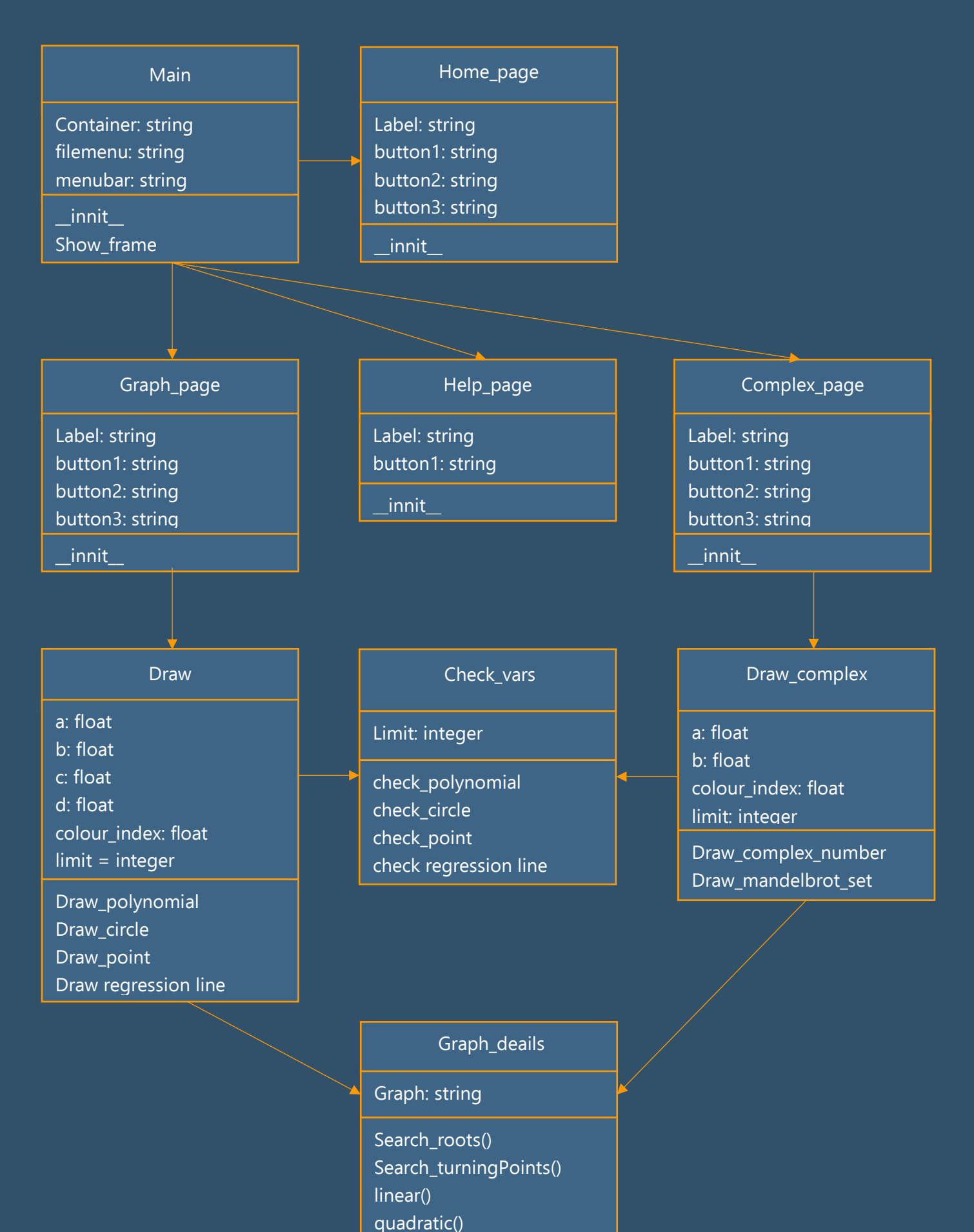

cubic()

# **Variables and Justification**

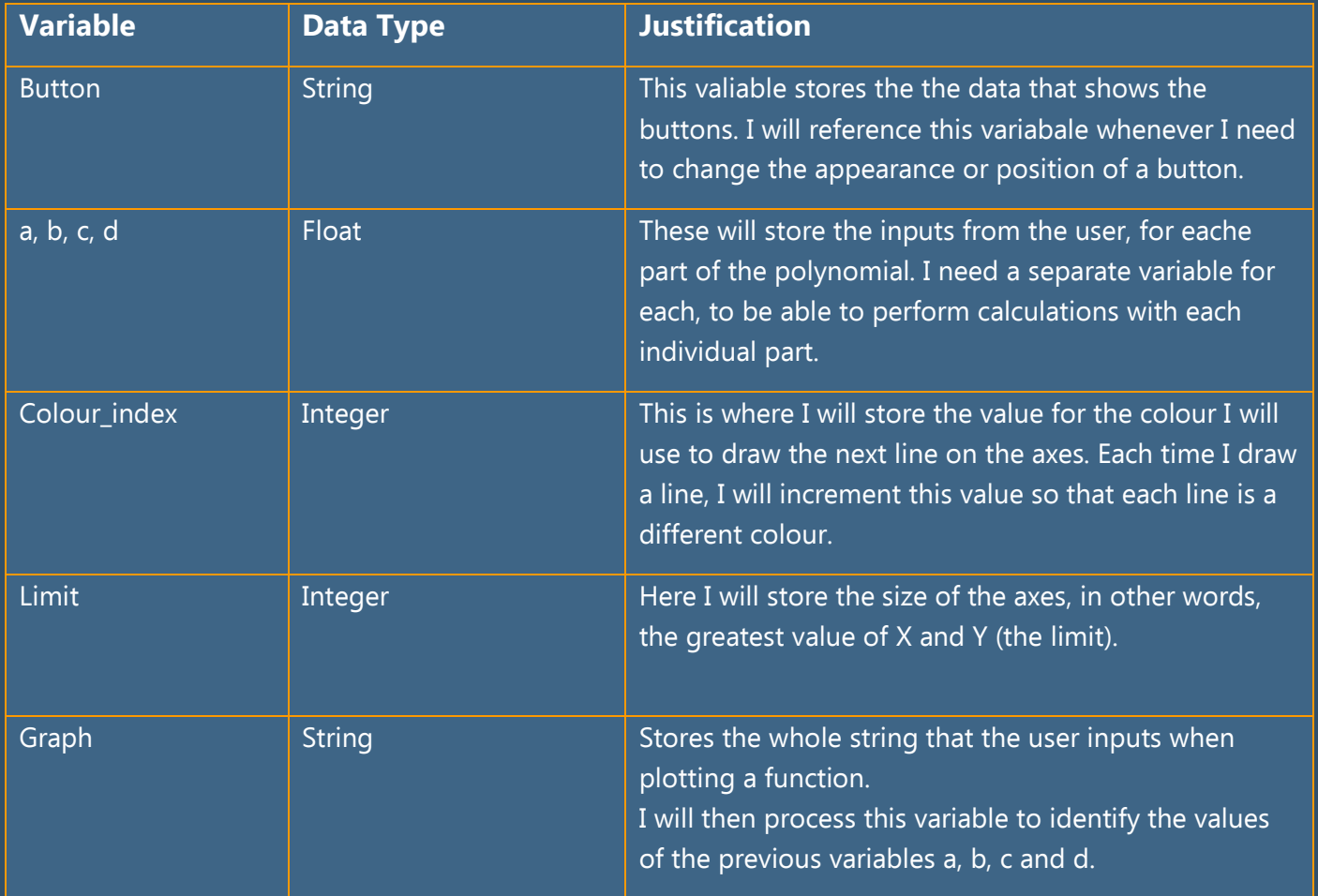

# **Test Data**

I have a lot of functions and objects to complete. I have made a list of milestones that I need to reach, to focus my programming and to help structure my coded solution in an organised manner:

- 1. Creating the user interface
- 2. Drawing functions (Taking and validating an input and drawing the associated graph)
- 3. Drawing circles
- 4. Drawing points
- 5. Drawing regression lines
- 6. Displaying detailed information along with the ouputted plot
- 7. Drawing the Mandelbrot set

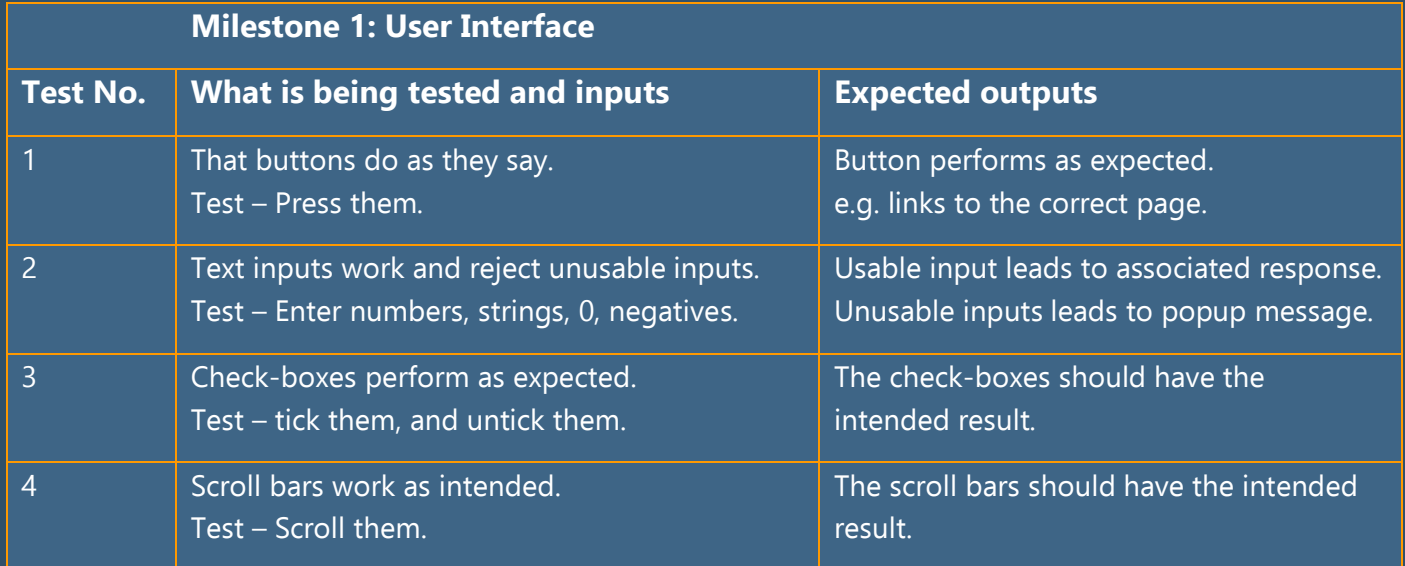

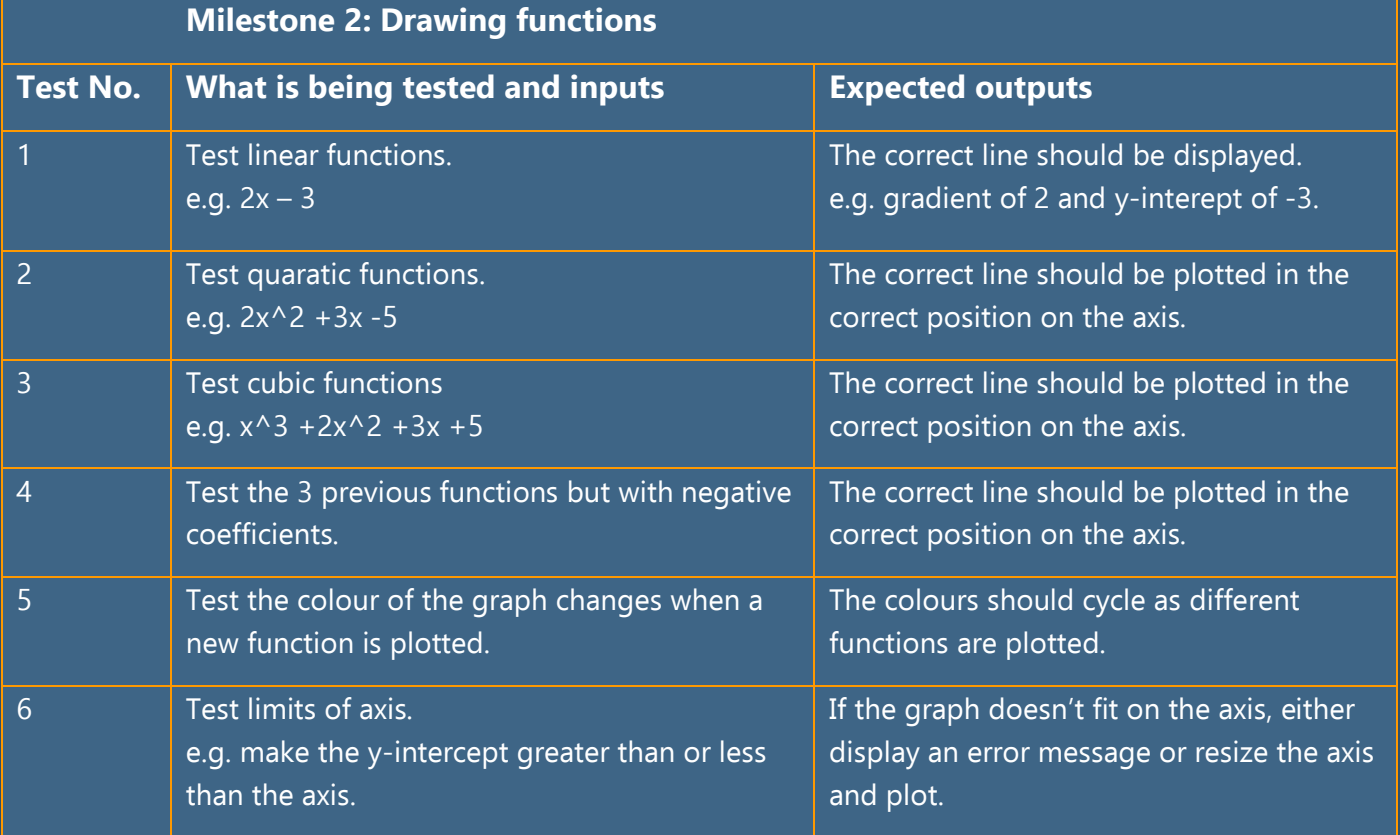

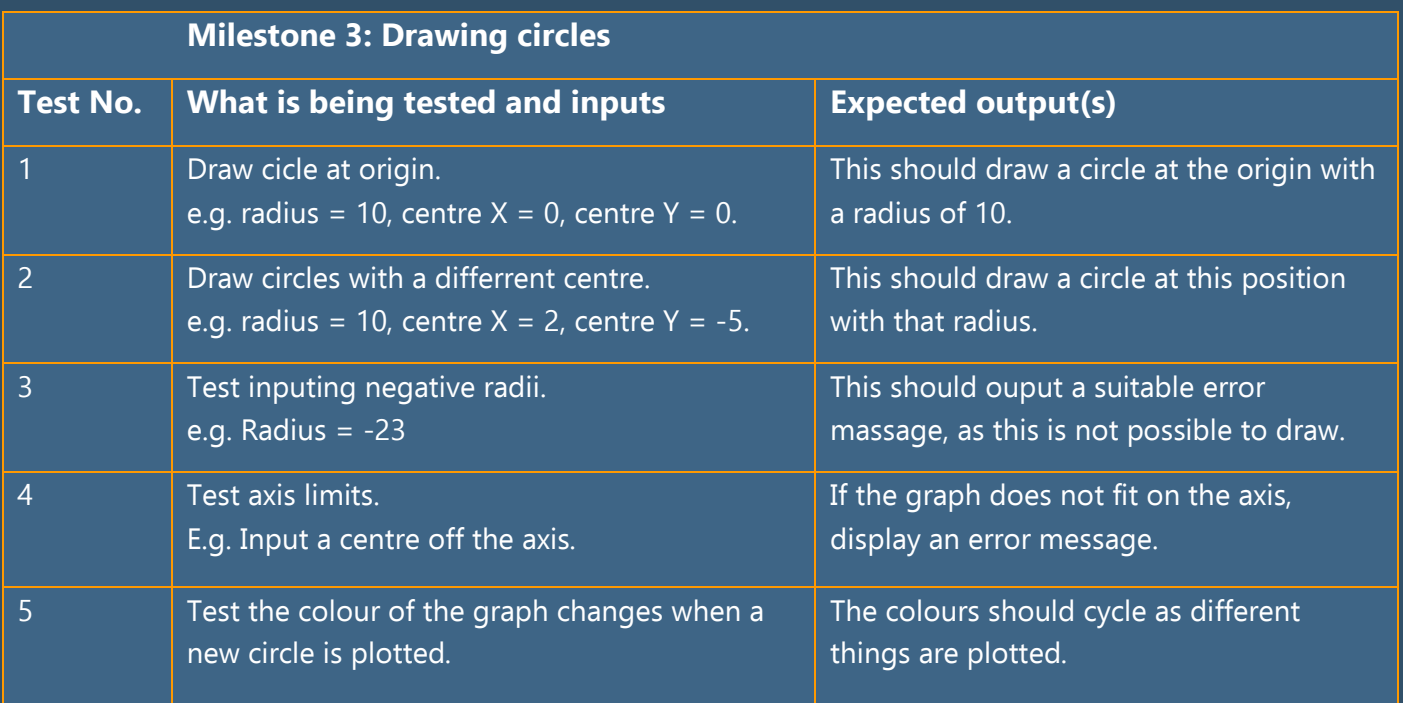

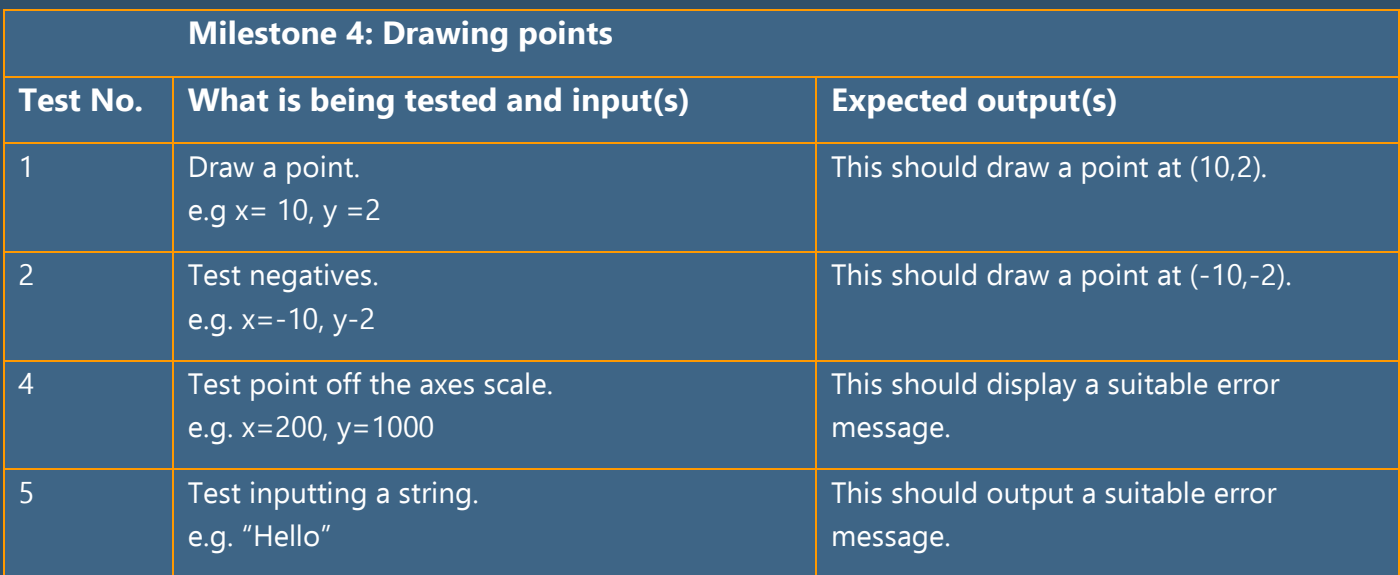

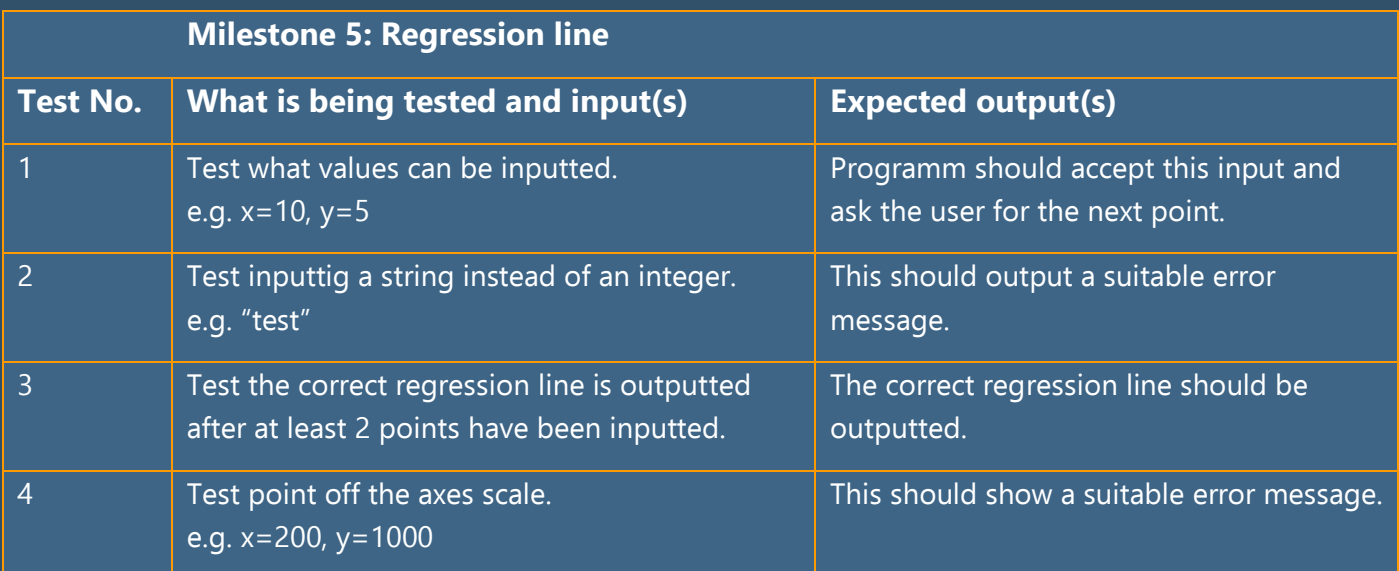

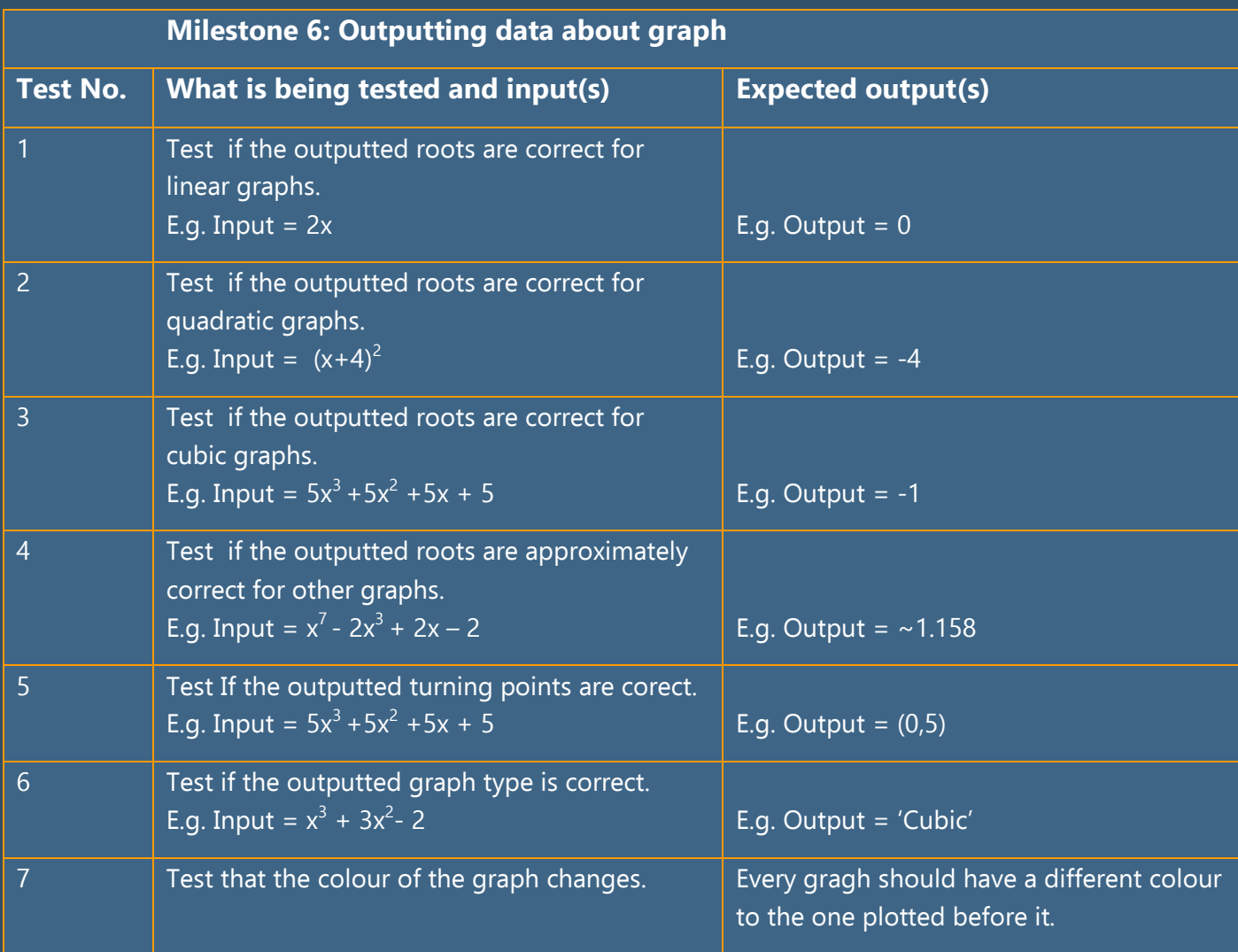

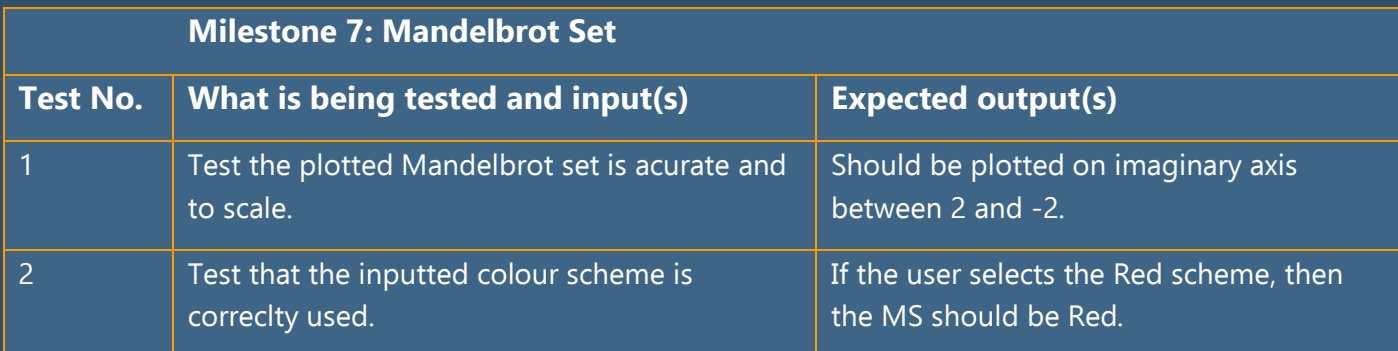

# **Post-Development Testing**

I intend to perform alpha testing, checking my program works, in line with my success criteria.

Beta testing will allow my stakeholders to offer their feedback and for me to make any small changes. I plan on providing them with a small feedback survey to fill out, once they have had the chance to use the app.

I will also perform integration testing as laid out below.

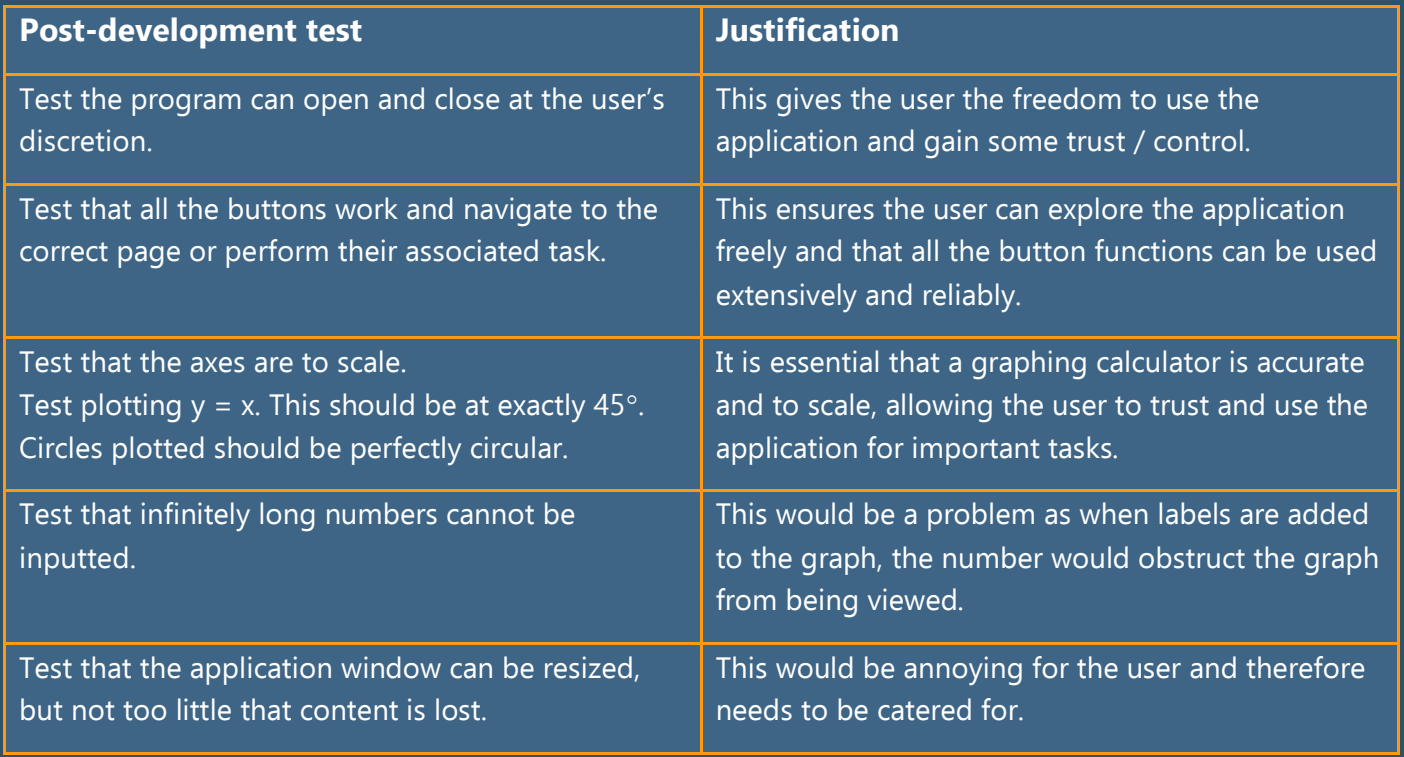

As well as testing, I intend to observe, where possible how people interact with my user interface. This will allow me to adjust subtleties that I am unable to pick up from my survey, improving my GUI further.

# **Prototyping**

The first thing I am going to do, is create a prototype of my application. This will have simpler graphics and slower speeds but I am going to do this to make sure I can get all the math working first. I am going to write some 'simple' Python code using the 'Turtle' library that will be able to do all the functions I have described above. I will then use parts of this code to create my final product which will be of a higher quality and run faster.

This effectively means creating each milestone twice. Once for the prototype (a), and once for the final product (b). I will do all the testing, verification and user feedback in version 2.

For the prototype I am NOT using an object orientated approach and will be using the Python IDLE. That way it is easier to distinguish between code written for the prototype (code with white background) and code for the real application (written in Visual Studio Code with black background).

#### **Milestone 1a – User Interface**

For this prototype I am going to keep the interface simple as this is not what I need to test. I will create a simple 'Turtle Canvas' to draw graphs on and a simple input bar to perform tasks.

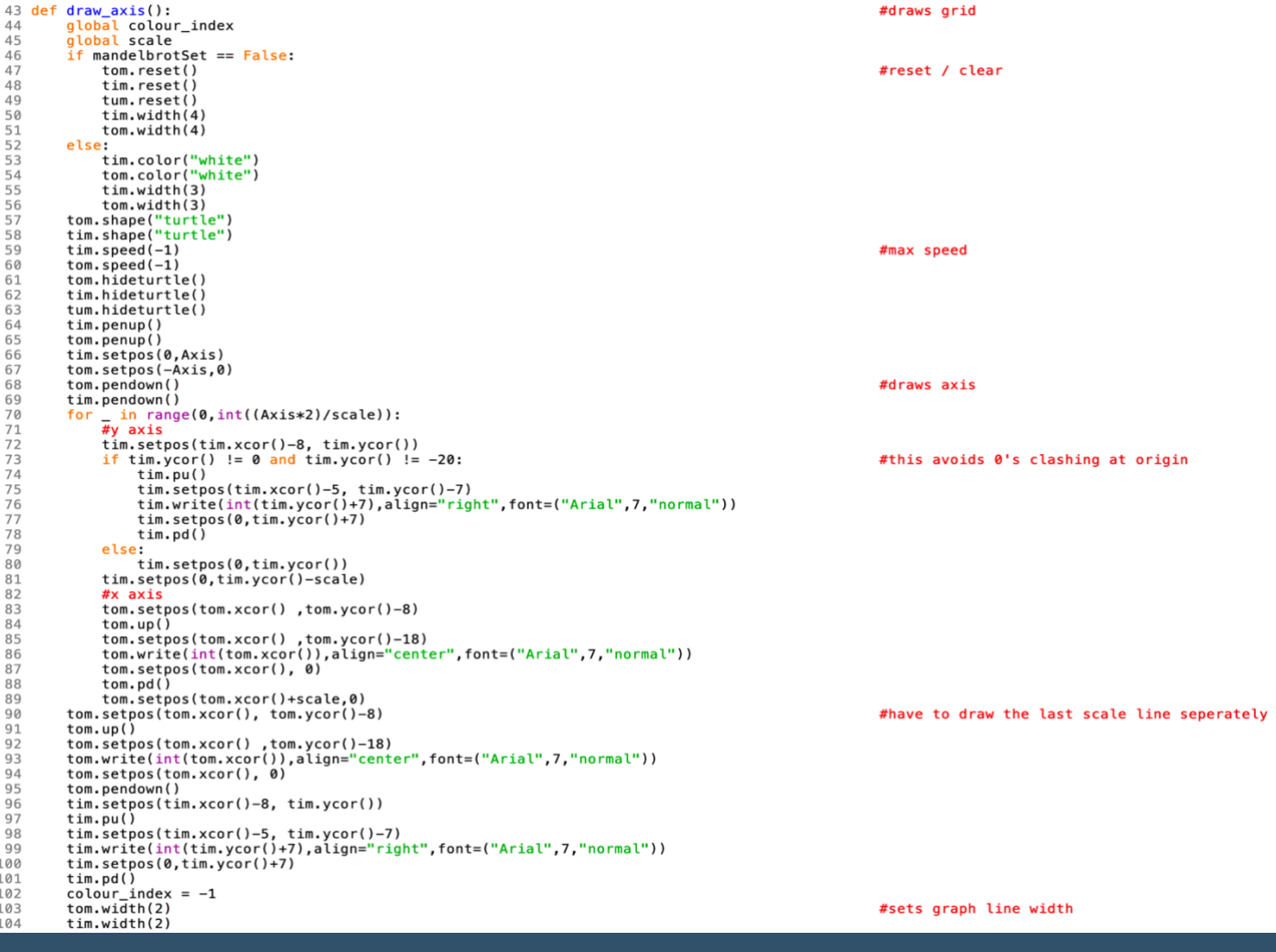

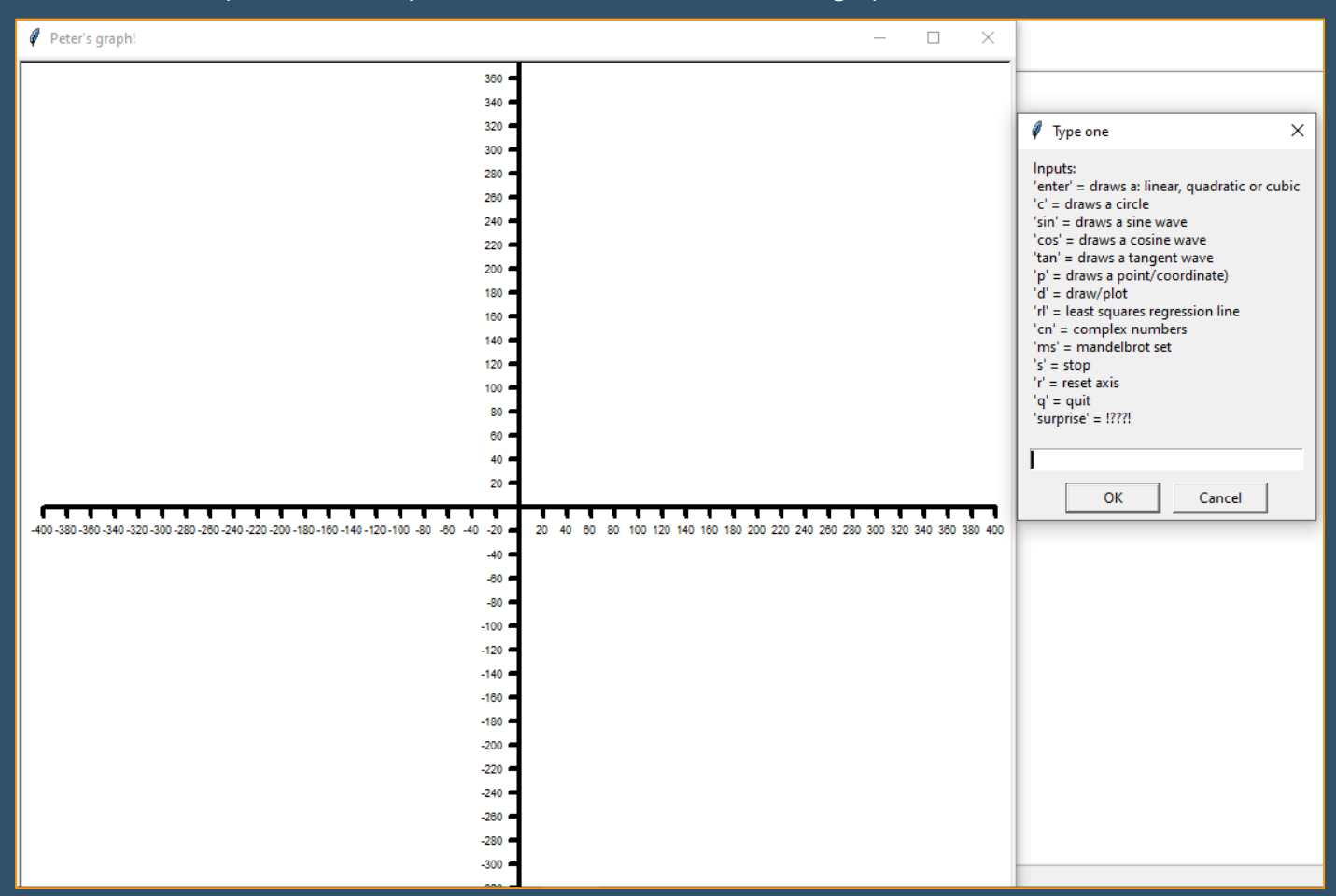

#### This code makes produces a simple set of axes that I can now draw graphs on.

#### **Milestone 2a – Drawing functions**

I now plan to get the 'turtles' to draw curves and graphs on the set of axes shown on the previous page. For the purpose of this prototype, I will only go up to cubic equations. So, the user can input function(s) with exponents up to and including cubic. This will be in the format  $ax^3 + bx^2 + cx + d$ , where a, b, c and d are the constants that the user will input.

Here is the simple interface that I implemented to get these inputs.

Now that I have the function to draw, I need to draw it.

I thought of a couple of different ways of doing this:

- I could scan the x axis, substituting in every x value into the function, to find the y value, then plot this.

- I could do the same thing as the point above, but to increase resolution, differentiate the function, find the gradient at this x value, and draw a small line, at this gradient, between the previous x value and the next.

- I could do the same thing but scan the y axis instead of the x axis. However, this will often output two results, for example if there is a 'U' shaped curve, so this will involve two plots.

I went with my first option as it was the easiest to implement and the resolution could be increased by decreasing the step at which I scan the x axis (however, this increases the time taken to draw it).

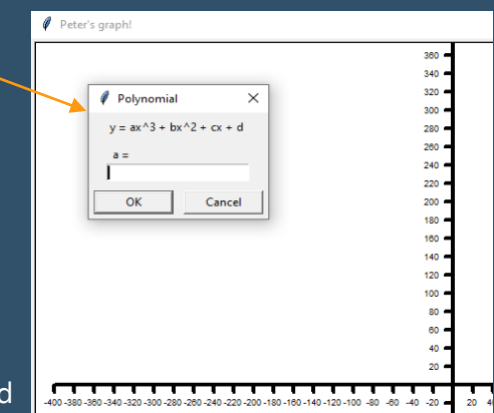

I implemented each method, but you were unable tell them apart, so I chose based on complexity.

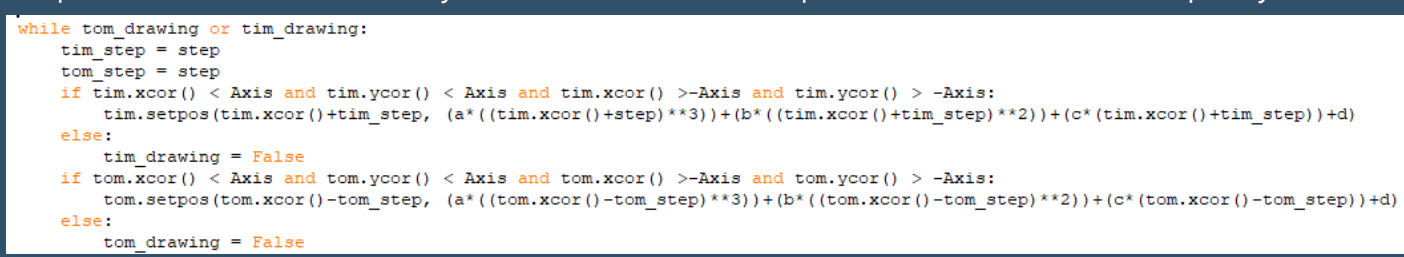

This code follows my pseudo code algorithm, with these adaptations which make it work in reality:

- 'tim' and 'tom' are the 'turtles' that draw the graph.

To make it quicker I used two 'turtles' that draw half the graph each.

- 'step' is the rate at which they scan the x axis. E.g. (step =1)  $1 \rightarrow 2 \rightarrow 3$  (step = 0.2)  $1 \rightarrow 1.2 \rightarrow 1.4$ 

- 'Axis' is the size of the axes; in this case it is = 200.

- '.xcor()' / '.ycor()' is a built-in function that returns the 'turtles' position.

#### The results:

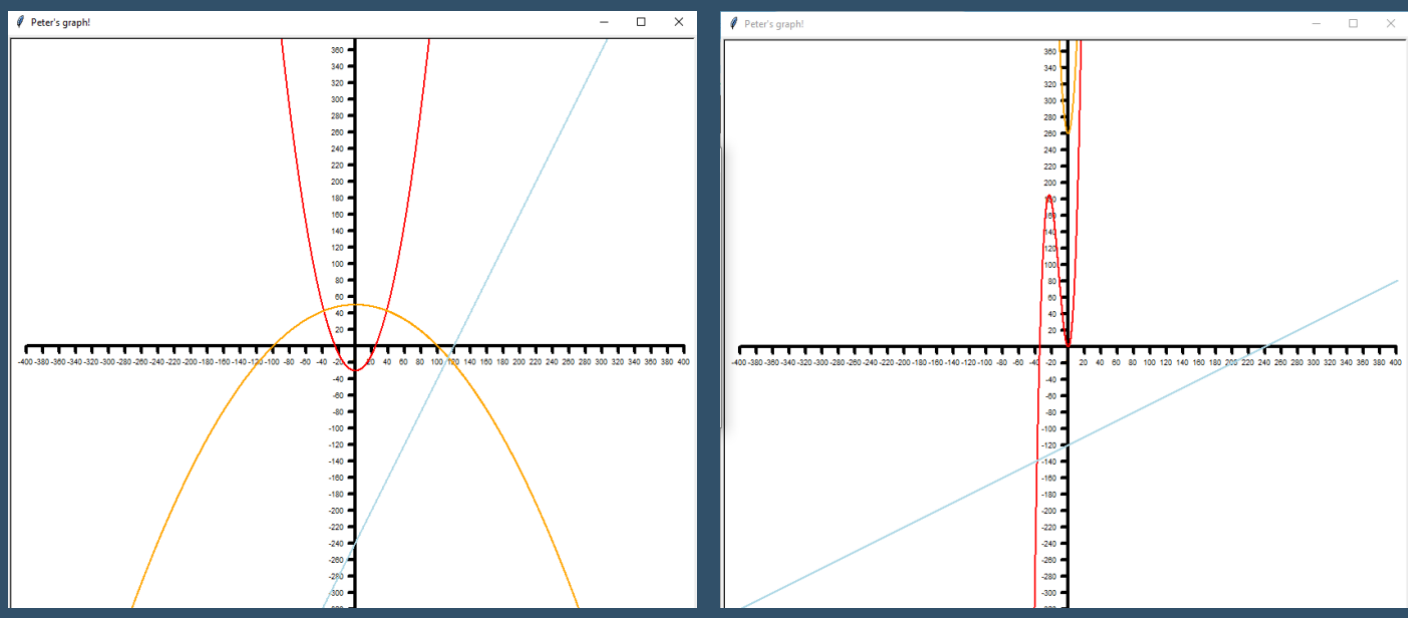

#### **Milestone 3a – Drawing circles**

This is the code that I wrote to calculate all the points on the inputted circle.

```
while nx < limit:
    try:
       ny = sqrt((r)**2) - ((nx)**2) - (2*cx*nx) - ((cx)**2) - cyreal = Trueexecpt:real = Falseif real == True and ny < limit and ny > -limit :
       x.append(nx)
       y.append(ny)
   nx + = stepnw = 1imit
while ny > -limit.
   trv:
       ny = -(sqrt( ((r)**2) - ((nx)**2) - (2*cx*nx) - ((cx)**2) ) ) - cy
       real = Trueexcept:
       real = Falseif real == True and ny < limit and ny > -limit :
       x.append(nx)
       y.append(ny)
    nx = step
```
This works just as the pseudo code does.

'cx' and 'cy' refer to the centre coordinates of the circle (centre X and centre Y) and 'r' refers to the radius; these are all inputs of the user.

These is one difference to the pseudo code though. I ended up using the 'try' and 'except' instructions. This is because I wanted to avoid errors being thrown up when trying to square root negatives.

I also found that this code was very slow as it iterates over the whole axes twice. To improve this, I scanned the axis once, to draw the top half of the circle and recorded the first and last values of x used. I then used this to draw the rest of the circle, just between these two recorded points. Here is the updated code:

```
while nx < limit:
                                             #search whole axes
    trv:
        ny = sqrt( (r)**2) - ((nx)**2) - (2*cx*nx) - ((cx)**2) ) - cyreal = Trueexcept:
        real = Falseif real == True and ny < limit and ny > -limit:
        x.append(nx)y. append (ny)nx == step#here i record the new limits
x range.append(x[0])x range.append(x[-1])nx = x_range[1]#only look between these new limits
while nx > x<sub>range</sub>[0]:
    try:
        ny = -(sqrt( (r) * * 2) - ((nx) * * 2) - (2 * c x * nx) - ((cx) * * 2) ) = cyreal = Trueexcept:
        real = Falseif real == True and ny < limit and ny > -limit:
        x.append(nx)y.append(ny)
    nx = step
```
But I then thought of a more efficient way. I realised I could use the inputs from the user to set the limits. Here is the final code:

```
nx = cx - rwhile nx < cx + r:
                                       #just checks the circle size
    trv:
        ny = sqrt( (r)**2) - ((nx)**2) - (2*cx*nx) - ((cx)**2) ) - cyreal = Trueexcept:
        real = Falseif real == True and ny < limit and ny > -limit :
        x.append(nx)y. append (ny)nx == stepnx = cx + rwhile nx > cx - r:
                                       #litteraly only checks the circle
    try:
        ny = -(sqrt( (r) **2) - ((nx) **2) - (2*cx*nx) - ((cx) **2) ) - cyreal = Trueexcept:
        real = Falseif real == True and ny < limit and ny > -limit:
        x.append(nx)y.append(ny)nx = step
```
#### The output:

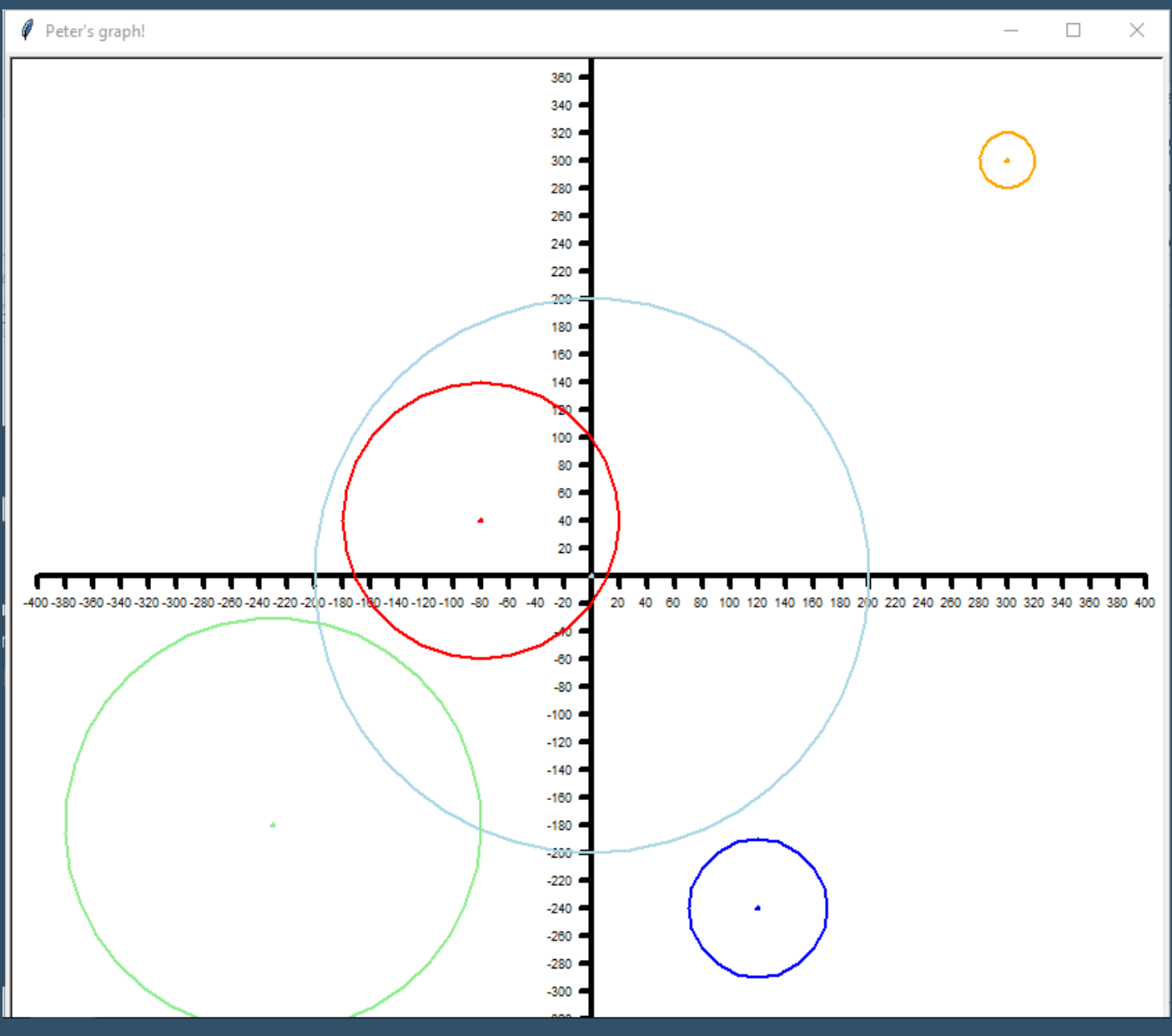

# **Milestone 4a - Drawing points**

This was simple to implement.

```
\tt{im.setpos}(x, y-2)tim.pendown()
tim.begin fill()
tim.circle(2)
tim.end fill()
```
I set "tim's" position to 'y-2' because I am using the built-in function to draw these small circles to represent points. When I do this, with the circle having a radius of 2, it starts drawing the circle 2 units below the circle's centre, which is the position of the point I am trying to represent. I then counter this by drawing the circle 2 units below the actual inputted position.

I can then also give these points labels, by doing this:

```
if (x \le -50 or x \ge -20 and (y \le -35 or y \ge -0):
    if x\2 == 0 or (x+1)\2 == 0:
        x = int(x)else:
        x = \text{round}(x, 2)if y=2 = 0 or (y+1)=2 == 0:
        y = int(y)else:
         y = round (y, 2)tim.write((x,y), align="center", font=("Arial", 7, "normal"))
```
Here I am writing the points position above the point so that the user can accurately see the point's position. However, I found that when the points were too close to the axes and the labels overlapped and were hard to read. I solved this by using the main 'If' statement above to decide where to write the label, depending on how close the point was to the axes.

The other 'if' statements after this, round up the inputted number (if it is a large decimal). This prevents the user from covering the whole axes with one long label. These subtle changes made the GUI display cleaner.

The results:

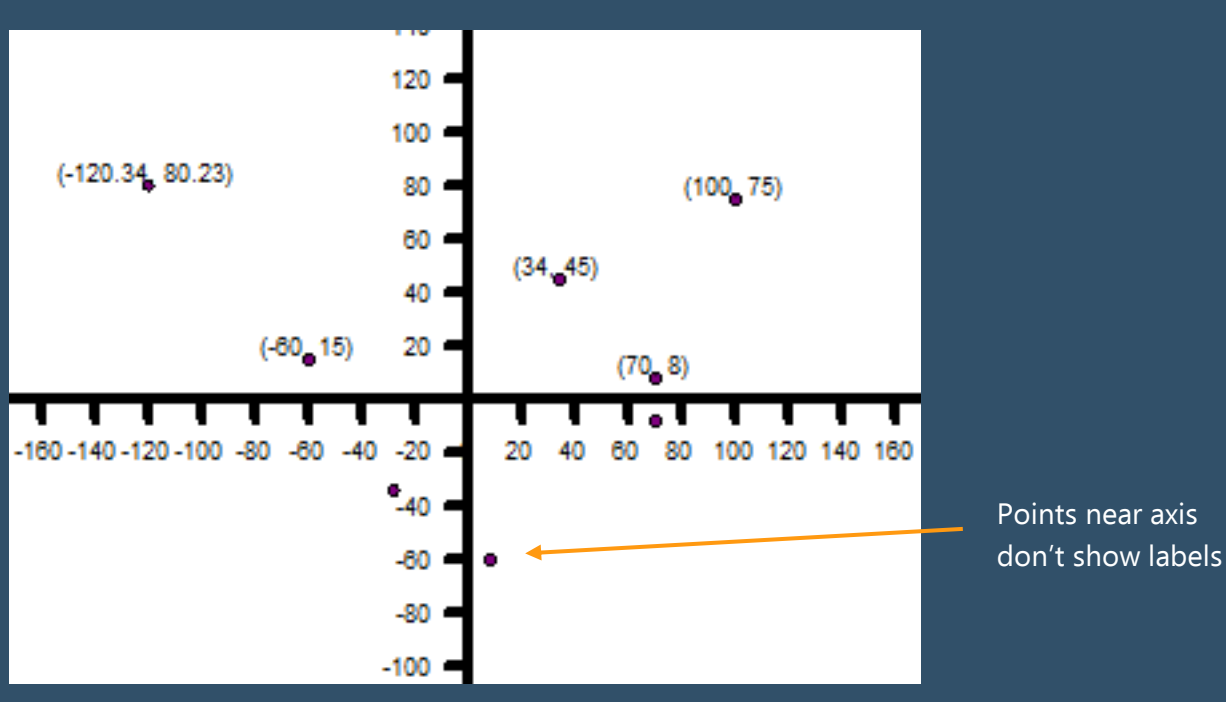

# **Milestone 5a – Drawing the regression line**

I drew this using the 'draw polynomial' function I created for milestone 2a. The more challenging part is that I must mathematically create the function of the line to be plotted, rather than just use the inputted one.

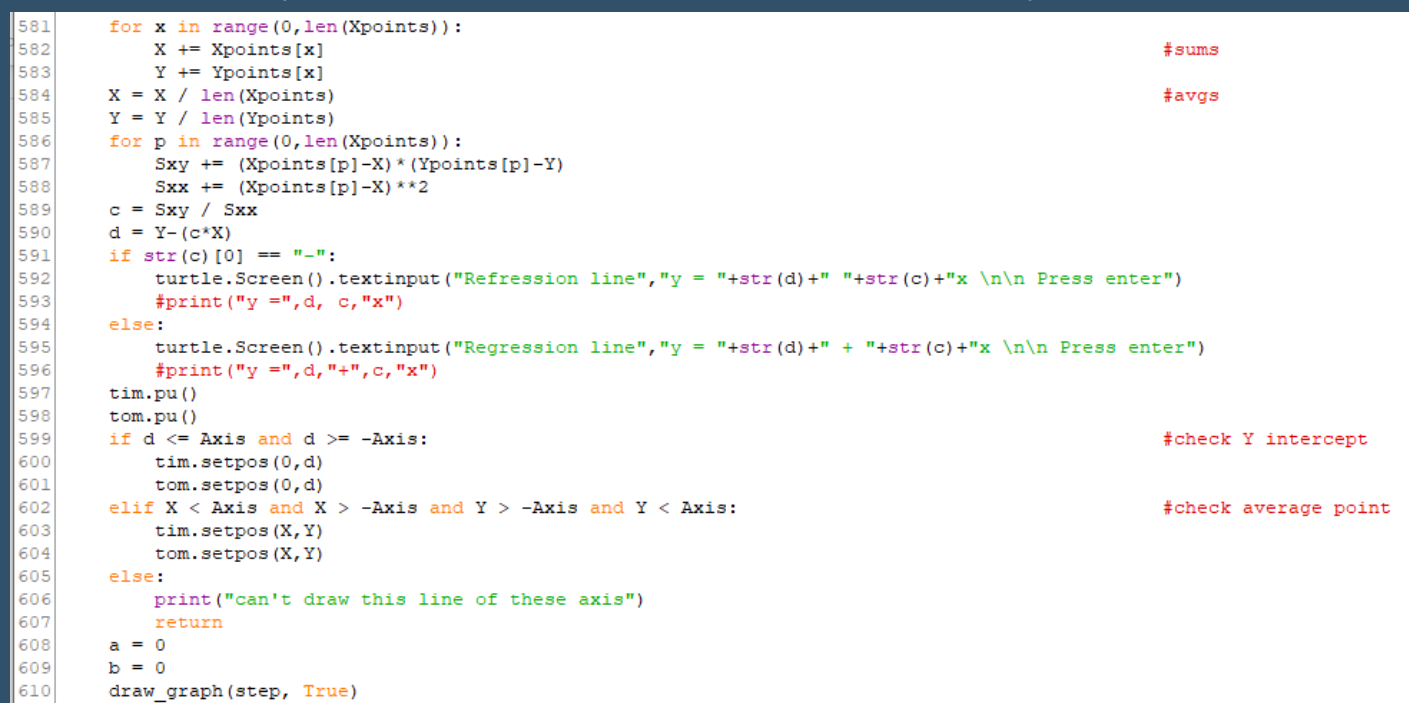

The first half of this (lines: 581 - 596) calculates the equation of the 'regression line 'and the other half validates and plots it. To test if the output was correct I would compare it with the results that my real physical calculator outputs and check they were the same.

The second half checks that this line I have calculated, fits on the axes and sets the "turtles''' to their designated positions to start drawing the line.

Finally, on the last line (610), I use the polynomial function I created before. This takes two parameters, the step which is set to 1 in this case, and a Boolean variable on whether the line to be drawn should be dashed.

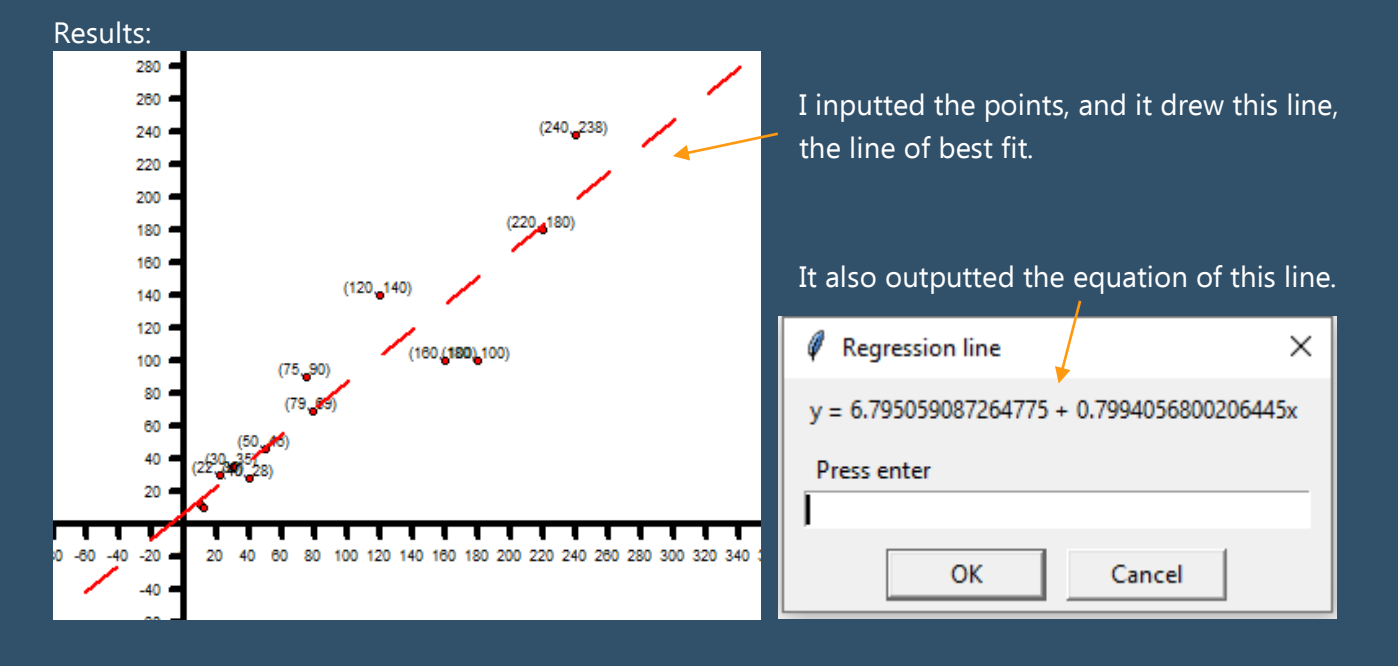

I am also using the 'Draw points' function to show all the inputted points.

## **Milestone 6a – Graph details:**

When the polynomial function is called, I also want to output the 'graph details'.

First I need to find what type of graph it is. The inputs being a, b, c, and d, in the form  $ax^3 + bx^2 + cx + d$ . By looking at which if these variables are 0, I can decide what type of graph it is. For example,

if  $a = 0$ , I know it cannot be cubic.

OK

Cancel

Next, I need to find the roots. So, to simplify things, I created a class called 'Roots()' where I will use this code to calculate the roots, depending on what type of graph it is. I have created three functions for the three types of equation linear,

quadratic and cubic. In each function I calculate the roots and

elif  $a == 0$  and  $b == 0$ : if  $str(c)$  [0] == "0": step =  $6$  $Nroots = 0$ else: step =  $0.8$  $Nroots = 1$  $linear = True$ elif  $a == 0$  and  $b := 0$ : if  $str(b) [0] == "-"$ : print ("Quadratic (n)") else: print ("Quadratic (U)")  $quadratic = True$  $Nroots = 2$ step =  $0.5$ elif  $a := 0$ : print ("Cubic  $(\sim)$ ") cubic =  $True$ Nroots =  $3$  $Nroots2 = 3$ step =  $0.1$ 

164 165

166

167

1.68

169

170

171

172 173

174 175

176

177

178

179

180

181

182 183

184 185

186

return them. I underestimated how long it would take to get this complex math working.

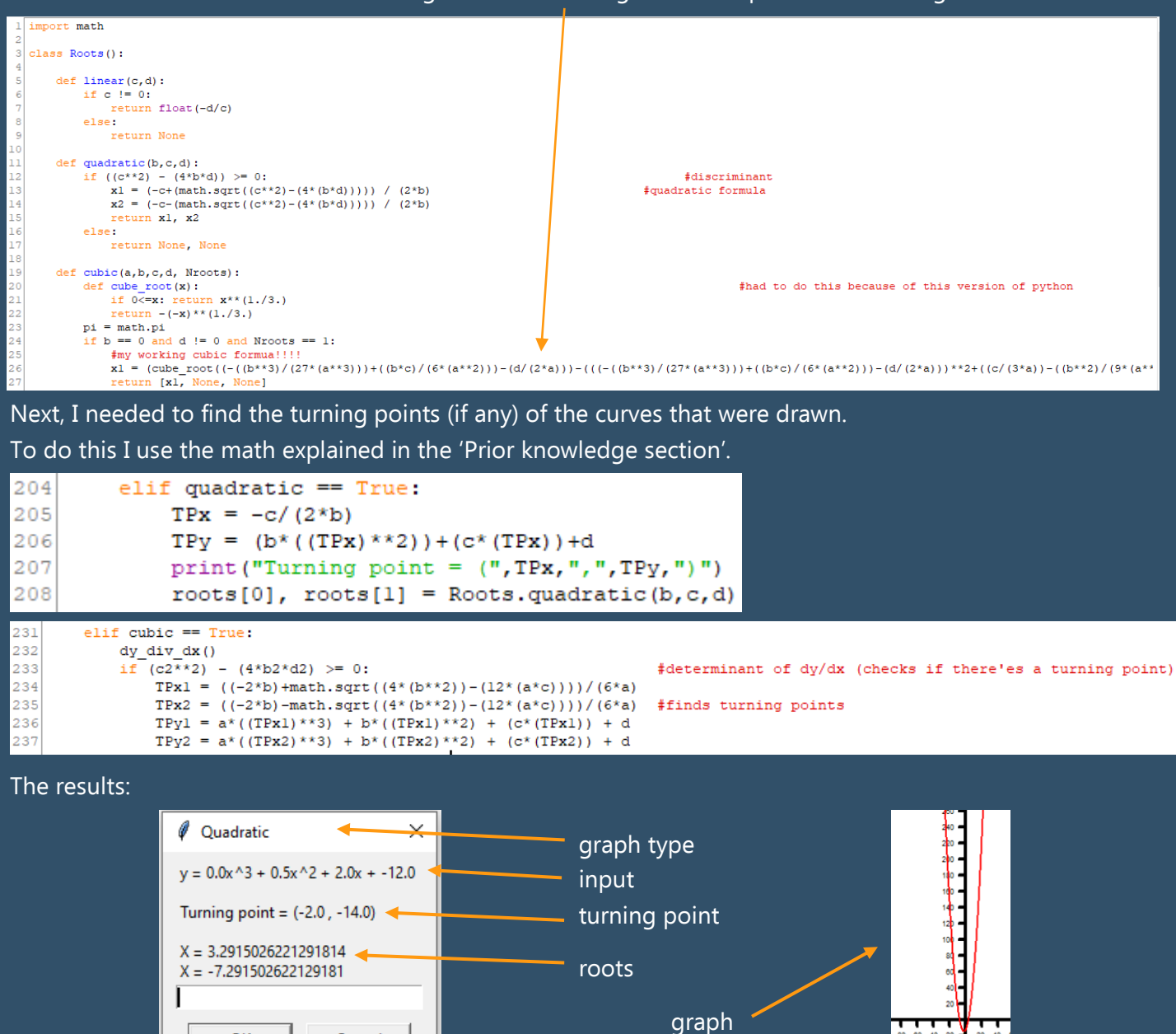

# **Milestone 7a – The Mandelbrot Set:**

Following the algorithm I found online, I attempted to create the image of the Mandelbrot set. These were my first attempts:

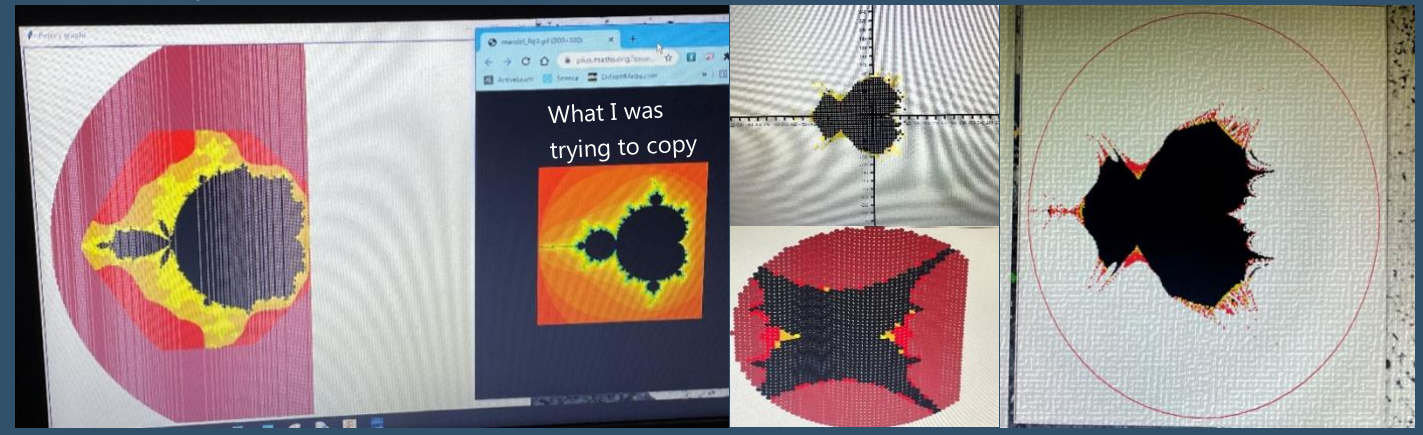

Whilst these were failures, I learnt a lot, especially about 'optimisation' as I started by drawing this one pixel at a time and they were taking hours to render (using the same 'turtle' library). I reduced this time by using: - Run Length Encoding (RLE).

- The fact that the shape I was making was symmetrical, meant I could halve the number of calculations.
- A circle around the shape, not a full square, also reduced the number of calculations required.

After a lot of trial and error, I discovered that Python was able to deal with complex numbers.

So, when I changed my variables to imaginary ones I was able to get it working.

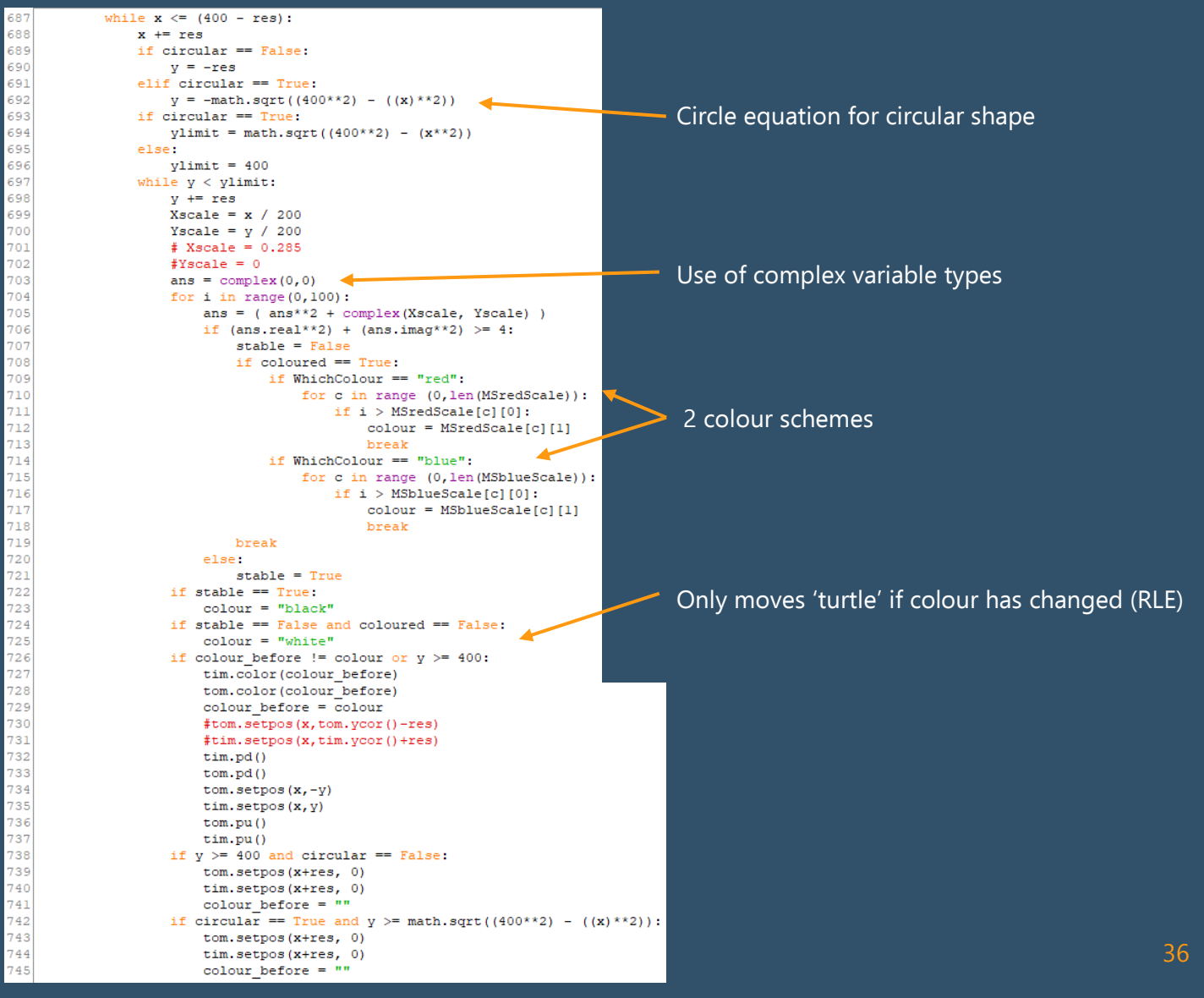

#### The results:

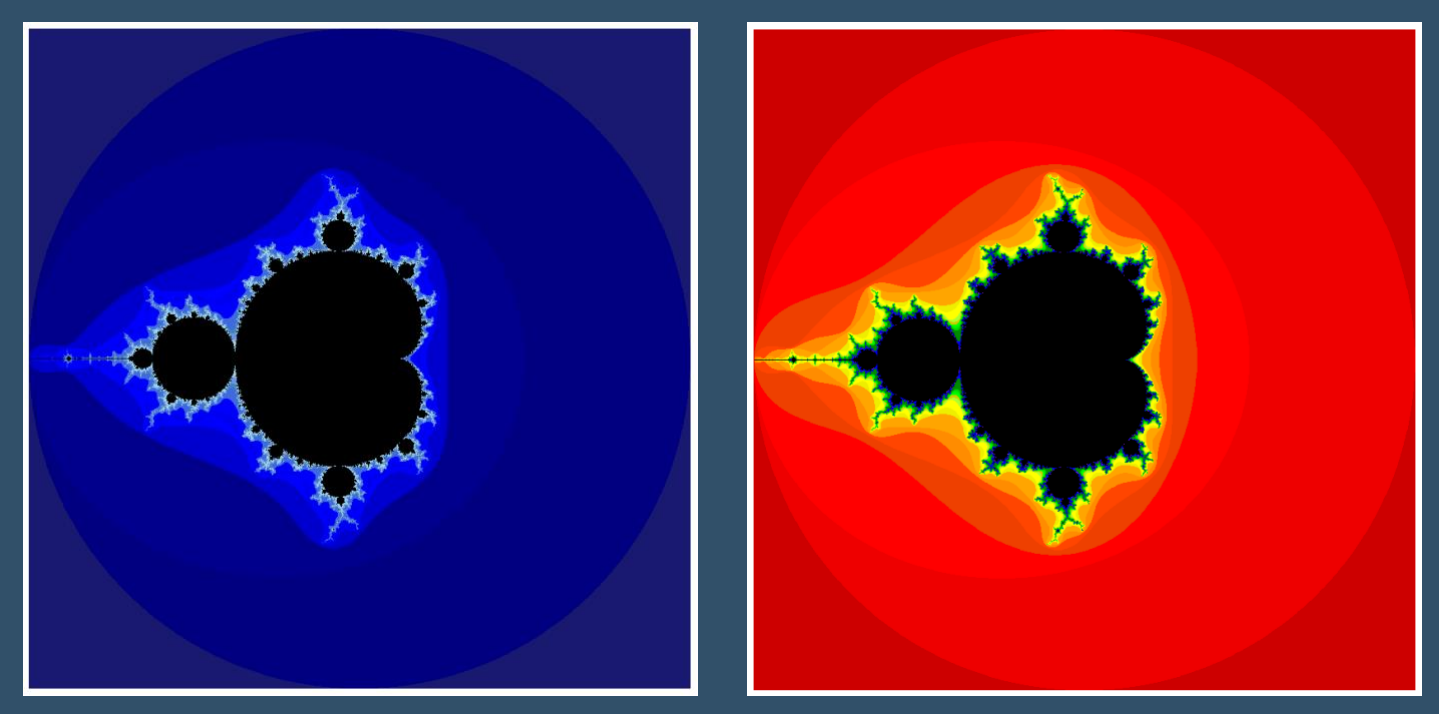

As the images above show, I was finally able to produce clear, colourful, beautifully-detailed MS plots.

# **Finished prototype:**

After weeks of work, I have now completed all the milestones that I set, in the prototype. I have manged to get all the math working using Python, with mostly just functions (not object orientated yet).

I have received some positive feedback from other students and my client. They like the functions and capability of my program so far but they think it is perhaps a bit too slow. This is something to consider and try to rectify in the next iteration.

I will now re-do the seven milestones with the following changes:

- Include validation and testing
- Consider the feedback and try and make my program more efficient and quicker
- Start using VS code for editing my code rather than the Python IDLE (which I have used up till now)
- Stop using 'turtles' and start using 'matplotlib' and 'Tkinter'
- Write an object orientated program as I designed and planned to implement.

# **Milestone 1b – User Interface:**

I will now design the real user interface as I planned. This should be easier to follow and understand.

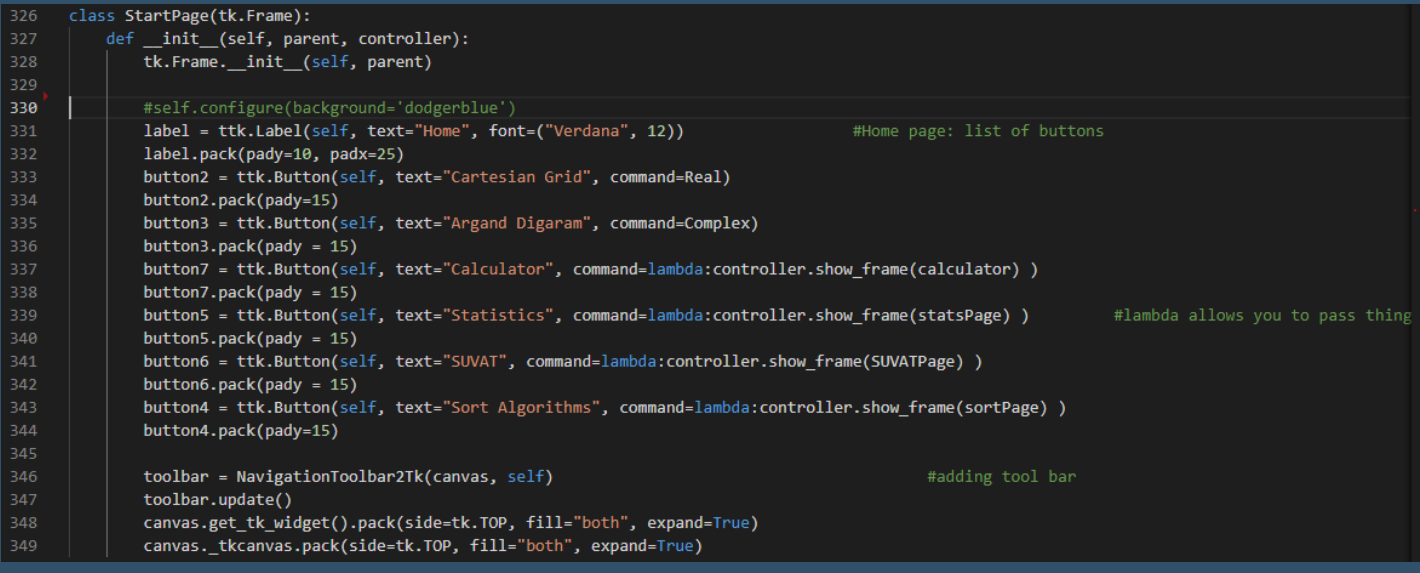

Here is the code I wrote to show the start page. As you can see, I have created a class called 'StartPage' so that I can reuse this code whenever the user selects this page. You can also see the list of labels and buttons that I have made that make up this page, as well as the tool bar at the bottom that will allow the user to manipulate the graph.

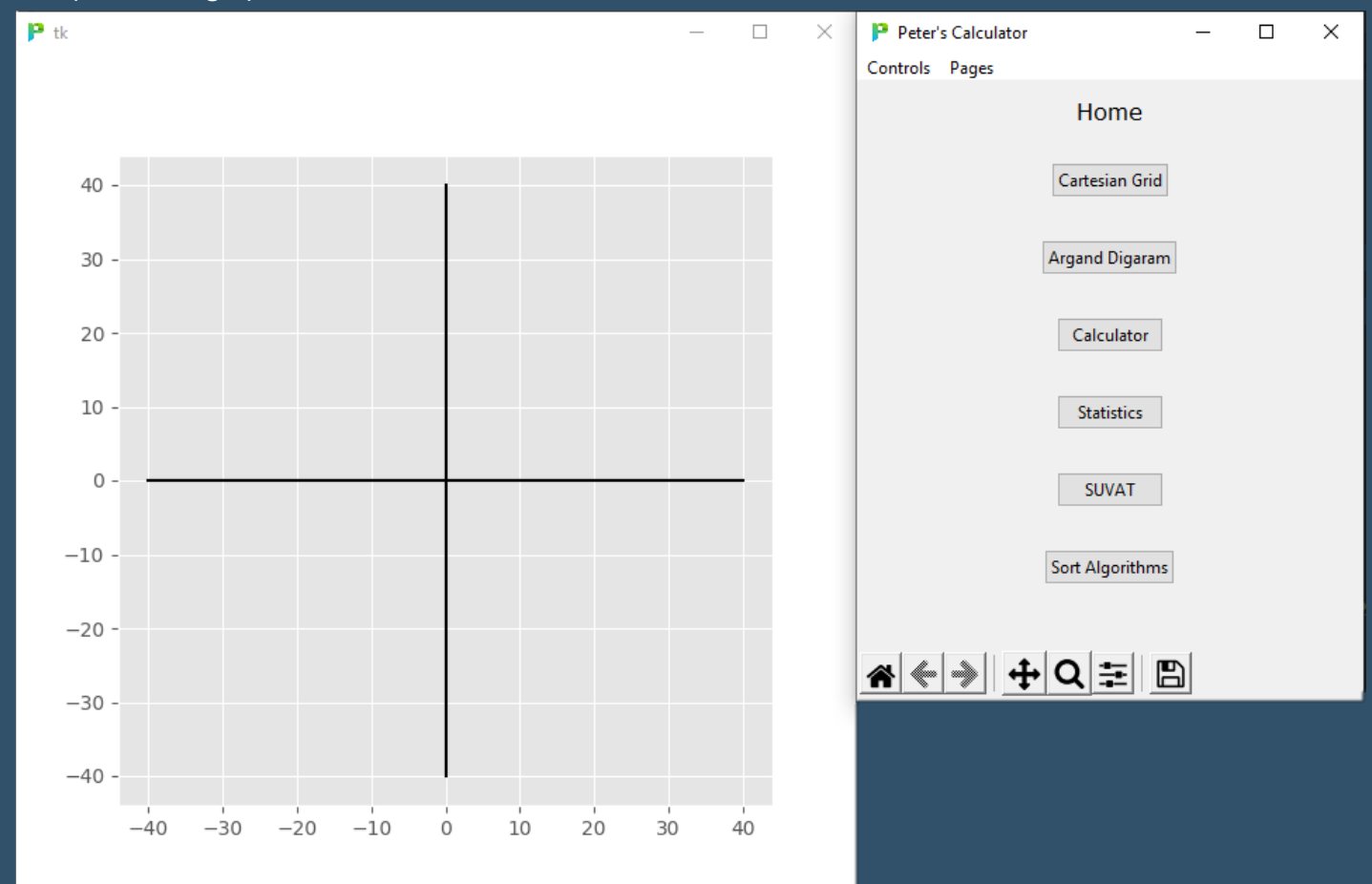

Here you can see the new layout – I have changed the design slightly to have split screens. This separates the axes and the input page. This feature allows the user to present their graphs independently of the controls, for example teachers could show the axes on the board while having the controls on their computer.

When I spoke to my Math teacher, she liked this feature and thought it was a good idea. She also stated the interface "looked friendly" and "more simple to use" than the traditional graphical calculator. All the feedback was very positive and the testing I did went smoothly, I have not had to modify anything with the GU interface yet, which reflects all the thoughts I had successfully implemented.

#### **Milestone 2b – Drawing functions:**

Using the math I got working in my prototype, I now need to plot graphs on this new interface. This works differently to 'Turtles'. I now need to generate a list of X and Y points to plot.

Here I found an alternative solution. 'graph\_copy' refers to the function that the user inputted e.g.  $3x^2 + 2x'$ . I replace 'x' with the variable  $'$ nx' e.g. '3nx $^2$ +2nx. Then, on each iteration I 'evaluate' the equation (the inputted string) with an incremented number of 'nx'

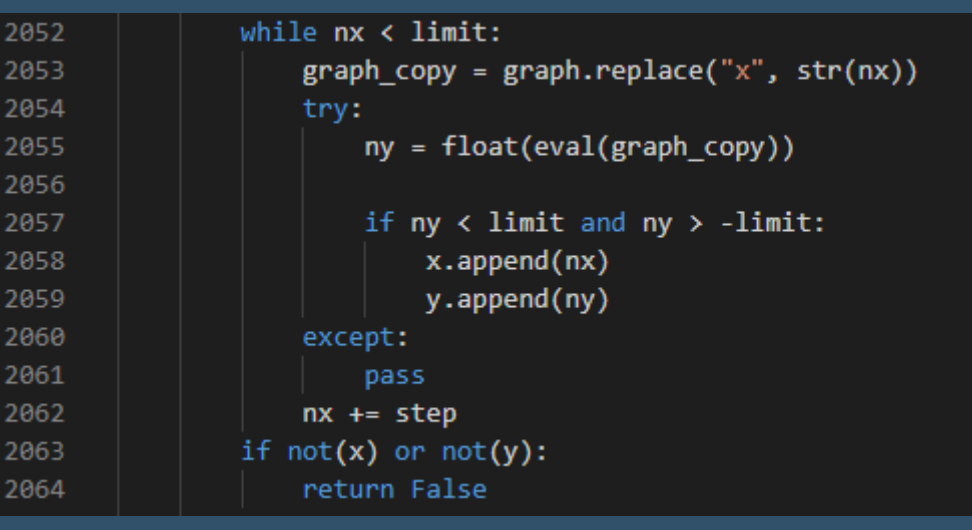

e.g. nx = 0  $\rightarrow$  3\*0<sup>2</sup>+2\*0. Then nx = 1  $\rightarrow$  3\*1<sup>2</sup>+2\*1.

On each iteration, I check the calculated value fits on the axis and then add it to the x / y list of points to plot. The reason I have changed this code from the original is because I found this to be more efficient and more importantly, it allows the user to input **any** type of function, not just linear, quadratic or cubic.

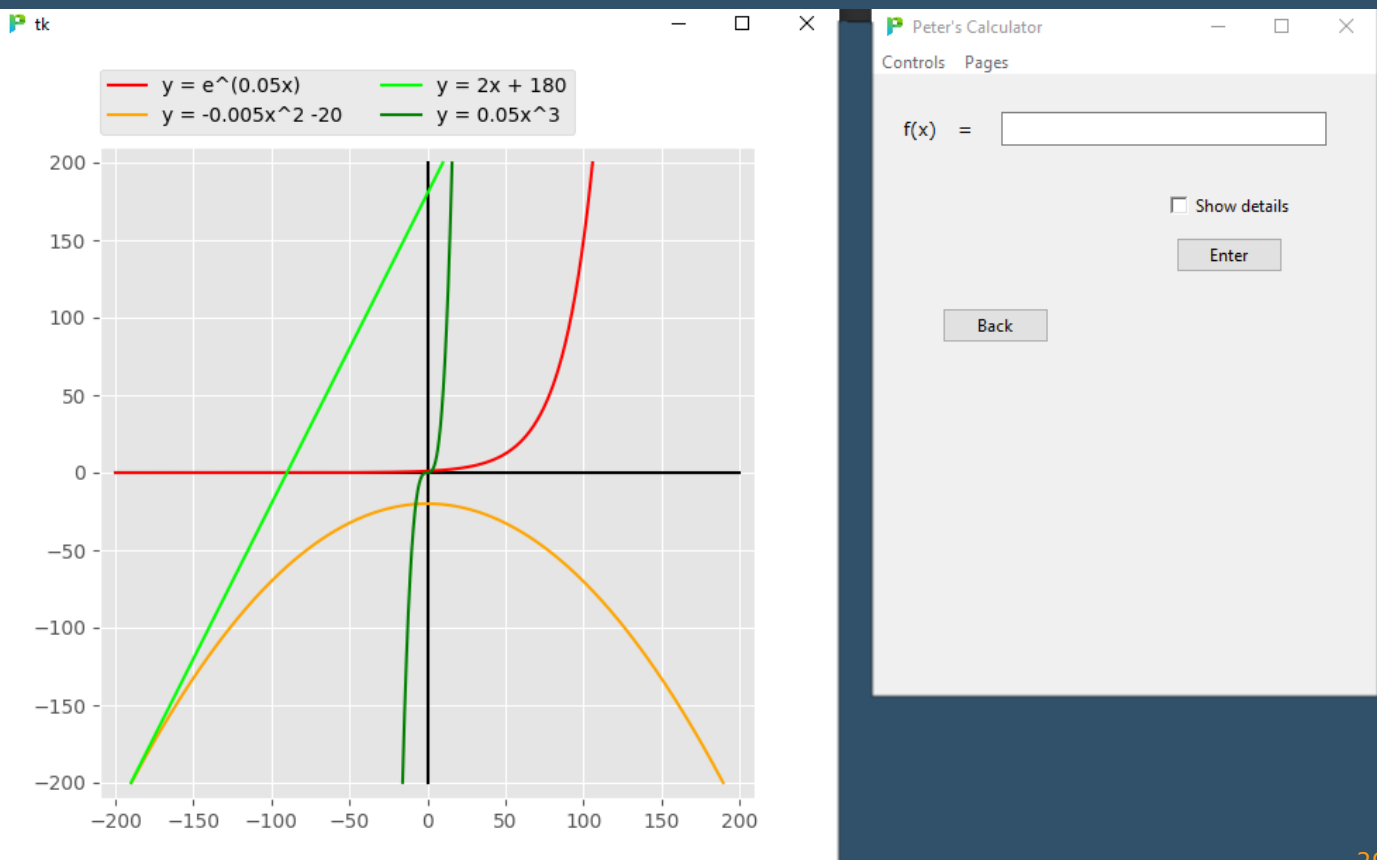

Here you can see how I have set up the user interface to allow the user to input functions. And you can also see the labels and colour coordinated graphs. This is much faster than 'turtles' and makes the inputting far more user-friendly.

I fully tested this feature against the test table I created earlier, verifying that all these sections work. This includes negatives, ranges, colour changing etc… As shown above.

After talking to my peers, they were impressed with the increased speed compared to my prototype. "It was able to plot lines much faster" they said, "this makes it much easier to use".

There was one improvement, suggested by my teacher. That was to add a 'Edit last plot' button that allows you edit the last thing you plotted; in case you made a mistake. To achieve this, I made a global list that stores all the points of everything plotted on the graph. Then, if the user would like to undo or edit something, I am able to remove the last item from this list and add the edited function.

#### So now we have this:

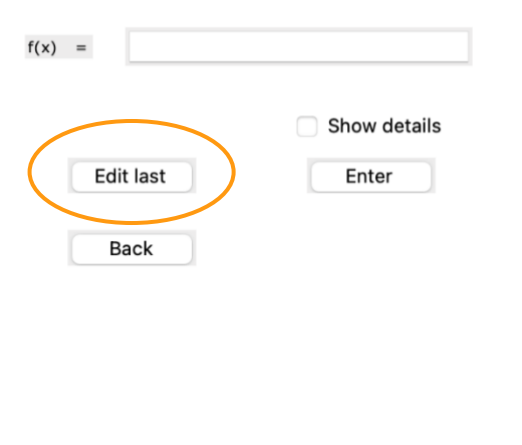

By adding this line of code to the end of the 'draw' function, I am adding the plot to my global 'storage' list, which I can refer to if the user wants to edit something.

graph\_storage.append(s.plot(x,y, colours[colour\_index], label=org\_graph))

# **Milestone 3b – Drawing Circles**

Similarly, the math is all be the same as the prototype, it is just the new interface that I had to get working, as demonstrated here.

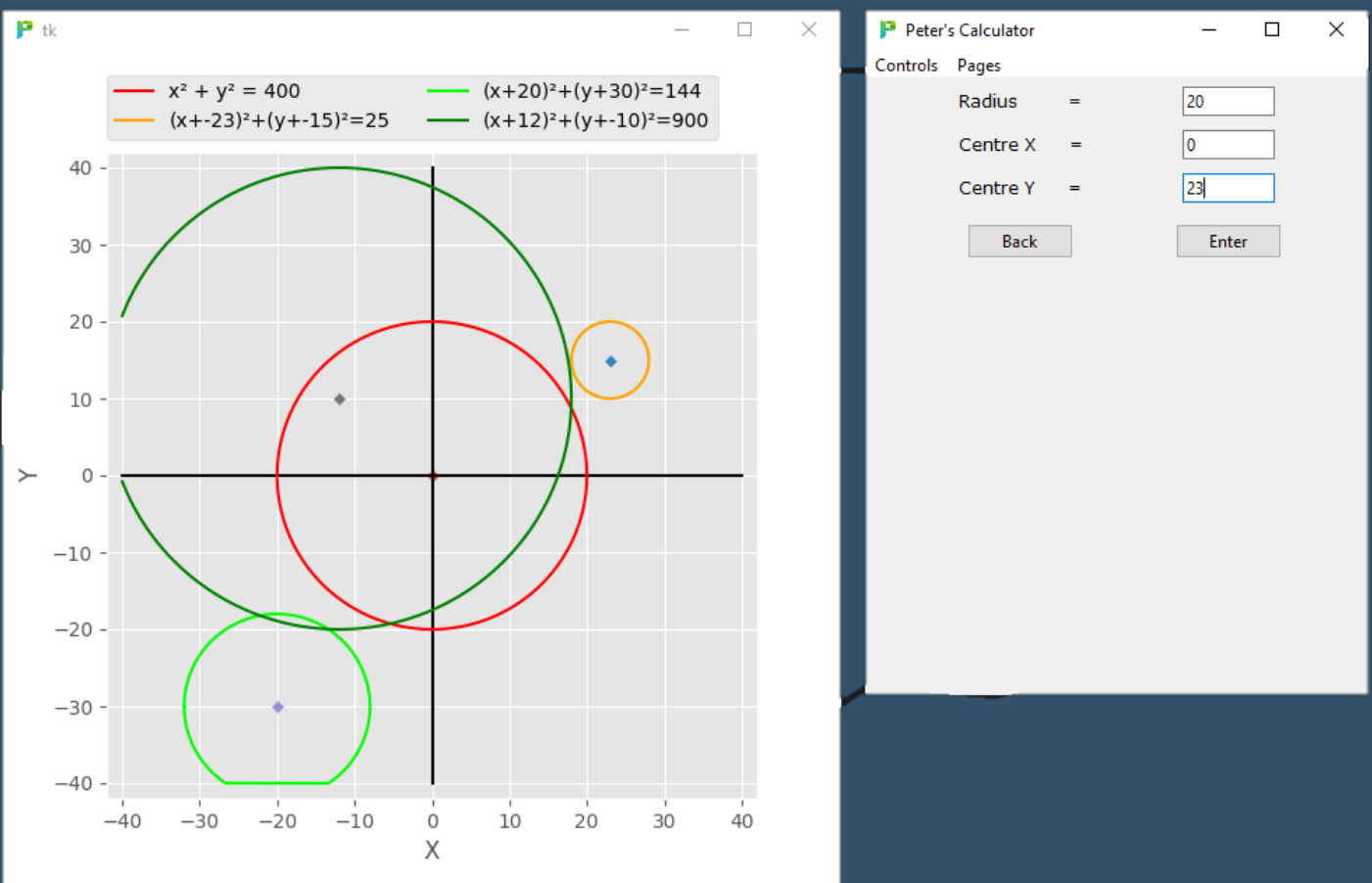

As you can see, I have issues that I have encountered when the circle crosses the boundary of the axis. This is down to the way I plot the circles by storing points. Lines are drawn between the points I calculate, to create one flowing shape. When I start drawing points from the left-hand side of the circle, if the circle goes off the bottom, the points are just joined up to create a flat edge but if the circle goes off the left edge, it forms a gap as this is the last point calculated (as shown above).

While testing, I realised I needed to add validation checking to the user inputs, so that my program would

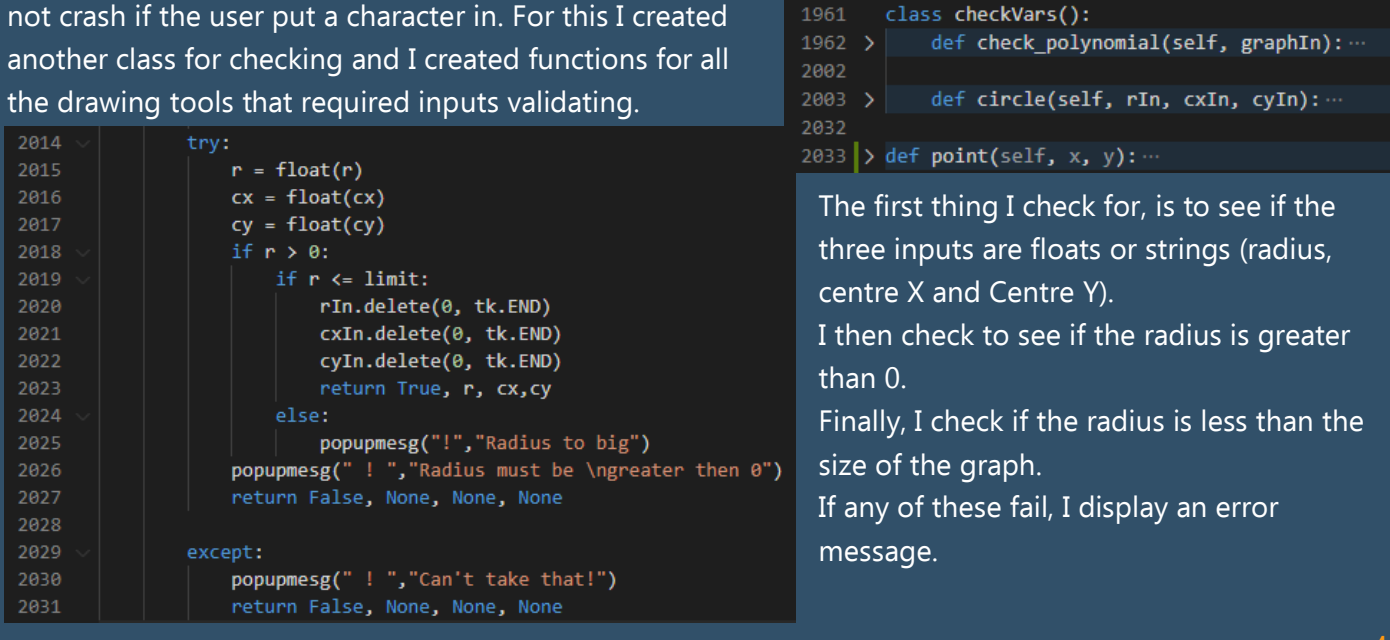

# **Milestone 4b – Drawing Points:**

The only real change I have made that is different to the prototype, for drawing points, is the fact that the labels for the corresponding points are no longer on the graph but are displayed above instead. This means that the labels are no longer obstructing the user's view of other things on the graph.

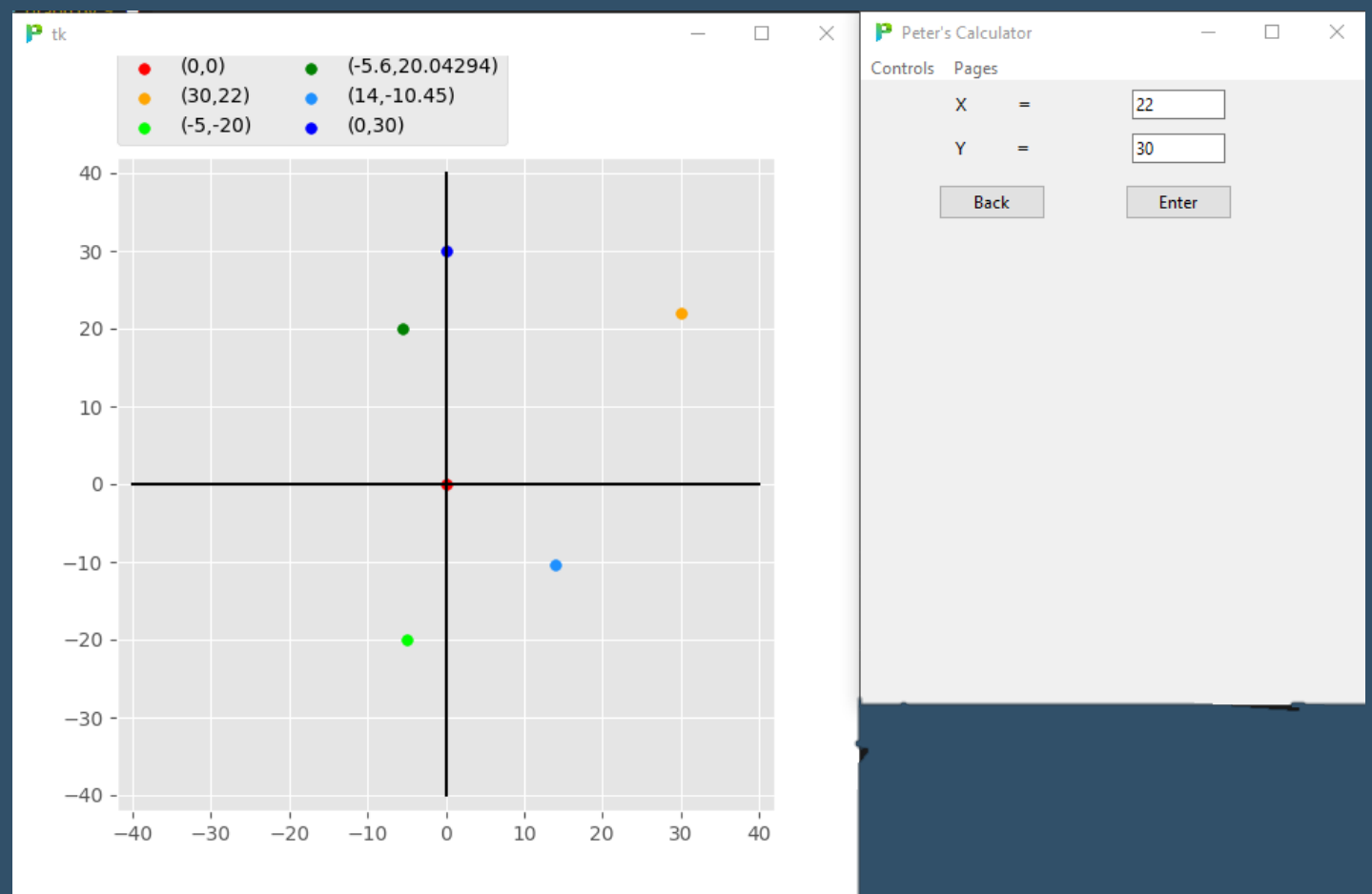

Fully tested now, this part of my program and has had no issues. Similarly, with all the other parts of my program, when the user types in something wrong, my program outputs an appropriate error message.

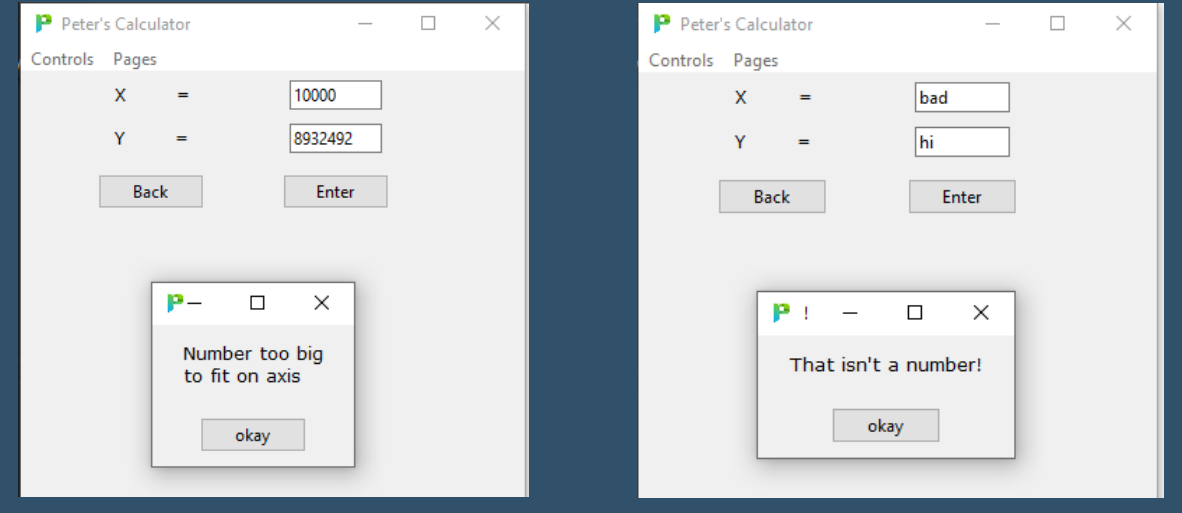

### **Milestone 5b – Regression line:**

The most significant modification for the regression line, from my prototype version, is the user interface. I added a table with an 'undo' button to make everything look and feel both updated yet consistent. Plus, I added a check box for the regression line. If the user just wants a scatter graph, they can untick this box.

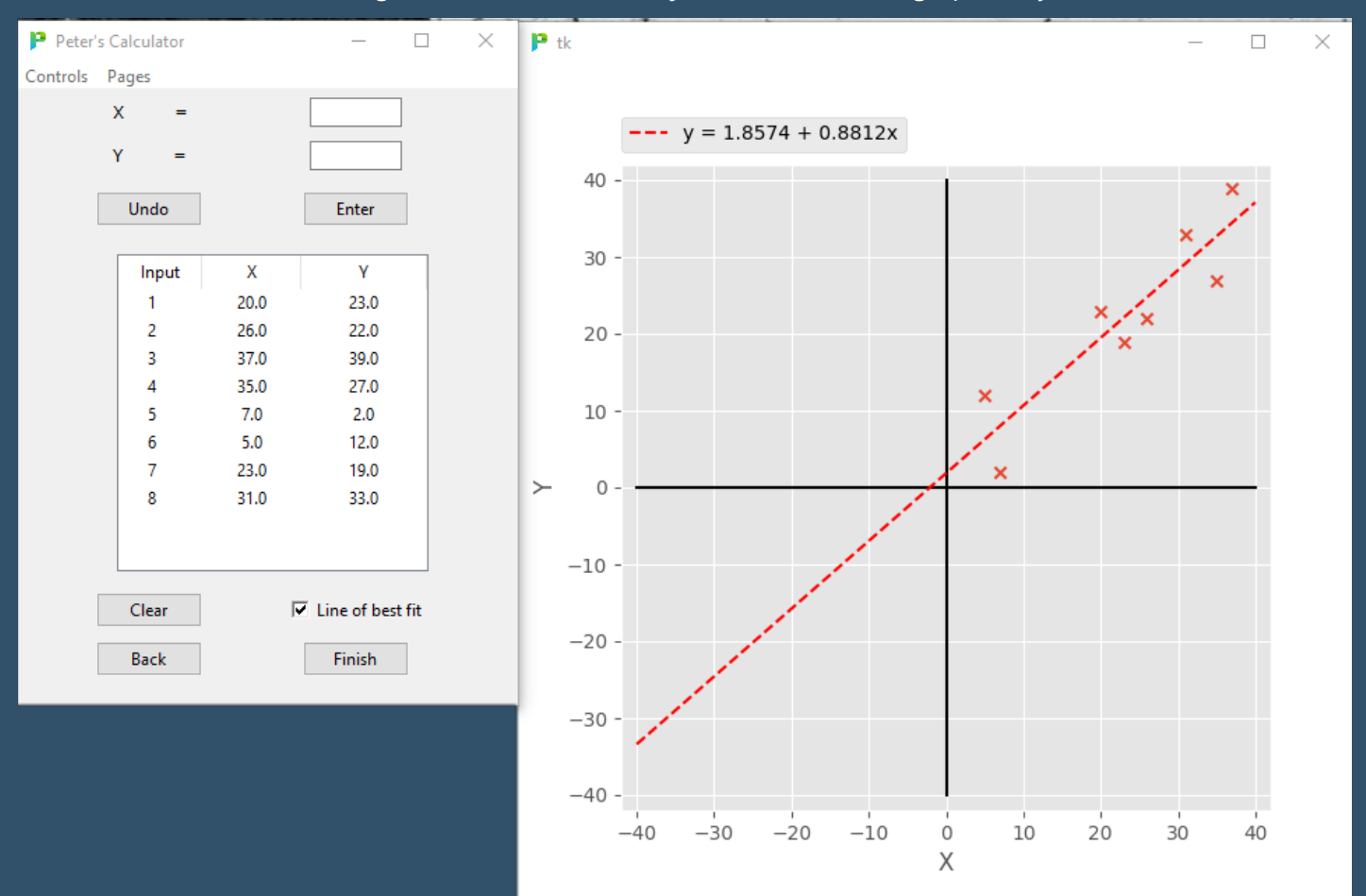

#### This is how I added the table within the UI.

Using the built-in 'treeview' function of 'Tkinter' I was able to create headings and columns.

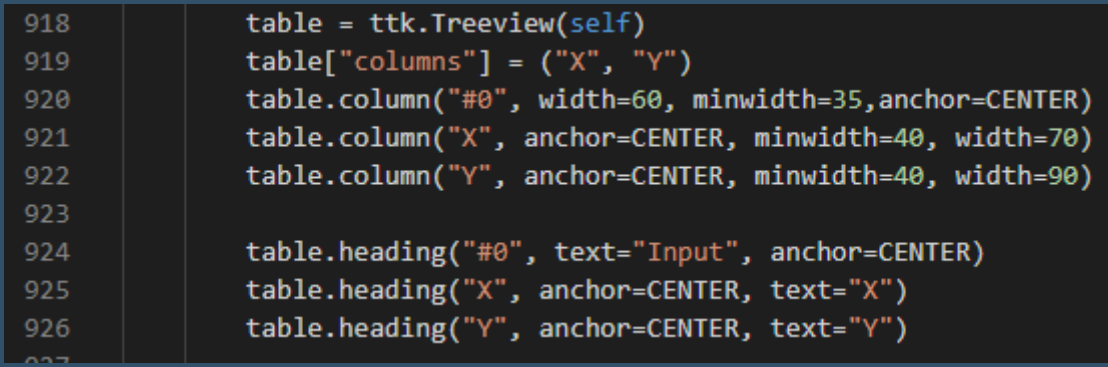

I was then able to get the buttons working by using these commands that add and remove items, retrospectively, from that table.

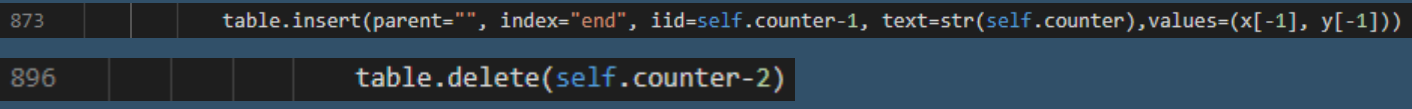

My stakeholder was very impressed and certainly preferred this over the previous version. She found it a lot easier to use and more aesthetically pleasing.

#### **Milestone 6b – Graph details:**

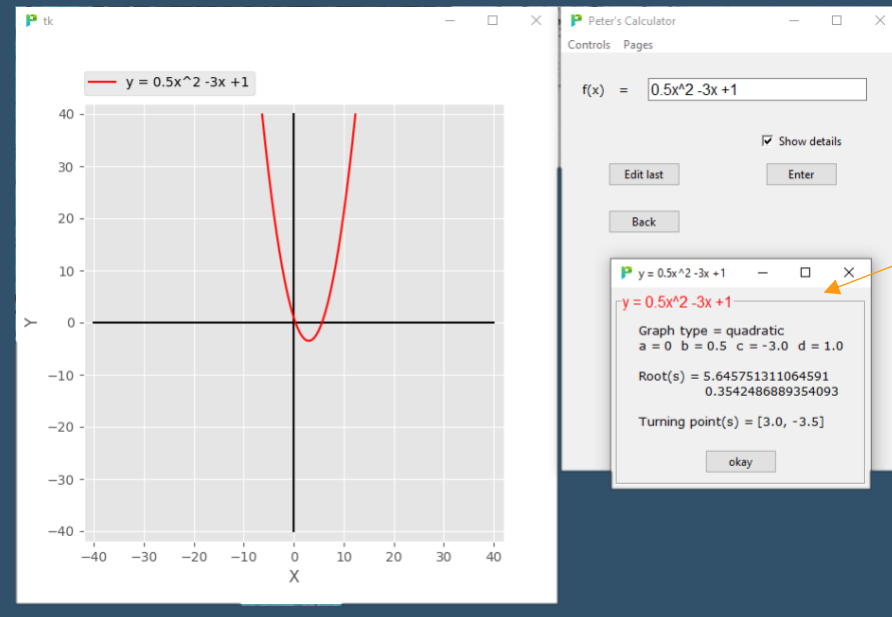

Here, using the same math, I have improved the UI with this new, colour coordinated, pop-up. This shows all the necessary details as planned.

This was very challenging to complete. Before, the user inputted each variable separately ( $a=2$  then  $b=6$ then  $c=0$  for example). Now, the user inputs the whole equation in one go, in any format (for example  $ax^2$ ) + 3 – 3x). This makes the GUI very simple and easy to use but behind the scenes it is now my program that must understand and organise the variables before performing any mathematics.

To do this I first split this into its individual variables (no matter the spacing) and store this in a list. I also put in place brackets and make sure that squares are in the right format ( $\wedge$  should be  $**$ ). As demonstrated below:

Input =  $0.5x^2 - 3x + 1$   $\rightarrow$  Output =  $[0.5*(x)*2', -3*(x)', -1]$  - Part 1

I then continue, working on each element of the list separately, I extract all the numerical characters left of the left bracket of 'x'. For example:  $0.5*(x)*2 \rightarrow 0.5$ . Now I would know that  $b = 0.5$ .

There is not enough space here to show all the code (lines 2249 – 2344 or graph\_details.details() ), so here is a snippet from part 2:

This is just the 'IF' statement for the 'b' value or quadratic value, altogether that are four of these, for the four separate values I must find: a, b, c and d.

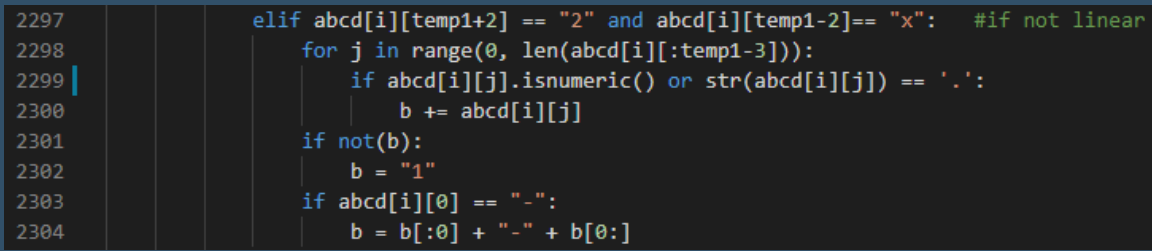

'abcd' is an array that holds the output shown in part 1. 'temp1' is a temporary variable that holds the position of any '\*\*' within the string:  $temp1 = abcd[i].find("***")$ #if linear or not?

I then set the value of 'b' equal to any values before that left bracket position (line 2300), if they are numerical or a decimal point (line 2299). Finally, if 'b' has no visible value, I set it to equal 1 (line 2301) and if it was originally negative I add that too (line 2304). Now that I have this value (and 3 others) I can calculate the roots, intercepts etc … to display.

# **Milestone 7b – Mandelbrot Set:**

The only modification here, is that I have given the user the option to change the resolution or line width of the Mandelbrot set that they want to draw. Smaller resolutions can take a while to render (~10mins).

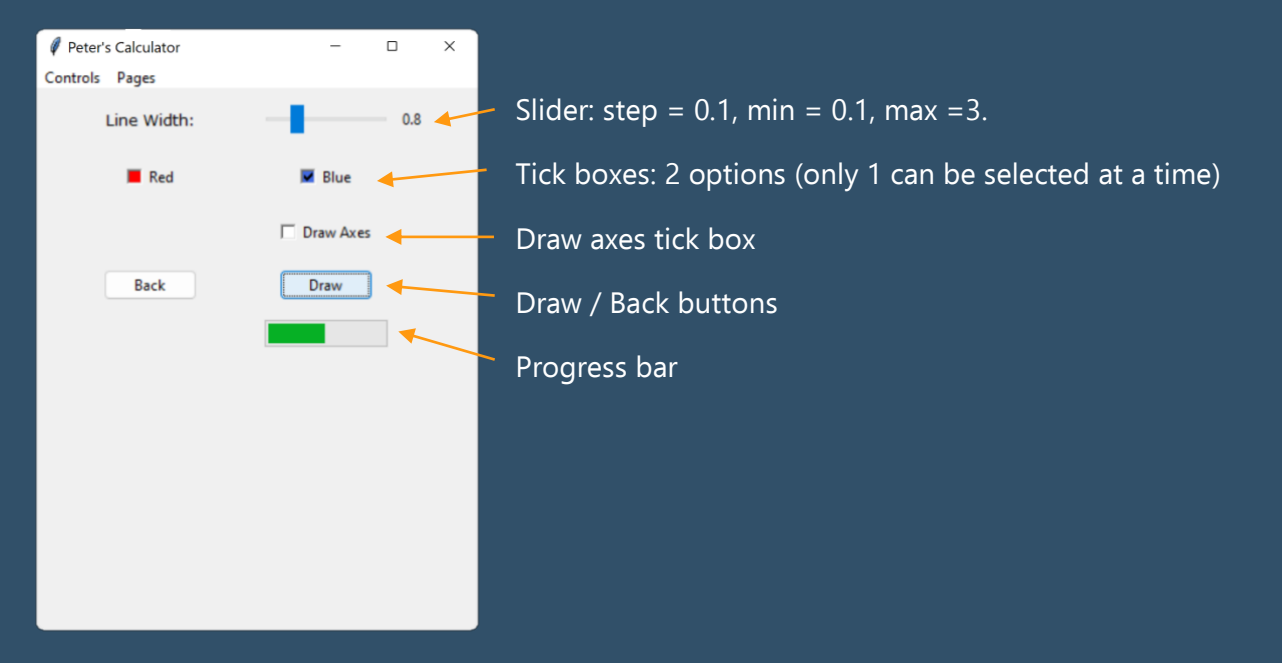

To add the progress bar, I added this line of code to the Mandelbrot set function:

```
progress['value'] = (((X+limit)/(2*limit))*100)
```
This is just a ratio of how far the algorithm has been completed versus how much is left to process.

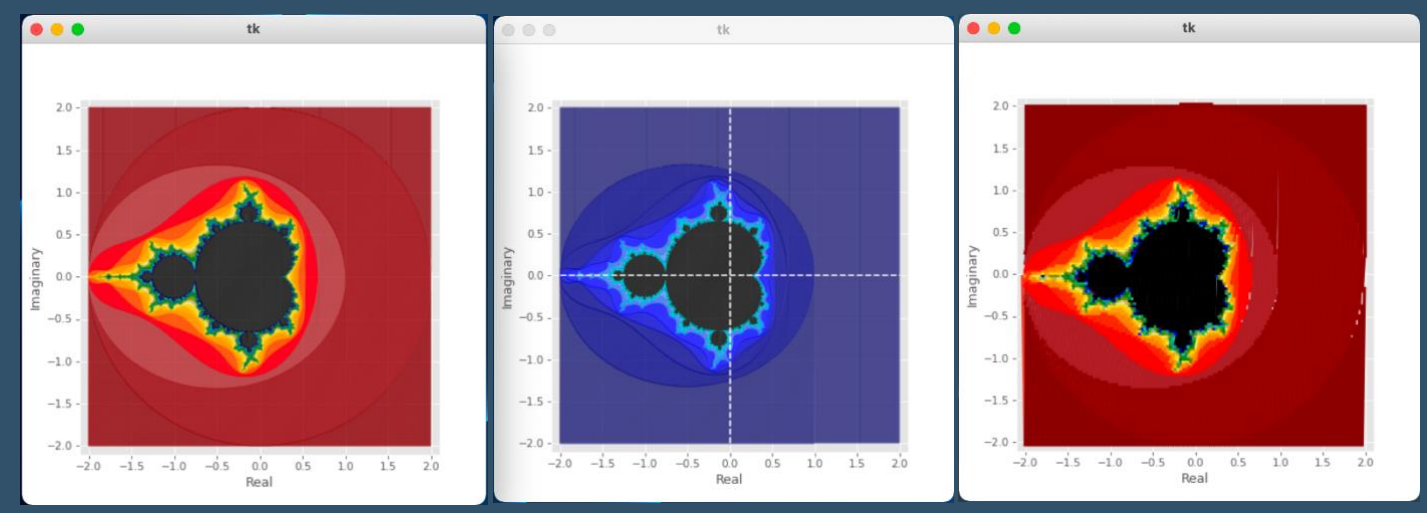

#### Testing:

Line width 0.2 Line width 0.4, with axes Line width 3

As shown, I have also switched operating systems, from Windows to Mac, as I got a new laptop.

User feedback was great on this; so much so, Mrs Evans printed it off to display in her classroom.

There are additions I can think to add to this page but I have chosen to prioritise other mathematical functions as drawing the Mandelbrot set is not a graphical calculator's most important function. Improvements could include zooming, adding more colours, personalised colours and zooming in on a specific point.

#### **Extra Features:**

With extra effort, I decided to add these features, some of which I mentioned at the start:

- Simultaneous equation plotter
- Simultaneous equation solver linear and quadratic
- Wave drawer
- Bar graphs
- Complex numbers, points and vectors
- Complex circles
- Complex half line
- Complex perpendicular bisector
- Calculator
- Equations page
- Statistics page
- Cumulative frequency graphs
- Box plots
- Maths/Physics constants page
- SUVAT equations solver
- Sorting algorithms
- Stop-watch
- Sketch page

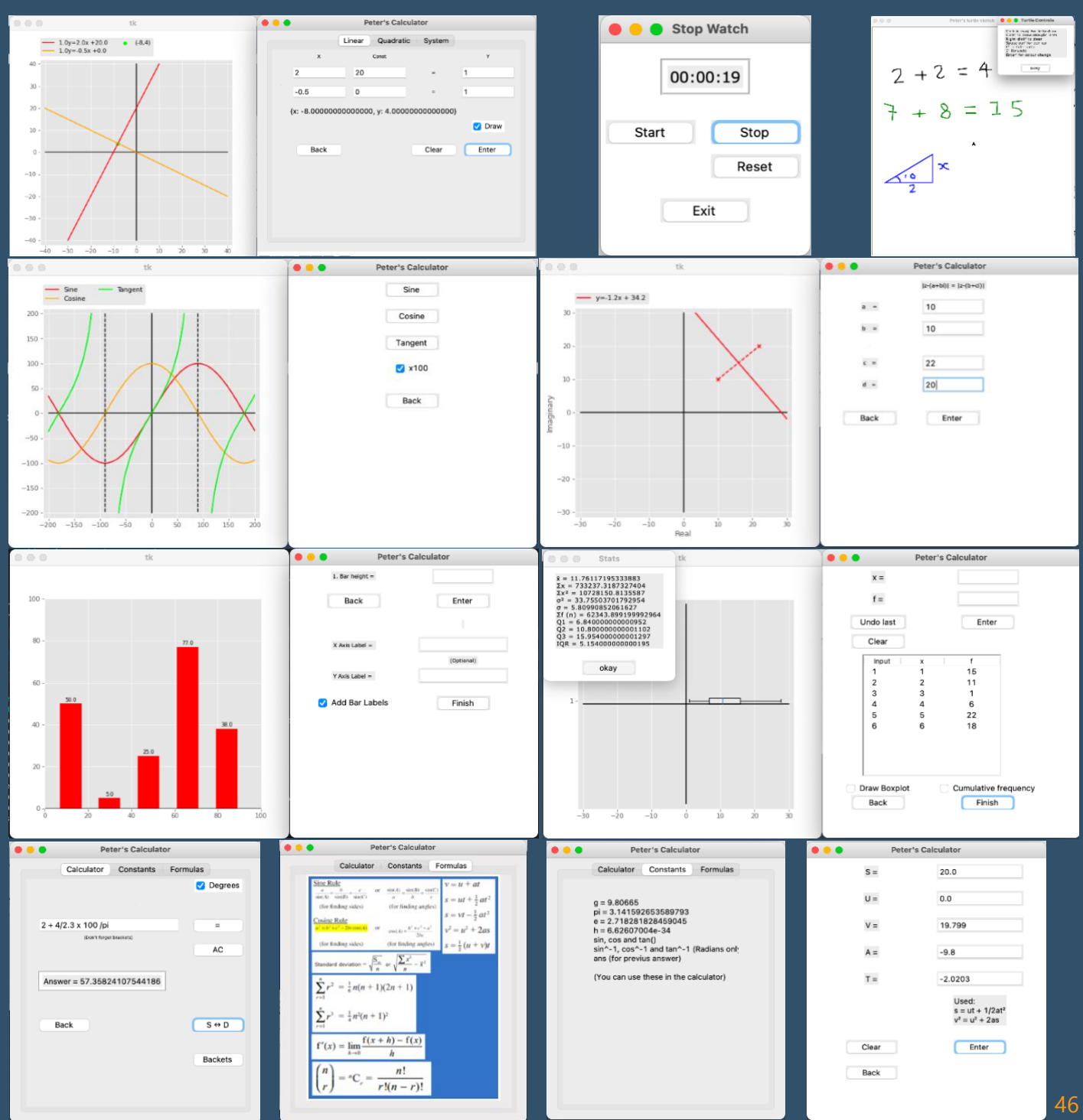

I learned a lot developing these features. For example, I learned how to introduce threading into my program (which enabled me to get the stopwatch working accurately), how to import images into 'Tkinter' interfaces, how to convert unknown decimals to fractions and much, much more…

I also experimented with improving the Mandelbrot set. I tried using C++ and 'shaders' to improve the speed required to process the images. This did work but I wasn't able to get this working within the existing application and they were incompatible. I did however, get it working in a separate test application and these are some of the results:

https://youtu.be/8L85te7QoQs

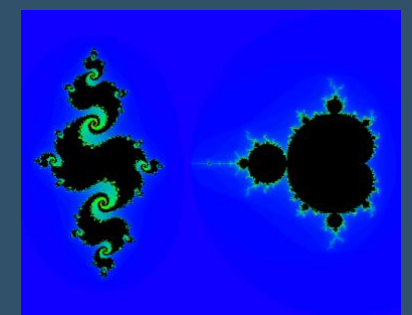

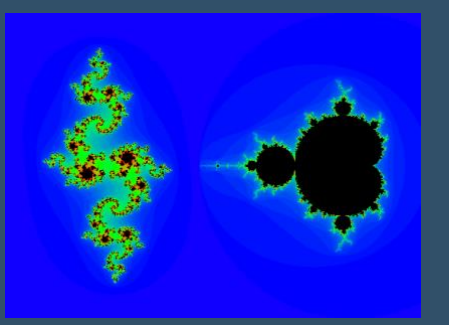

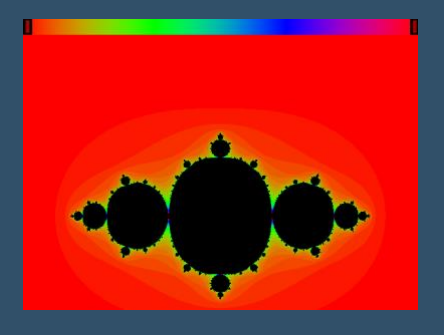

I also experimented with three dimensions but had the same problems with compatibility.

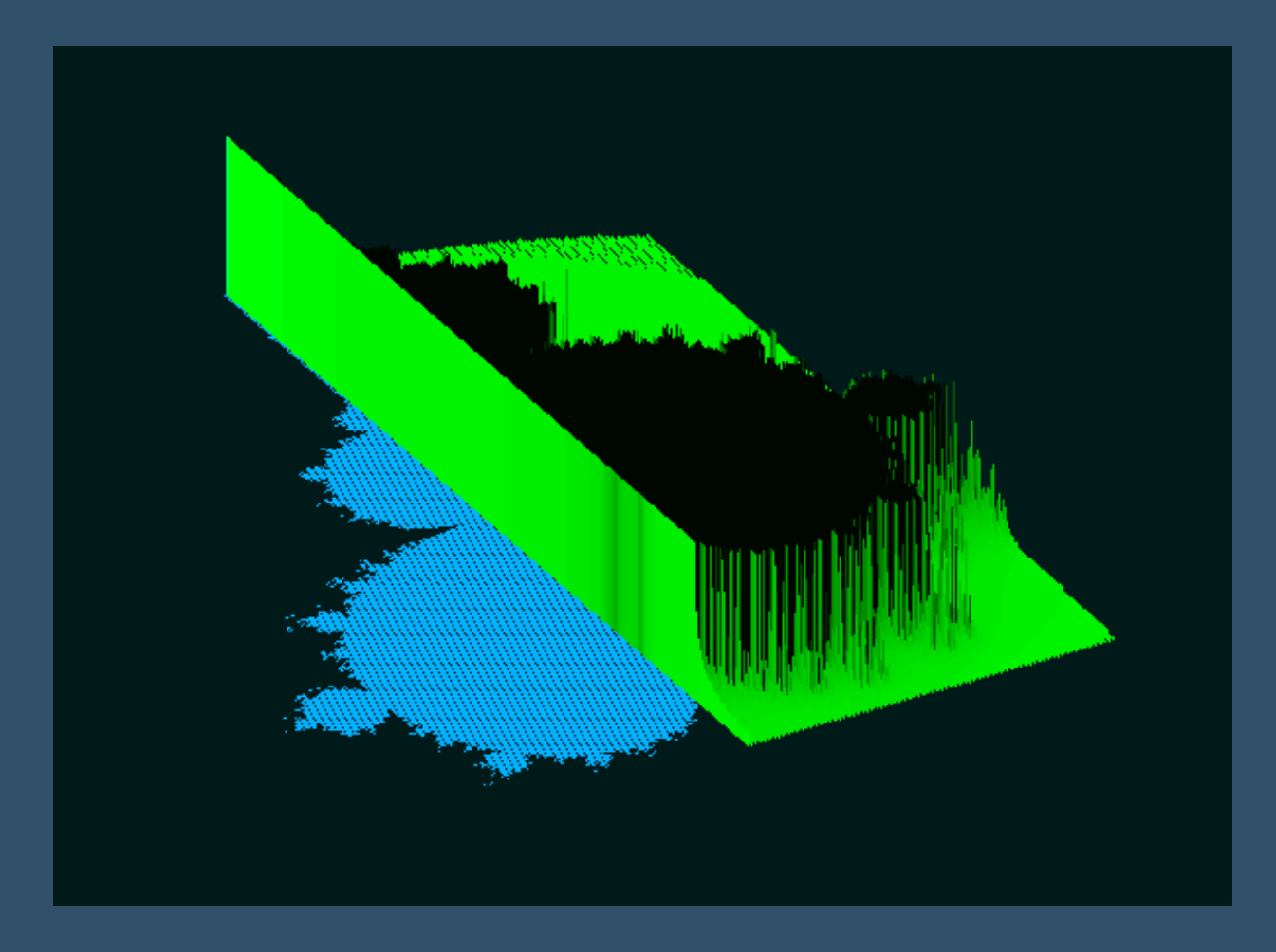

# **Evaluation**

# **Alpha Testing**

Test video link: https://drive.google.com/file/d/1sXi\_xzA1Yn\_ILsNWnUh5s4xHzxBSLU68/view?usp=sharing

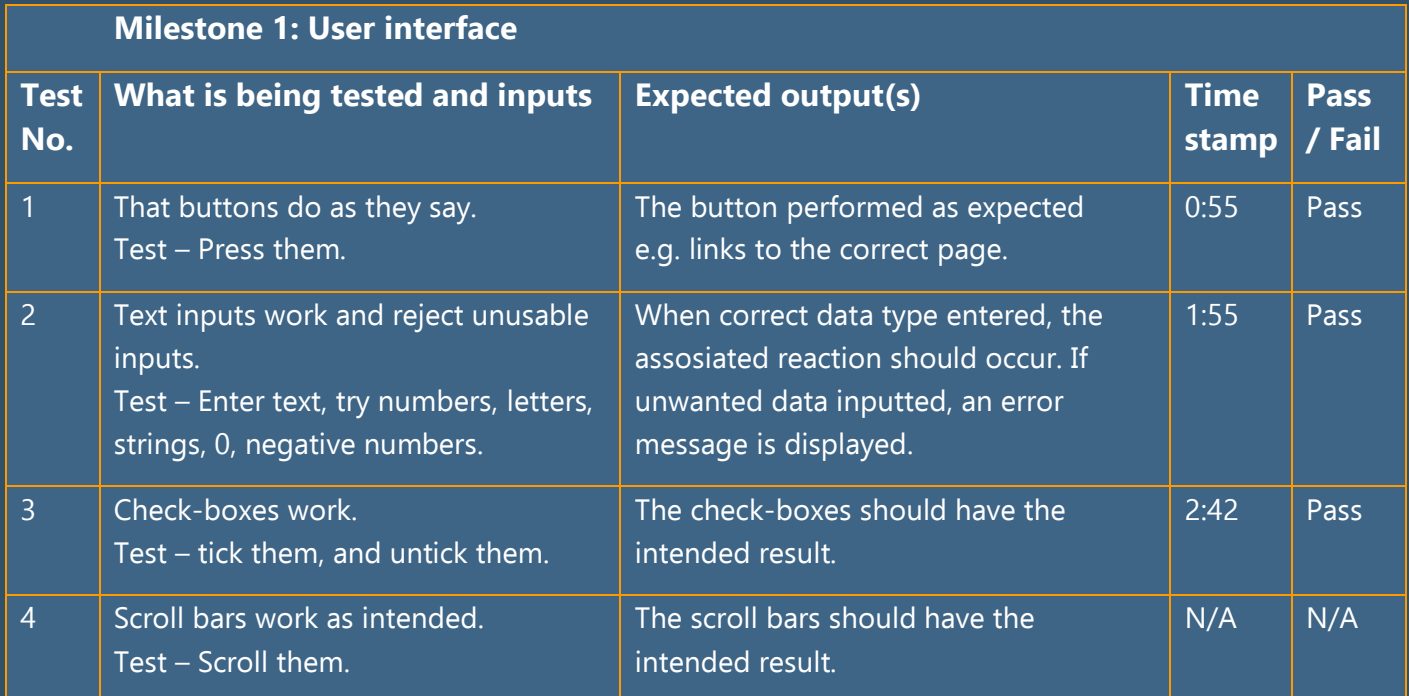

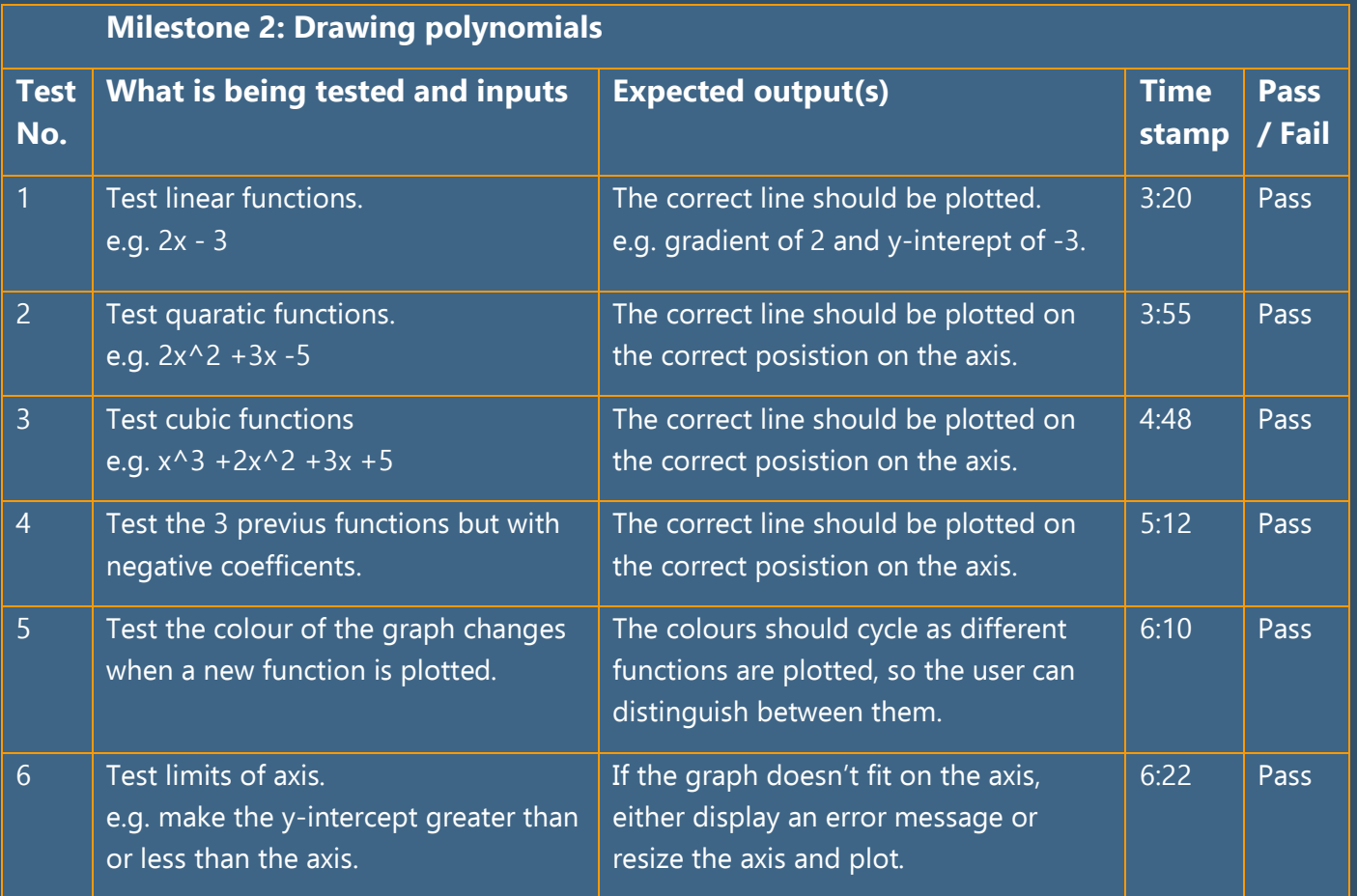

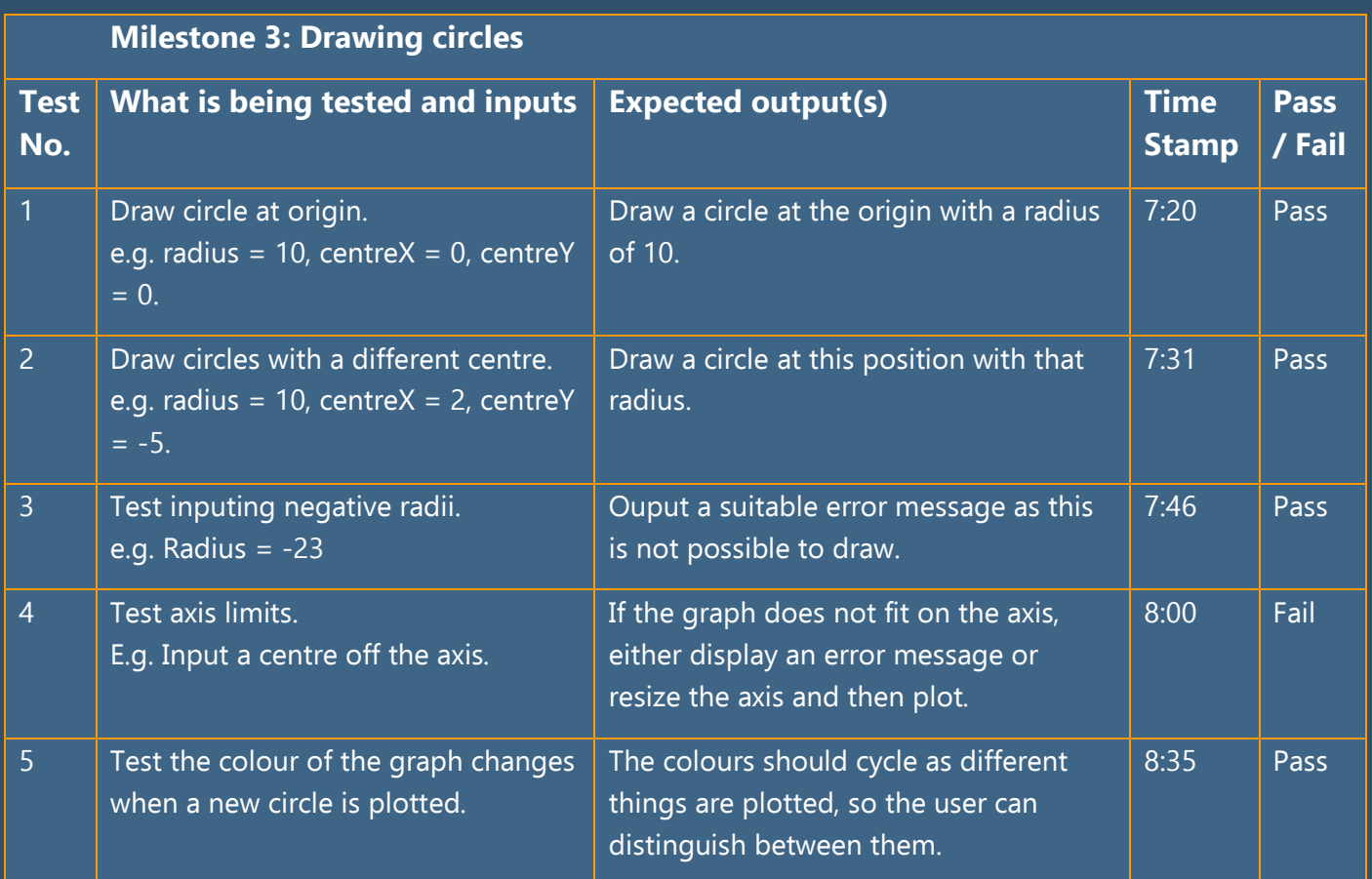

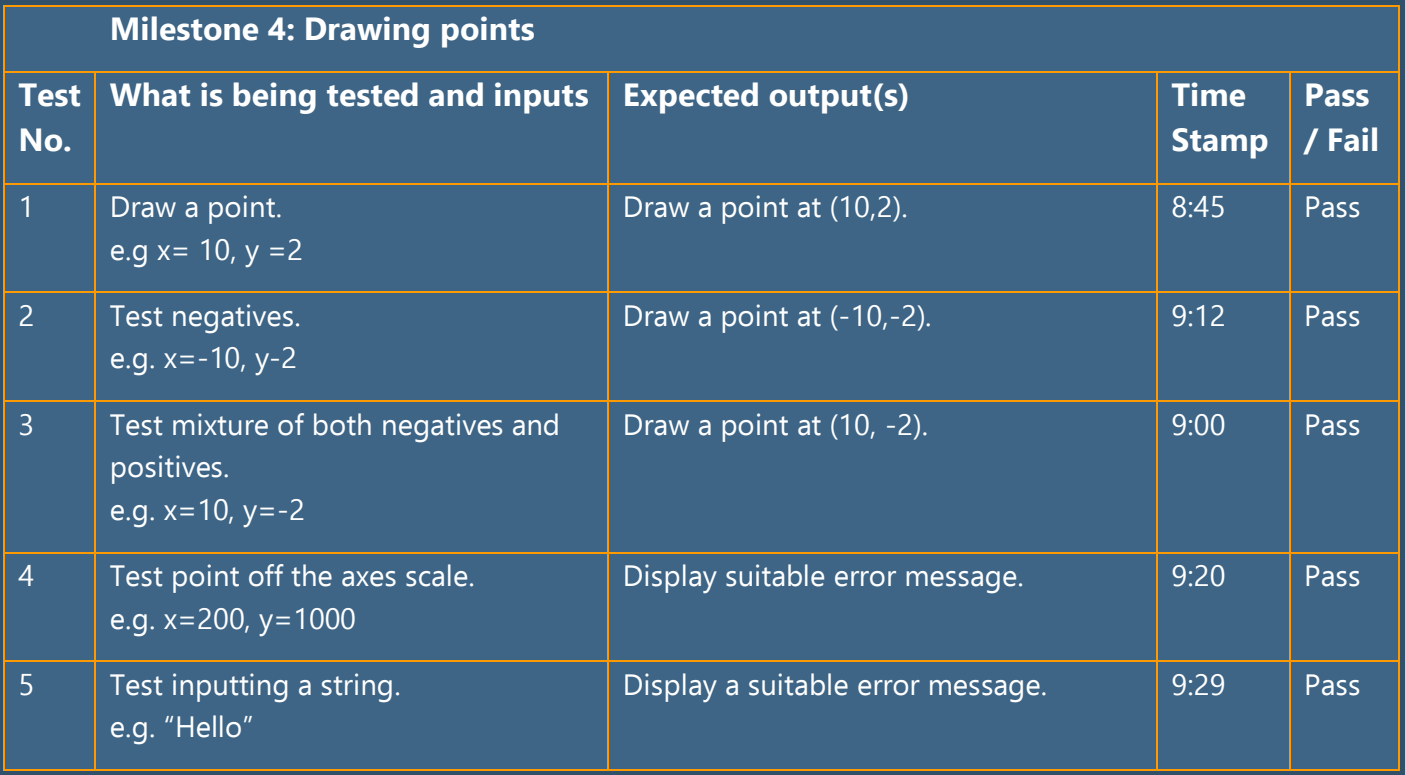

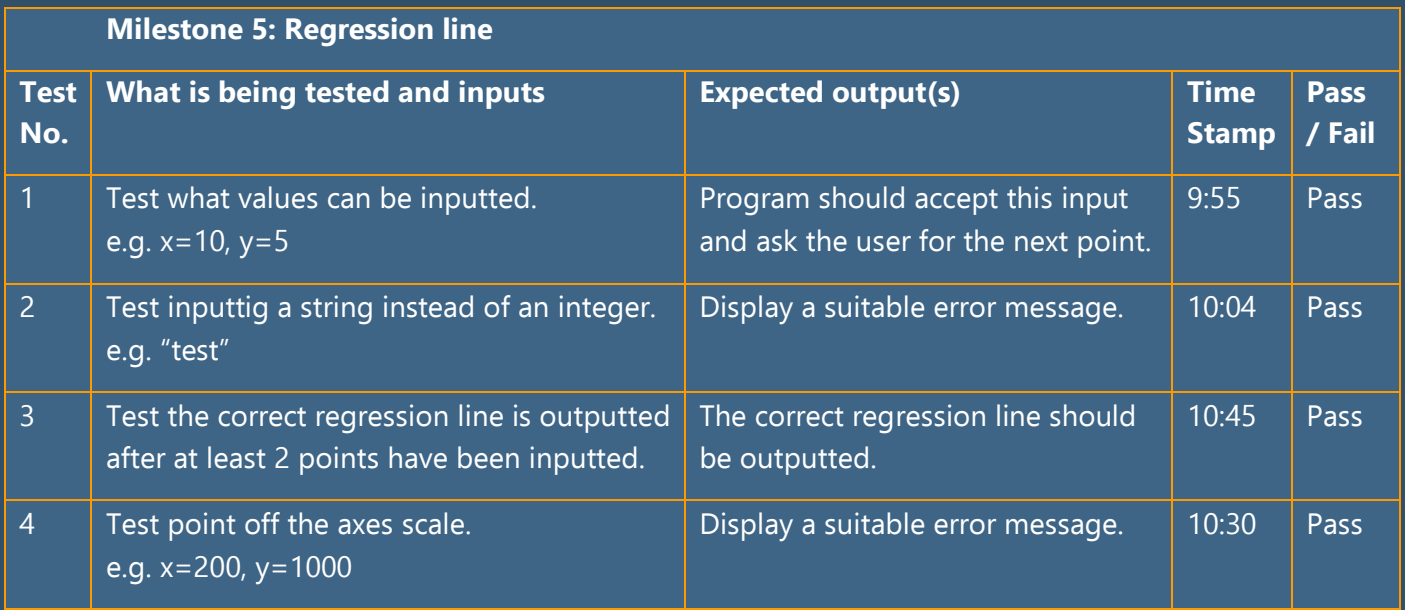

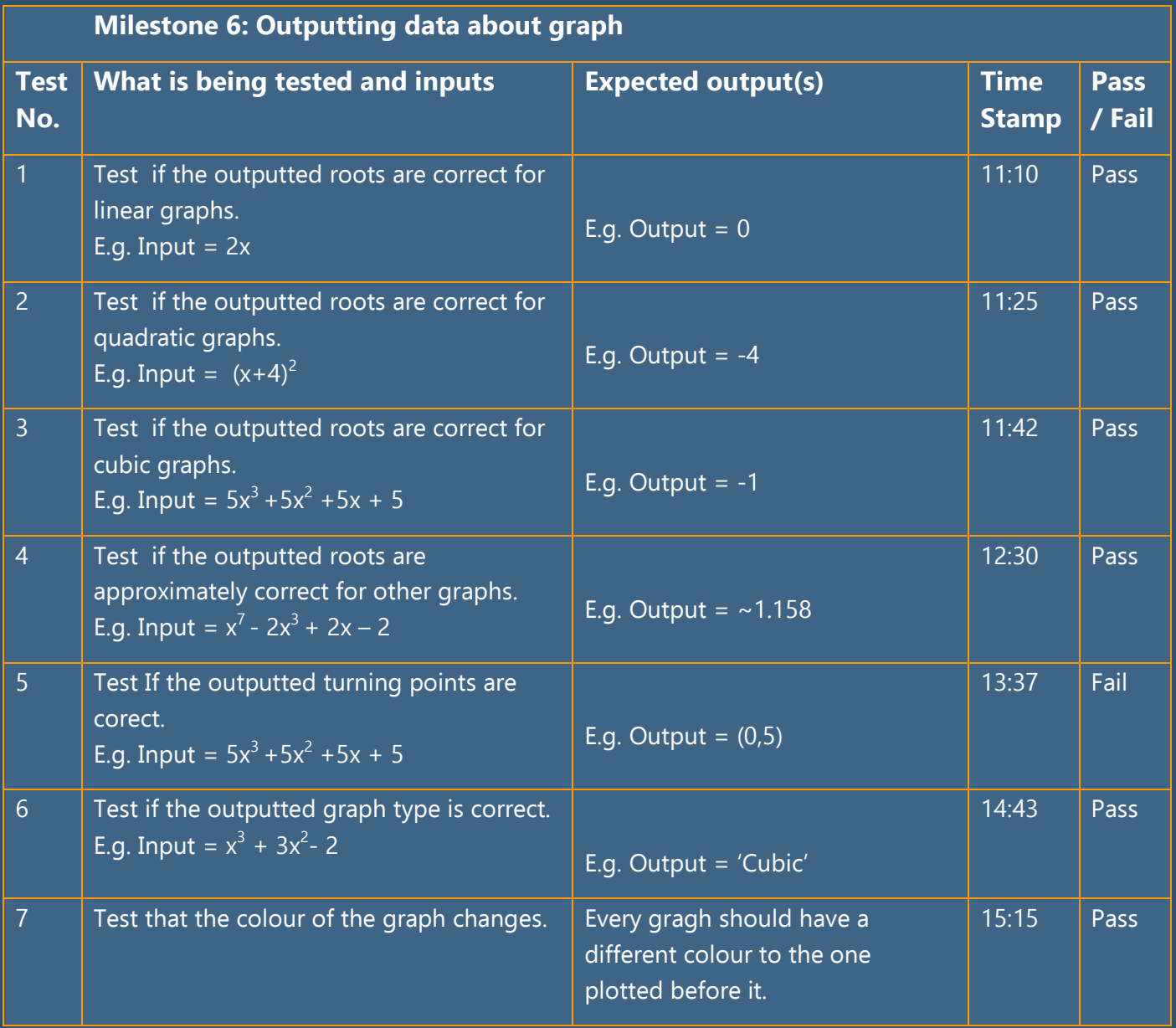

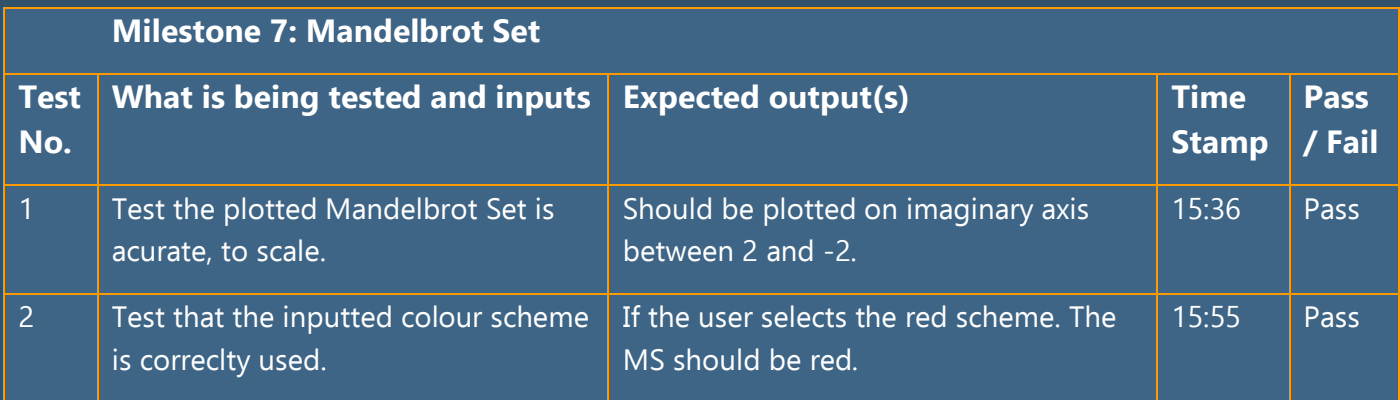

Out of all these tests, I only encountered 2 small errors.

As a result, I have had the chance to go back and fix them.

# **Beta Testing**

I presented the final application to my stakeholder to get her feedback: My math teacher was impressed. She said, "This would be a great tool to use in lessons" and "Even my calculator doesn't solve SUVAT equations for me!".

As a result, I would say that this application is at a stage where it would be ready to ship and make public. After following an agile development path of constantly developing, validating and adjusting I feel the process was successful.

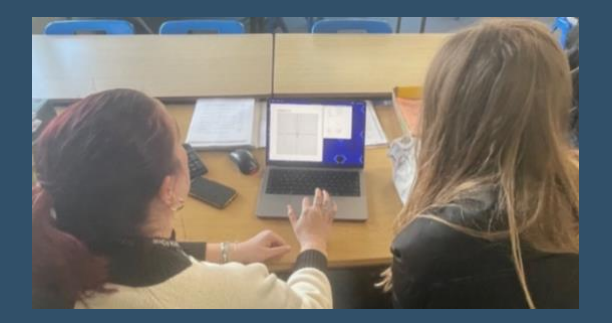

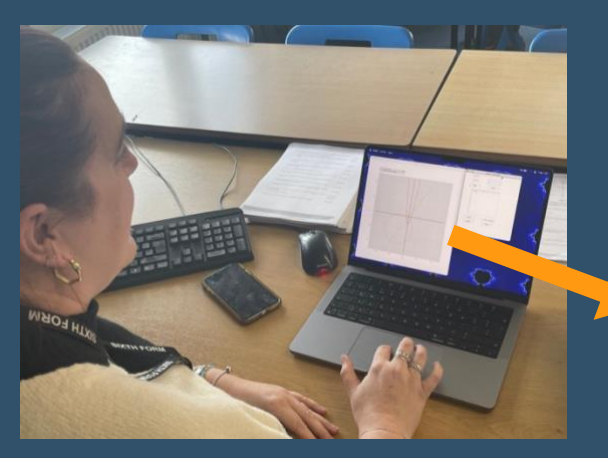

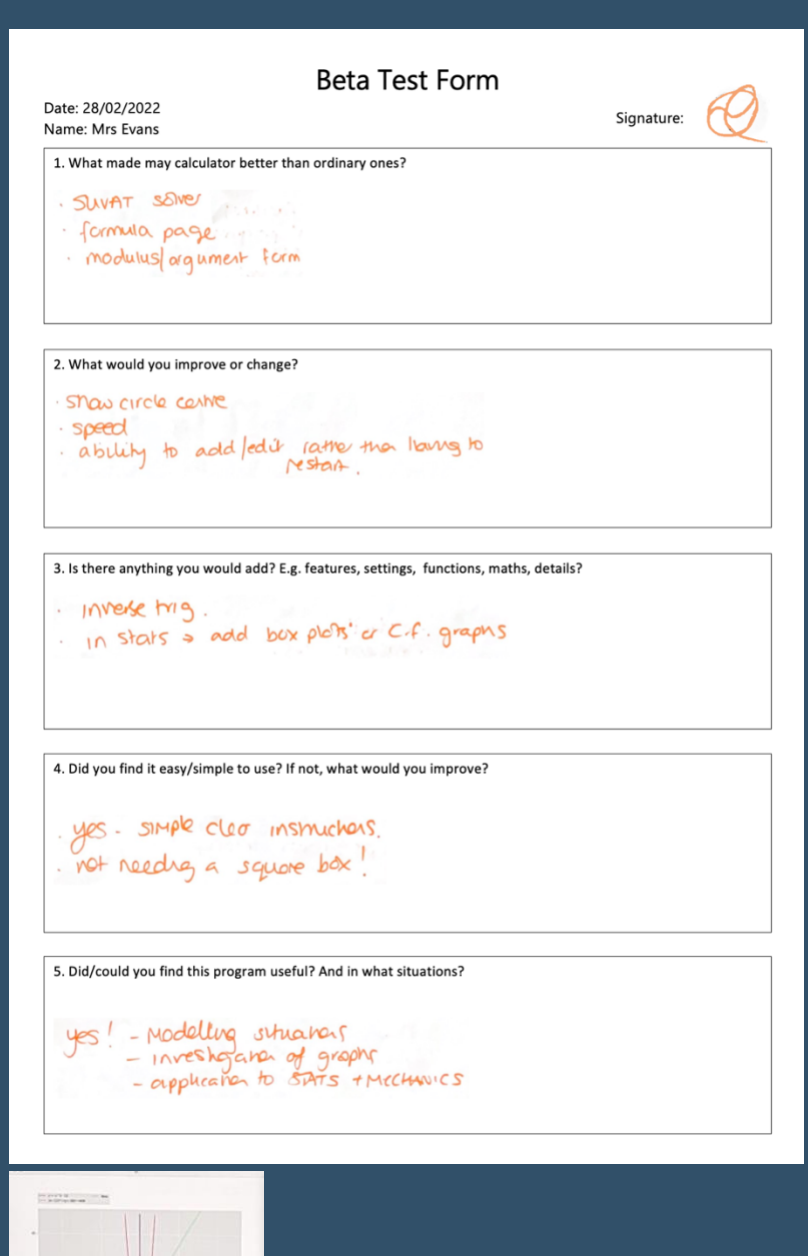

As well as my teacher helping to test my application, I enlisted the help of other students.

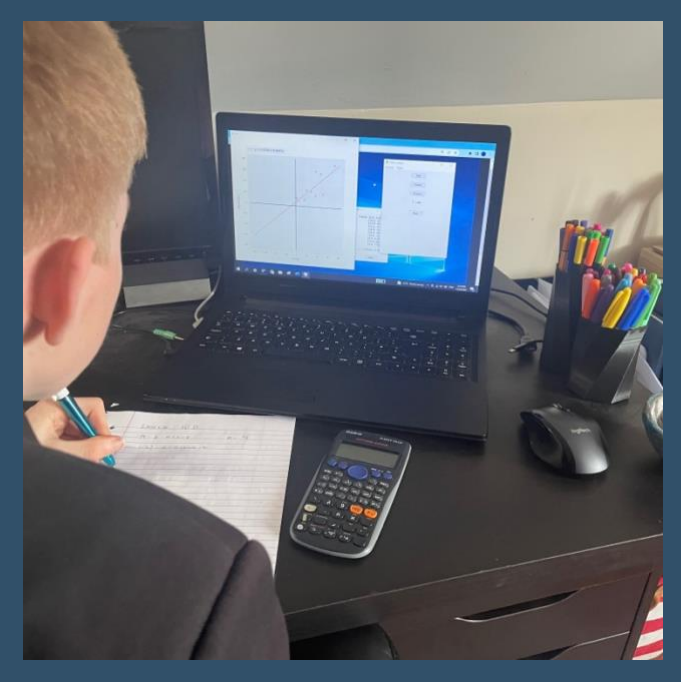

They suggested small modification for things like the button sizes and the colours I had used.

Whilst the application was working well at this point, these little suggestions helped the application feel and look better, increasing the aesthetics of my design.

Having other students test my application was also great as I got feedback from a different perspective. These students found my application best for helping with homework, rather than for use in lessons. They loved the range of functions it had, but used the 'functions' button most, to solve quadratics.

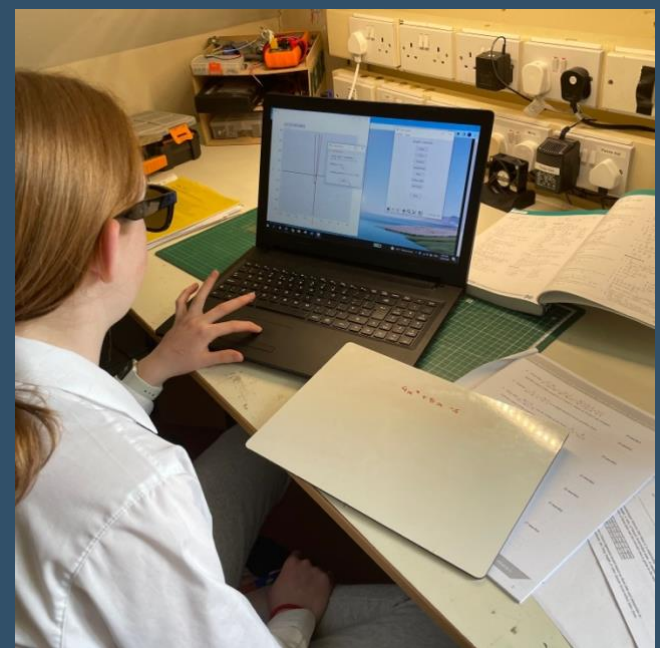

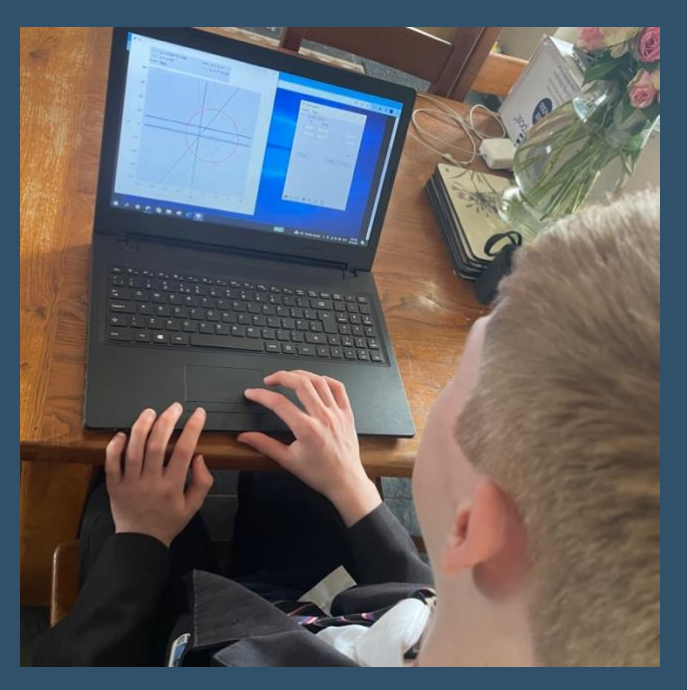

Using other students as my test bed, allowed me to iron out lots of irritations and small errors before testing commenced with my stakeholder – my math teacher.

Her time was more precious and so I could ensure that my app was working well before she sat down to test it out.

# **Product Review**

The product is now finished, all the code is written and is working as specified. All the original features are fully tested and many extra features have been added along the way.

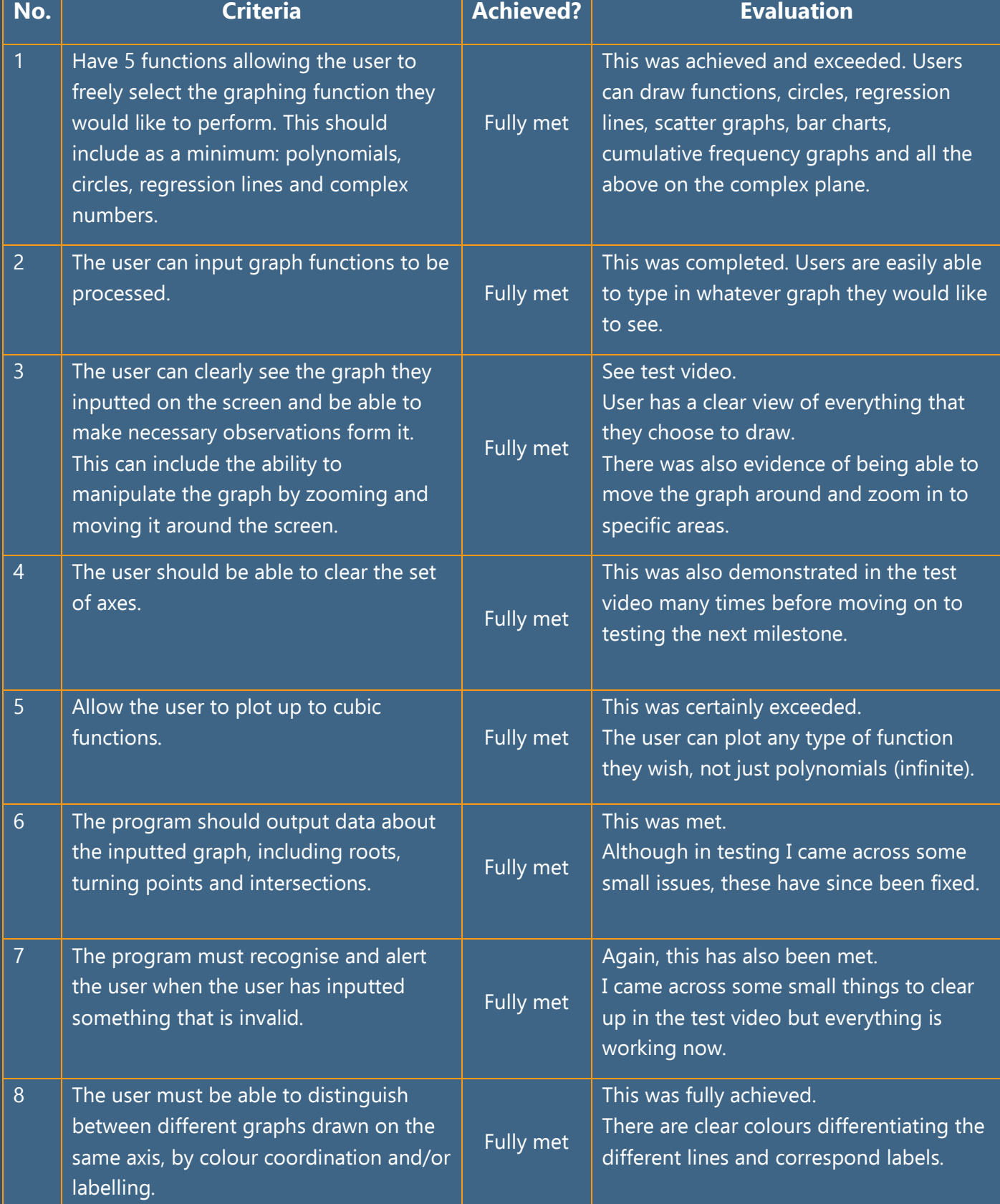

Listed below are the success criteria as stated at the beginning and whether these criteria were met.

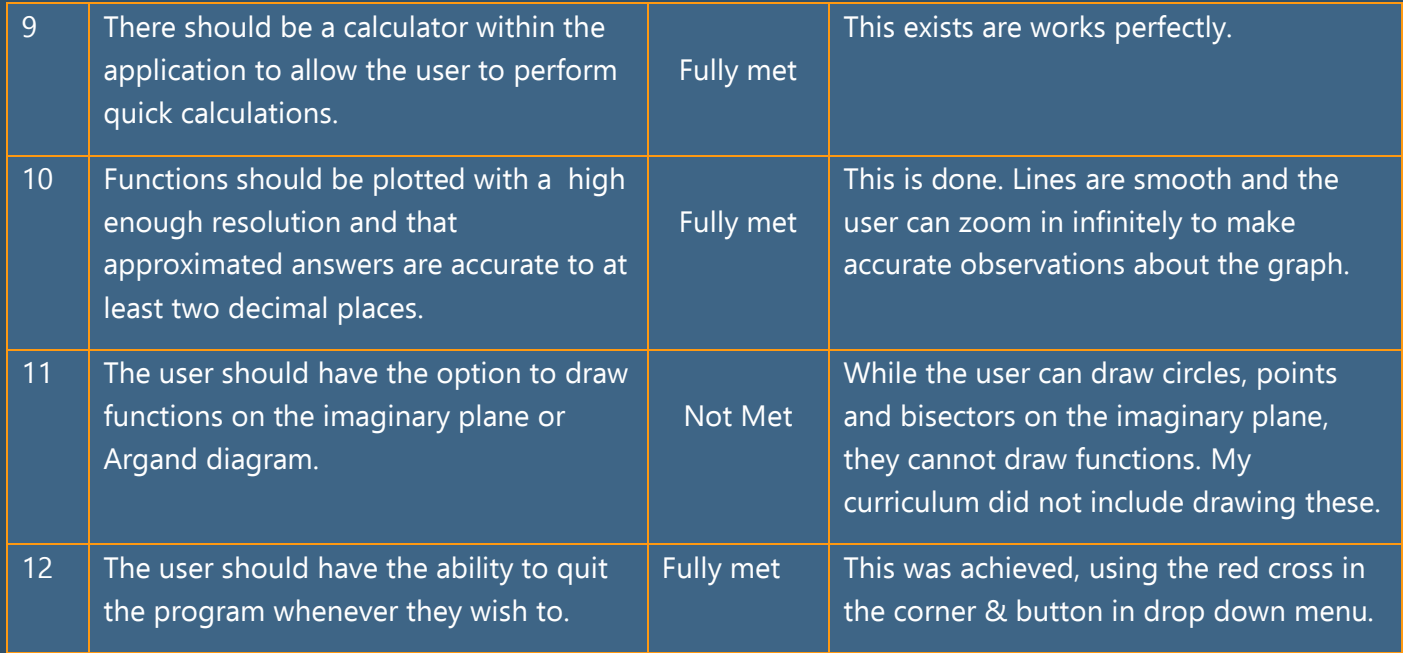

Throughout the project, I made sure to upload all my code to a personal GitHub repository so that I had a backup of my code.

This helped when I made a mistake, as I had a previous version to fall back on. It was also a tidy way of keeping track and keeping a log of everything I did.

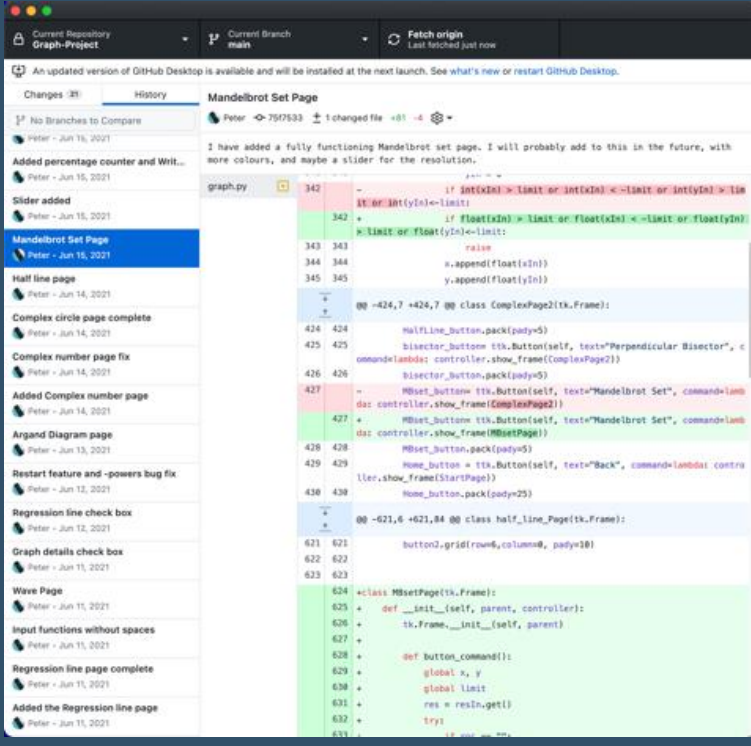

# **Usability**

As a PC application, this calculator works well and is easy to navigate with a mouse. However, I do not believe this would work as well as a mobile application. If I was to consider releasing this as a mobile app I would certainly think about adjusting the window size and making the buttons more accessible for touch pad usage, as that is not what it was optimised for.

In conclusion, this application was designed to be a PC app that teachers can use in the classroom and that students could use at home and I believe that it has delivered on these aspects.

# **Limitations**

Mathematics is a complicated subject covering many complex topics. For a calculator to cover everything, would be almost impossible, so I tried to include functions that I knew my audience & stakeholder would find useful for specifically resolving 'A level' problems.

I could have added more complex functions, for example, my app could integrate functions or it could allow the user to write Python directly into it, allowing you to perform statistical analysis, but I had to be realistic with my given time frame. It was important that I remained focused on ensuring that my app met the needs of the average student or teacher as my success criteria dictated, without becoming over-complicated.

Physical limitations: The application only requires a computer with a mouse, keyboard and monitor.

Software limitations: Currently, I can only export it as a windows executable but in the future I hope to get this working for Mac too. The application is not very intensive to run, so doesn't require specialist components but higher performance computers would help when rendering the Mandelbrot Set as this is a memory intensive task.

# **The Future of My Application**

If I had more time, or in future revisions or updates, there are a few things I would add and improve. Extending my program into three dimensions is something that I wanted to try. I did try experimenting with 3D using 'OpenGL' however, I was unable to get this functioning as it was not compatible with my existing code.

For practicality, I would like to consider making this into a mobile application or a web application. I feel this would make my program more accessible and obviously portable. It would allow students to use my program on any device, not just limited to Windows computers. This may involve creating a web server to host my program and making a web page that is compatible with my existing code, that would allow clients to run and use the application online.

Obviously, there are endless mathematical functions to add. As I learn more at school, I find myself wanting to add more features that will help with the work I am currently completing. However, this would be a never-ending task, so I need to keep in mind what the average student would find useful and keep focused on these features.

# **Conclusion**

After months of work, weeks of programming and hours of research, I believe that I have met my specified criteria and succeeded in producing an application that is both capable and user-friendly (Over 3000 lines of code!).

I went well beyond my initial specification, adding loads of extra, unique and useful features, to create a fully functioning graphing calculator that is more than capable of helping both students and teachers perform calculations and plot graphs.

I have personally been using this application in math lessons to help solve SUVAT equations and to plot graphs in my physics classes. It is particularly useful in physics as I can use the built-in stopwatch to time an experiment and record data. I can then plot this data and calculate the regression line to find the gradient which may be the result needed for the experiment.

My stakeholder was very impressed that I had met and exceeded her expectations in the allotted time frame. She complemented me on the vast functionality and yet simplicity of the application. She has subsequently used it to generate print offs of the Mandelbrot Set to display in her classroom.

Many students have tried it out and I can conclude that the application is functional and fun, yet also both simple and practical to use. This leads me to conclude it has been very successful.

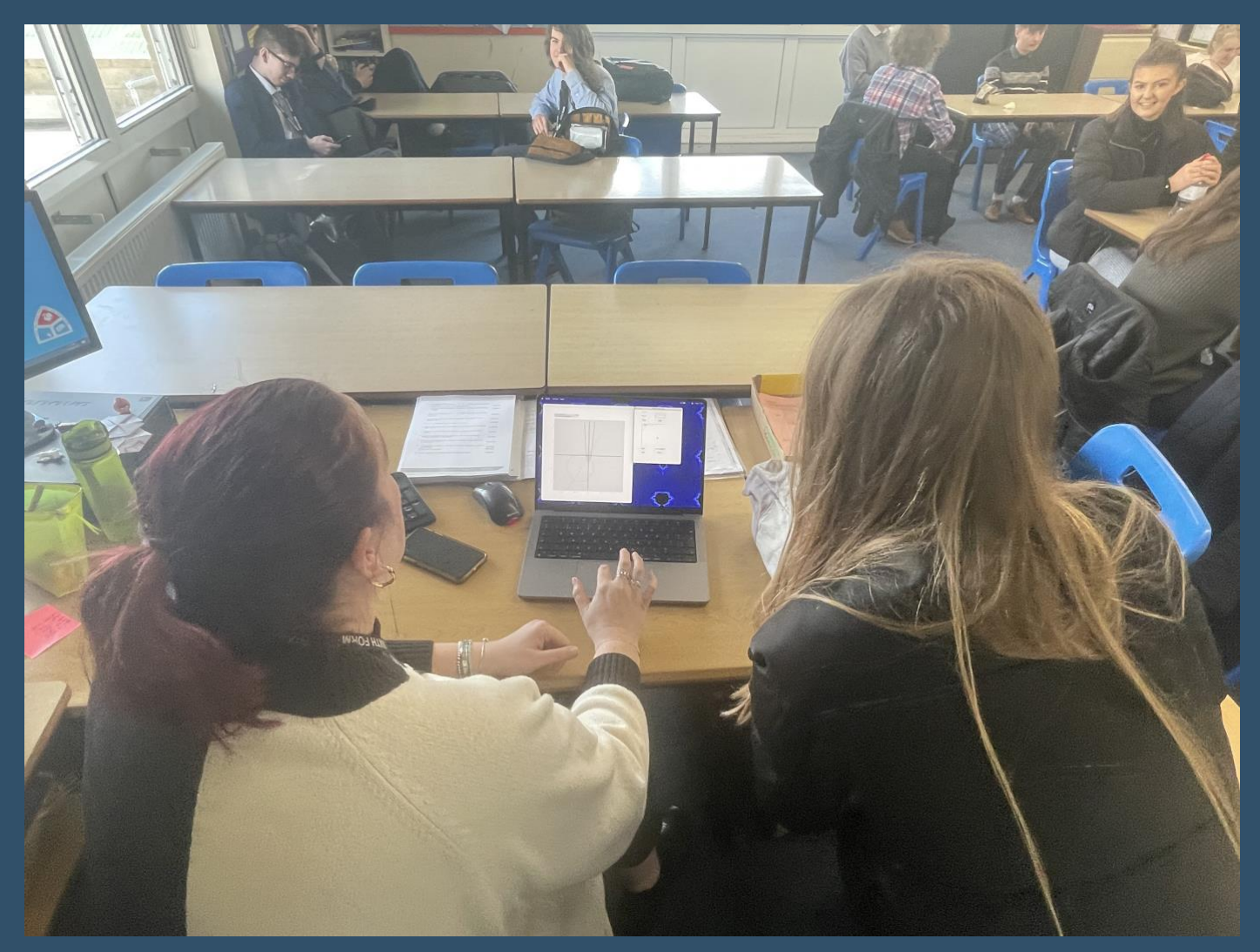

The app in use, in the classroom 8/4/22.

# **References**

Mathologer (2019) '500 years of NOT teaching THE CUBIC FORMULA. What is it they think you can't handle?', August 24<sup>th</sup>. Available at: [https://youtu.be/N-KXStupwsc.](https://youtu.be/N-KXStupwsc)

TLMaths (2015) 'AQA Statistics 1 7.02 Introducing Linear Regression Part 2', May 24<sup>th</sup>. Available at: [https://youtu.be/MVJv01xr9lM.](https://youtu.be/MVJv01xr9lM)

Numberpile (2015) 'The Mandelbrot Set – Numberpile', July 25<sup>th</sup>. Available at: [https://youtu.be/NGMRB4O922I.](https://youtu.be/NGMRB4O922I)

Sentdex (2014) 'How to add a Matplotlib Graph to Tkinter Window in Python 3 - Tkinter tutorial Python 3.4 p. 6', November 13<sup>th</sup>. Available at: [https://youtu.be/Zw6M-BnAPP0.](https://youtu.be/Zw6M-BnAPP0)

Palopha (2020) 'disable matplotlib toolbar', April 20<sup>th</sup>. Available at: https://stackoverflow.com/questions/13942956/disable-matplotlib-toolbar.